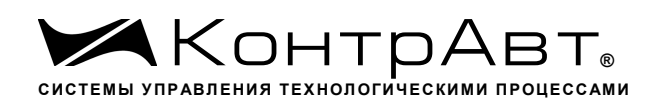

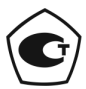

Свидетельство № 36900 от 04.09.2019 г. Регистрационный № 37445-09. Срок действия до 04.09.2024 г.

# **Модули ввода-вывода аналоговых и дискретных сигналов серии MDS**

# **MDS AI-8TC/I**

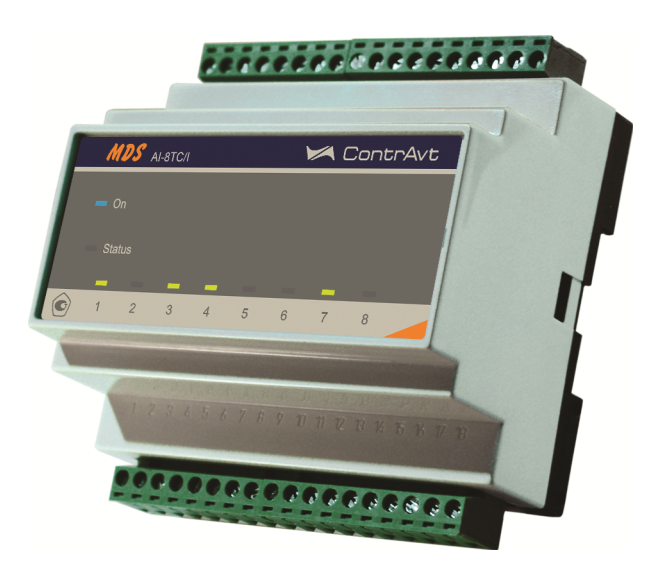

# **Руководство по эксплуатации**

# **ПИМФ.426439.002.1 РЭ**

Версия 0.0

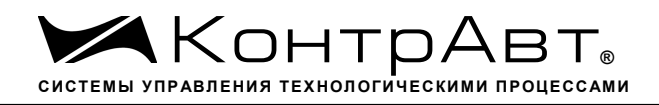

# Содержание

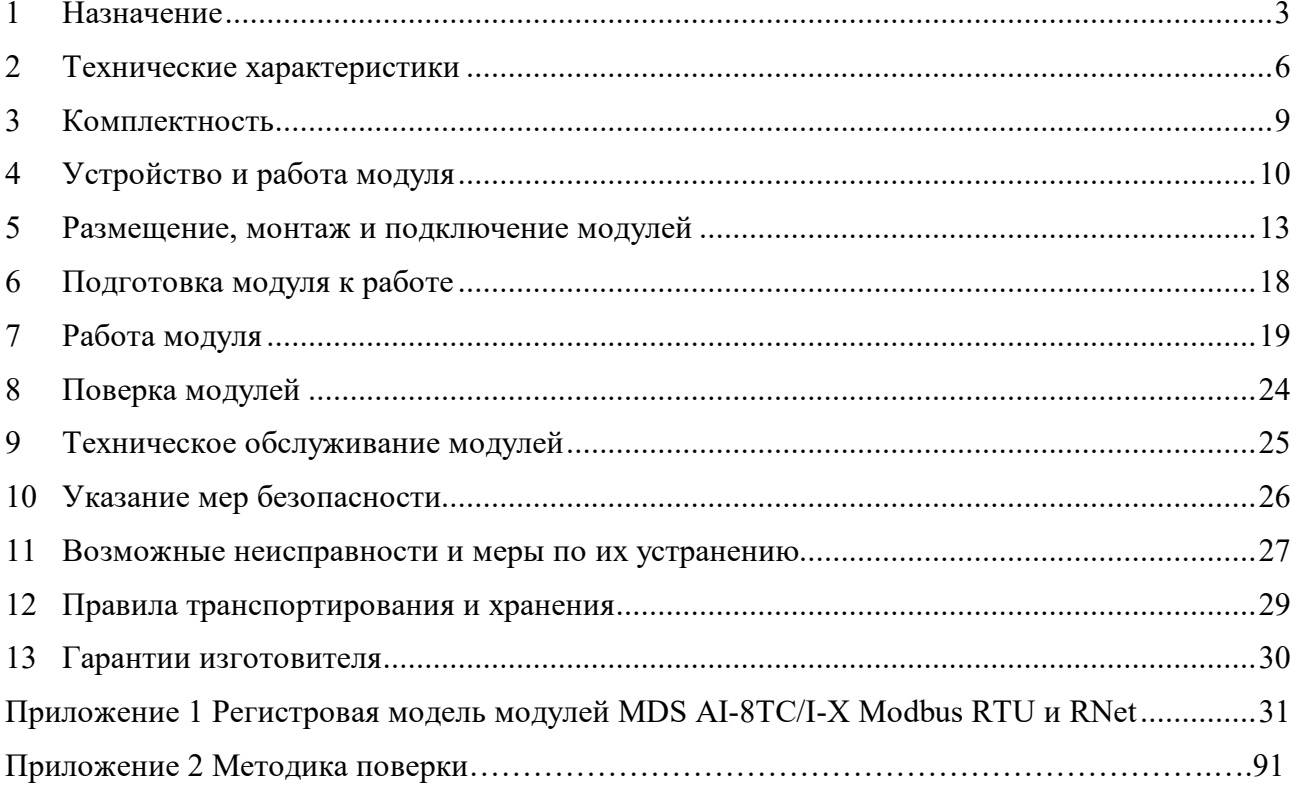

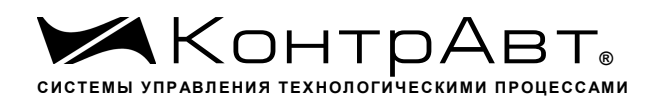

Настоящее руководство предназначено для ознакомления обслуживающего персонала с устройством, принципом действия, конструкцией, порядком эксплуатации и техническим обслуживанием «Модулей ввода-вывода аналоговых и дискретных сигналов серии MDS» **MDS AI-8TC/I** (далее по тексту - модули). Модули выпускаются по техническим условиям ПИМФ.426439.001 ТУ.

При работе с модулем кроме настоящего руководства следует также пользоваться следующими документами и программными продуктами:

- «Модули ввода-вывода аналоговых и дискретных сигналов серии MDS» **MDS AI-8TC/I**. Паспорт (ПС)»;
- Программа-конфигуратор *SetMaker.*

Новейшие версии всех документов и программных продуктов всегда доступны для скачивания на сайте www.contravt.ru.

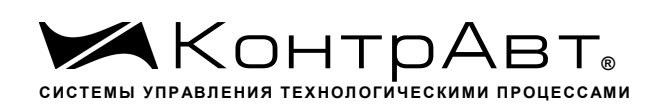

#### **1 Назначение**

Серия MDS-модулей предназначена для использования в распределенных системах сбора данных и системах управления в различных отраслях промышленности и лабораторных исследованиях.

MDS-модули в структуре распределенной АСУТП, см. рисунок 1.

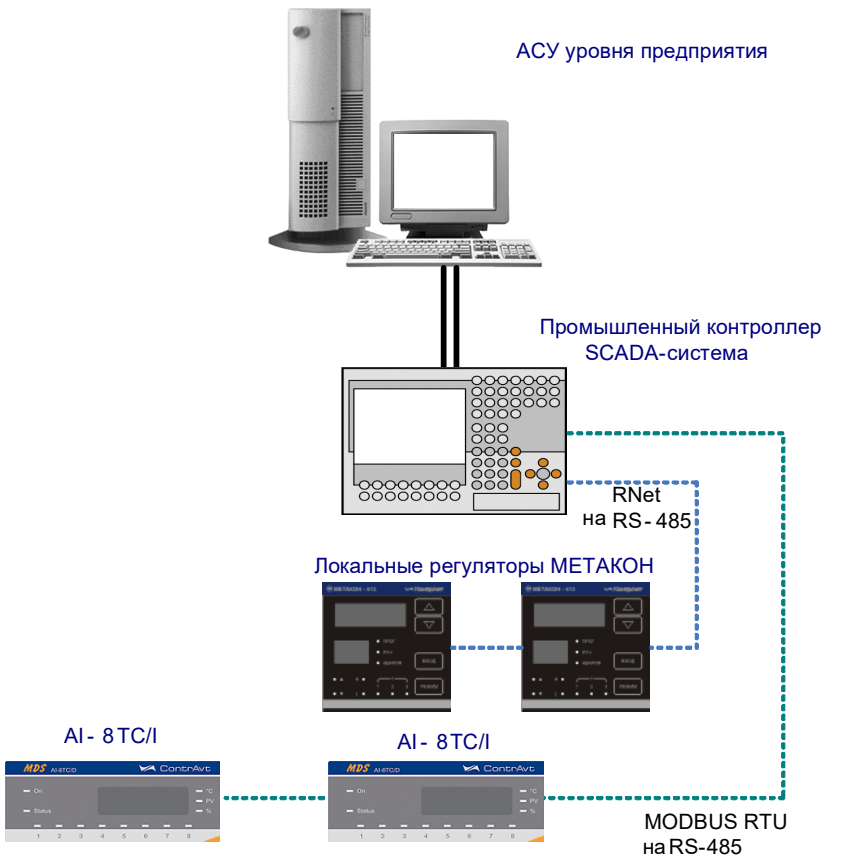

Рисунок 1 – MDS-модули в структуре распределенной АСУТП

Модули серии MDS обеспечивают периферийный ввод-вывод аналоговых и дискретных сигналов. Модули MDS AI-8TC/I входят в состав серии MDS и имеют 8 изолированных каналов измерения аналоговых сигналов термопар, унифицированных сигналов напряжения и тока, осуществляют передачу данных в управляющий компьютер (контроллер).

Обмен данными с управляющим компьютером (контроллером) осуществляется по шине RS-485.

Модули поддерживают протоколы сетевого информационного обмена Modbus RTU, RNet. Это позволяет включать их во все решения, где поддерживается эти протоколы. В частности, они могут использоваться в единой сети:

- с локальными регуляторами серии МЕТАКОН (производство НПФ «КонтрАвт», протокол RNet);
- с любым оборудованием сторонних производителей, поддерживающим протокол MOD-BUS RTU.

В одной сети одновременно могут использоваться устройства поддерживающие протокол Modbus RTU и RNet, при условии, что адреса этих устройств в общем адресном пространстве различны. Управление протоколами осуществляется управляющим компьютером (контроллером).

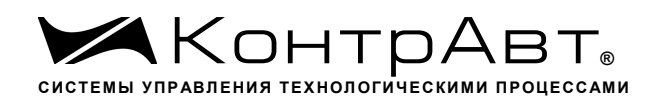

Совместимость с данными протоколами позволяет встраивать их в уже существующие сети. При взаимодействии с управляющим компьютером (контроллером) модули являются «ведомыми».

#### Модуль обладает следующими функциональными возможностями:

- измерение аналоговых сигналов от термопар, унифицированных сигналов напряжения и тока:
- линеаризация в соответствии с НСХ измеренных сигналов от термопар;
- программный выбор типа термопары или датчика для каждого канала;
- программный выбор приоритета опроса канала;
- автоматическая компенсация термо-эдс холодного спая;
- программный выбор постоянной времени ФНЧ для каждого канала;
- индивидуальная изоляция между входными измерительными каналами;
- гальваническая изоляция входов от питания и от интерфейса RS-485;
- гальваническая изоляция интерфейса RS-485 от питания;
- функция линейного масштабирования для каждого канала;
- функция корнеизвлечения;
- обеспечение сетевого информационного обмена по интерфейсу RS-485;
- контроль интервала времени между транзакциями по информационной сети (сетевой «сторожевой» таймер);
- таймер времени нахождения модуля во включенном состоянии;
- счётчик моточасов:
- индикация результатов самодиагностики;
- режим INIT с фиксированными настройками сетевого обмена;
- сохранение установленных характеристик модуля в энергонезависимой памяти при отключении питания.

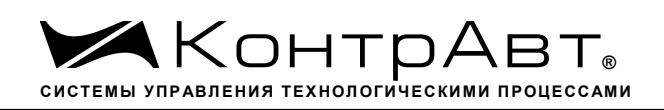

**Система обозначения модификаций модулей:**

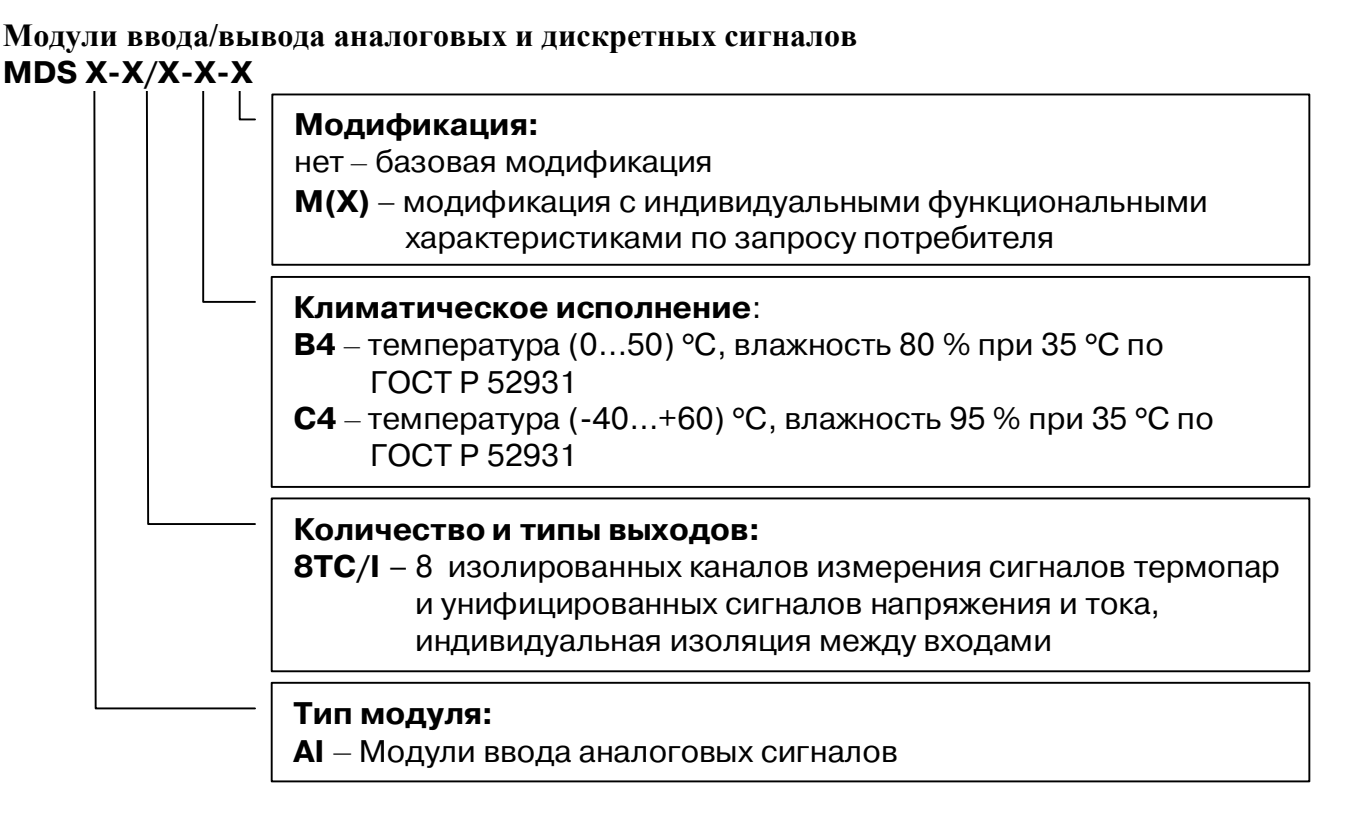

#### **2 Технические характеристики**

#### 2.1 Характеристики каналов ввода

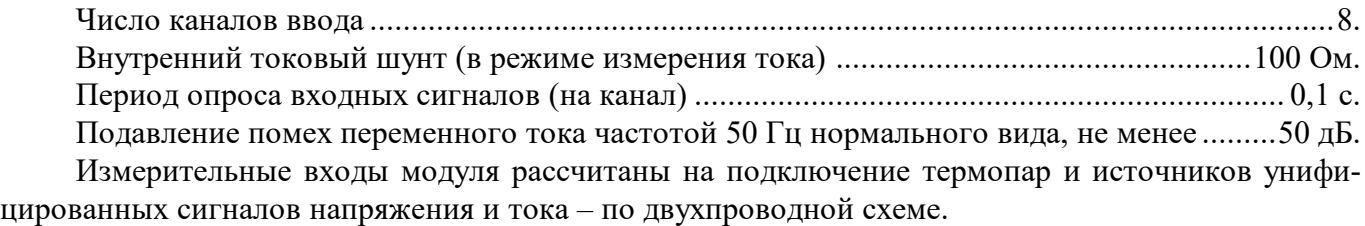

Допустимые типы входных аналоговых сигналов (по ГОСТ 26.011), термопар (по ГОСТ Р 8.585), диапазоны измерений, а также допустимые погрешности измерения приведены в таблине 1.

### Таблица 1

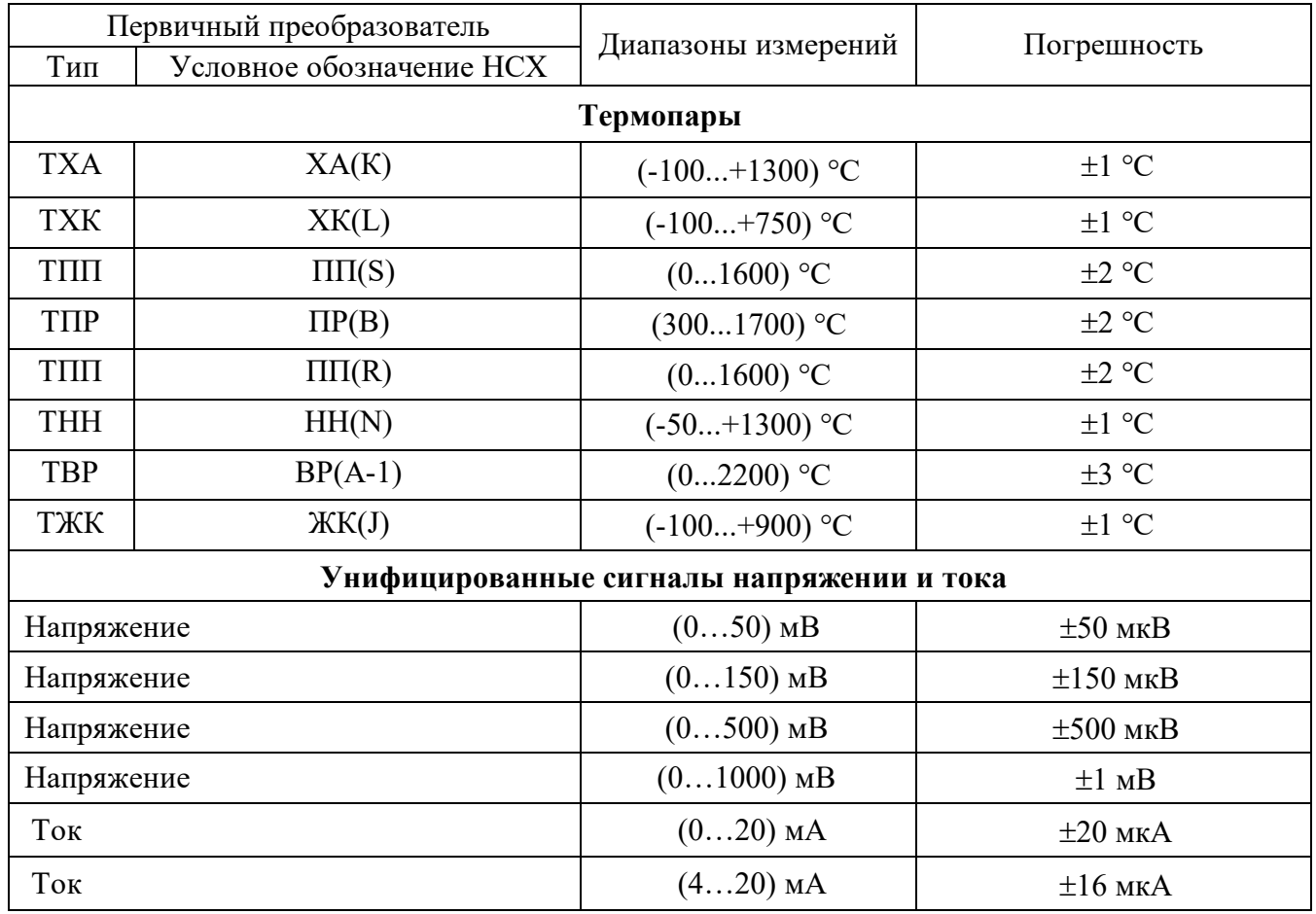

\* Примечание: для определения обрыва датчика с выходом по напряжению вход запитывается током 6 мкА.

2.2 Метрологические характеристики

2.2.1 Основная погрешность

Пределы основной допускаемой приведенной погрешности измерения унифицированных сигналов напряжения и тока, приведенные к диапазону преобразования - не более 0,1 % для всех диапазонов измерения.

Типы входных аналоговых сигналов, диапазоны измерений, а также допустимые погрешности измерения приведены в таблице 1.

#### 2.2.2 Дополнительная погрешность

Пределы допускаемой дополнительной погрешности, вызванной изменением температуры окружающего воздуха от нормальной (235) °С до любой температуры в пределах рабочих температур, на каждые 10 °С изменения температуры не превышает 0,25 предела допускаемой основной погрешности.

Пределы допускаемой дополнительной погрешности, вызванной изменением температуры холодных спаев (при измерении сигналов термопар (ТП)) во всем диапазоне рабочих температур, не превышает 0,15 % от диапазона измерения.

- 2.2.3 Интервал между поверками .......................................................................................2 года.
- 2.3 Характеристики информационного обмена

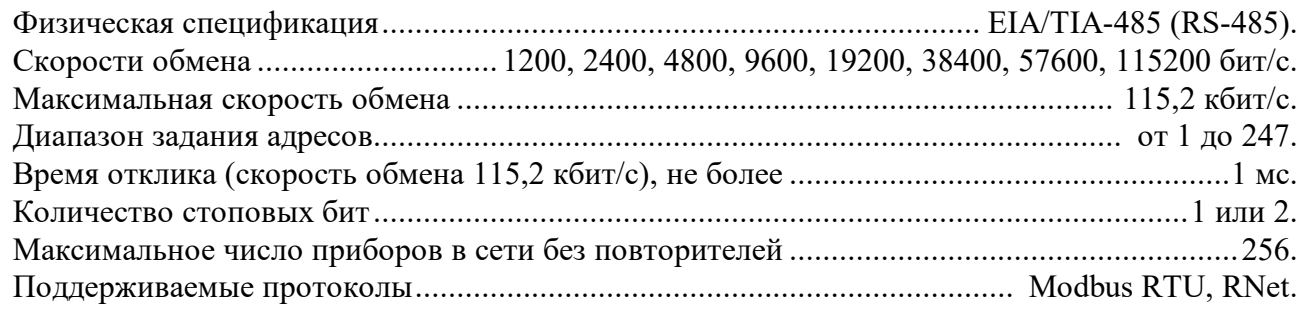

#### 2.4 Характеристики питания модуля

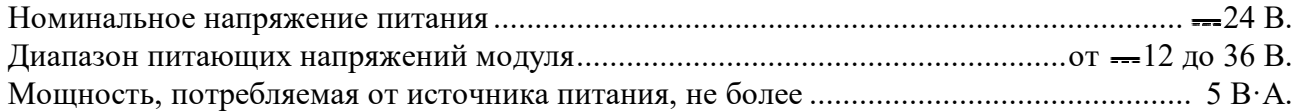

2.5 Характеристики изоляции электрических цепей

- Изоляция электрических цепей питания и интерфейса относительно цепей измерительных каналов (испытательное напряжение постоянного тока в течение 1 мин при температуре окружающего воздуха (20±5) °С) и относительной влажности от 30 до 80 % ............. 3000 В.
- Изоляция электрических цепей питания и интерфейса относительно цепей измерительных каналов (испытательное напряжение постоянного тока в течение 1 мин при температуре окружающего воздуха (35 $\pm$ 3) °С) и относительной влажности (95 $\pm$ 3) % .................... == 1800 В.
- Изоляция электрических цепей между измерительными каналами (испытательное напряжение постоянного тока или пиковое в течение 1 мин при температуре окружающего воздуха (20±5) °С) и относительной влажности от 30 до 80 % . ................................................ 600 В.
- Изоляция электрических цепей между измерительными каналами (испытательное напряжение постоянного тока или пиковое в течение 1 мин при температуре окружающего воздуха (35±3) °С) и относительной влажности (95±3) % . ........................................................ 300 В.

#### 2.6 Защиты модуля

- В модулях реализованы следующие виды защит:
- от неправильного подключения источника питания;
- от короткого замыкания клемм интерфейса;
- от «зависания» модуля.

# 2.7 Характеристики помехозащищенности по ЭМС

Характеристики помехозащищенности модулей приведены в таблице 2.

Таблица 2 – Характеристика помехозащищенности

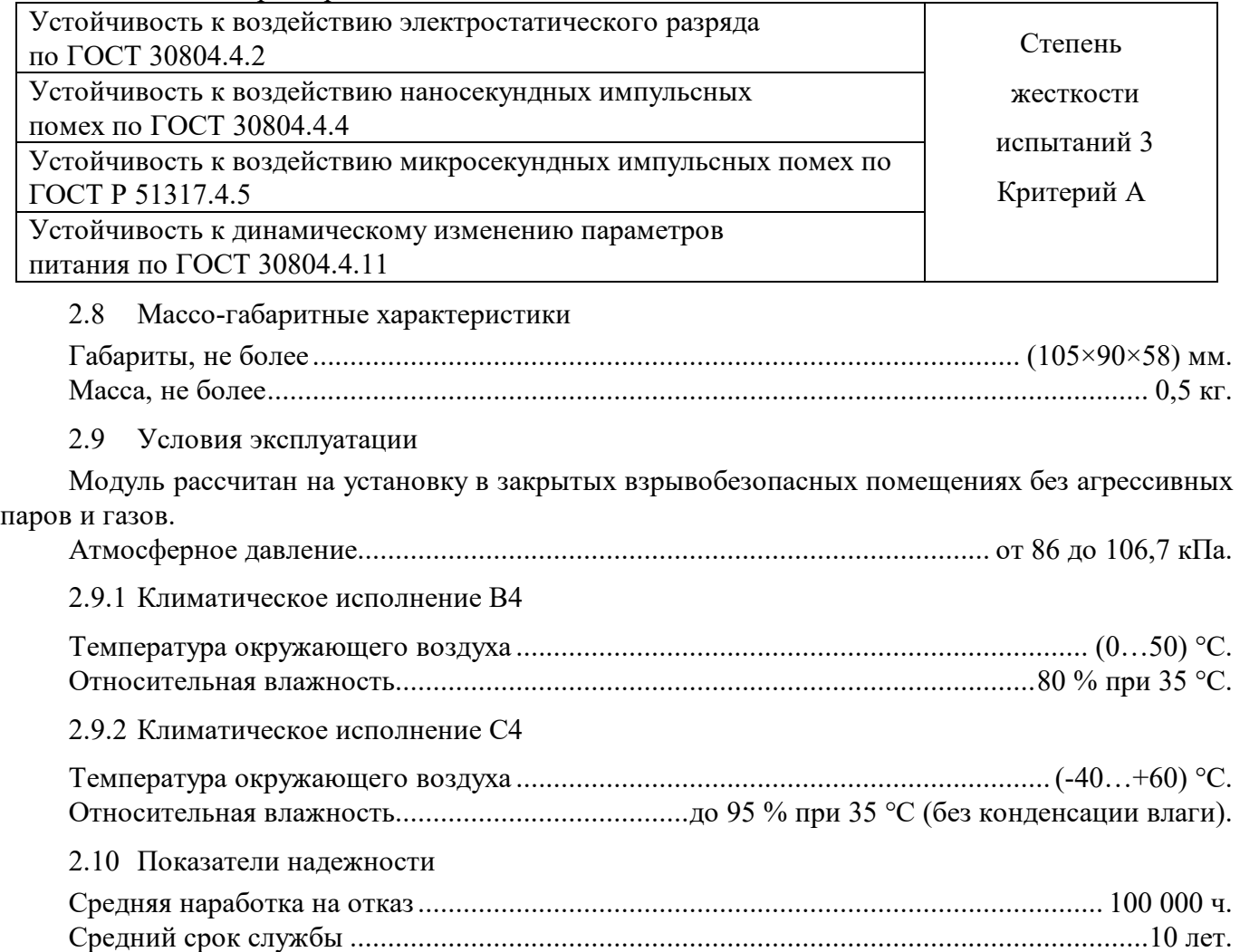

# **3 Комплектность**

Комплектность модулей приведена в таблице 3. Таблица 3

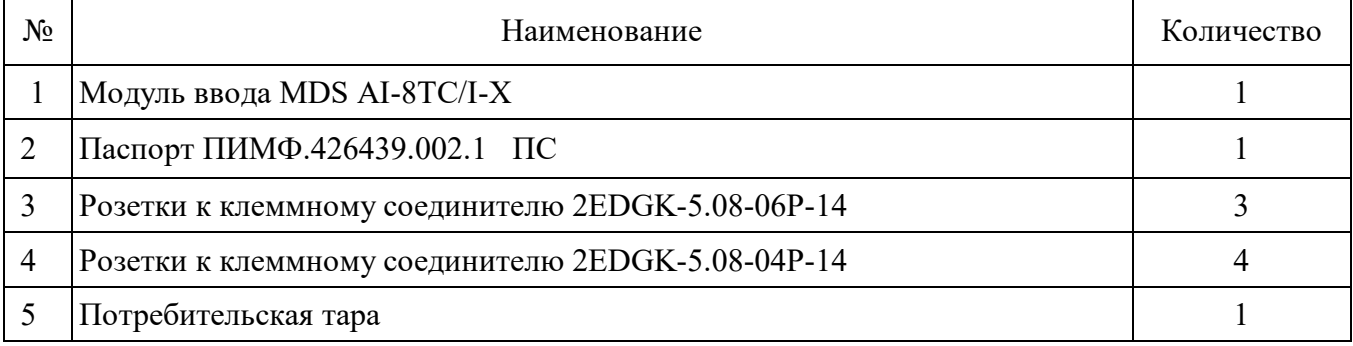

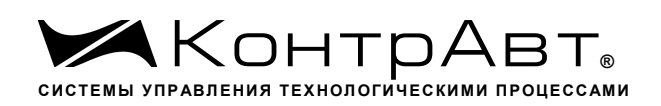

#### 4 Устройство и работа модуля

#### 4.1 Конструкция модуля

Все элементы модуля расположены на двух печатных платах. На нижней плате расположены 8 пар джамперов для переключения режимов измерения напряжения или тока, а также разъемные клеммные соединители под винт для внешних электрических соединений. Габаритные и присоединительные размеры модуля приведены в п. 5.1.

#### 4.2 Органы индикации

Вид модуля со стороны передней панели приведен на рисунке 4.2.1.

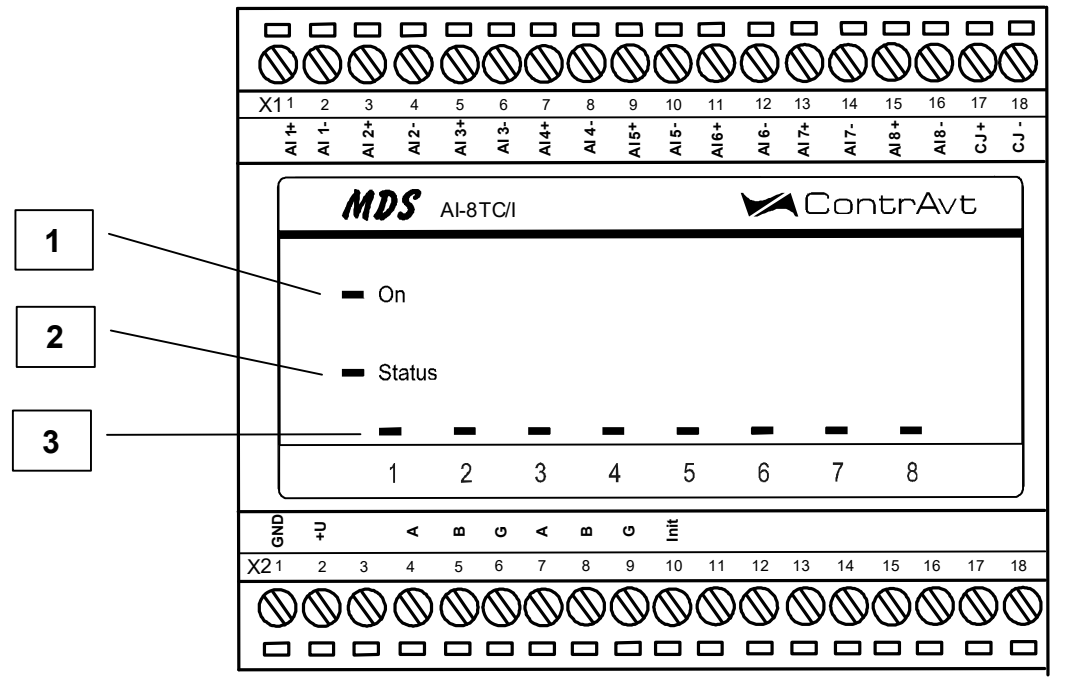

Рисунок 4.2.1 – Вид модуля со стороны передней панели

На рисунке 4.2.1 цифрами обозначены:

- 1 светодиодный индикатор «Оn»;
- 2 светодиодный индикатор «Status»;

3 - группа светодиодных индикаторов, которая отображает состояние каналов ввода 1...8, (номера под индикаторами соответствуют номерам каналов, состояние которых индикаторы отображают). Свечение соответствующего индикатора означает, что канал подключен к опросу (имеет ненулевой приоритет).

Описание работы индикатора **Status** приведено в таблице 4.

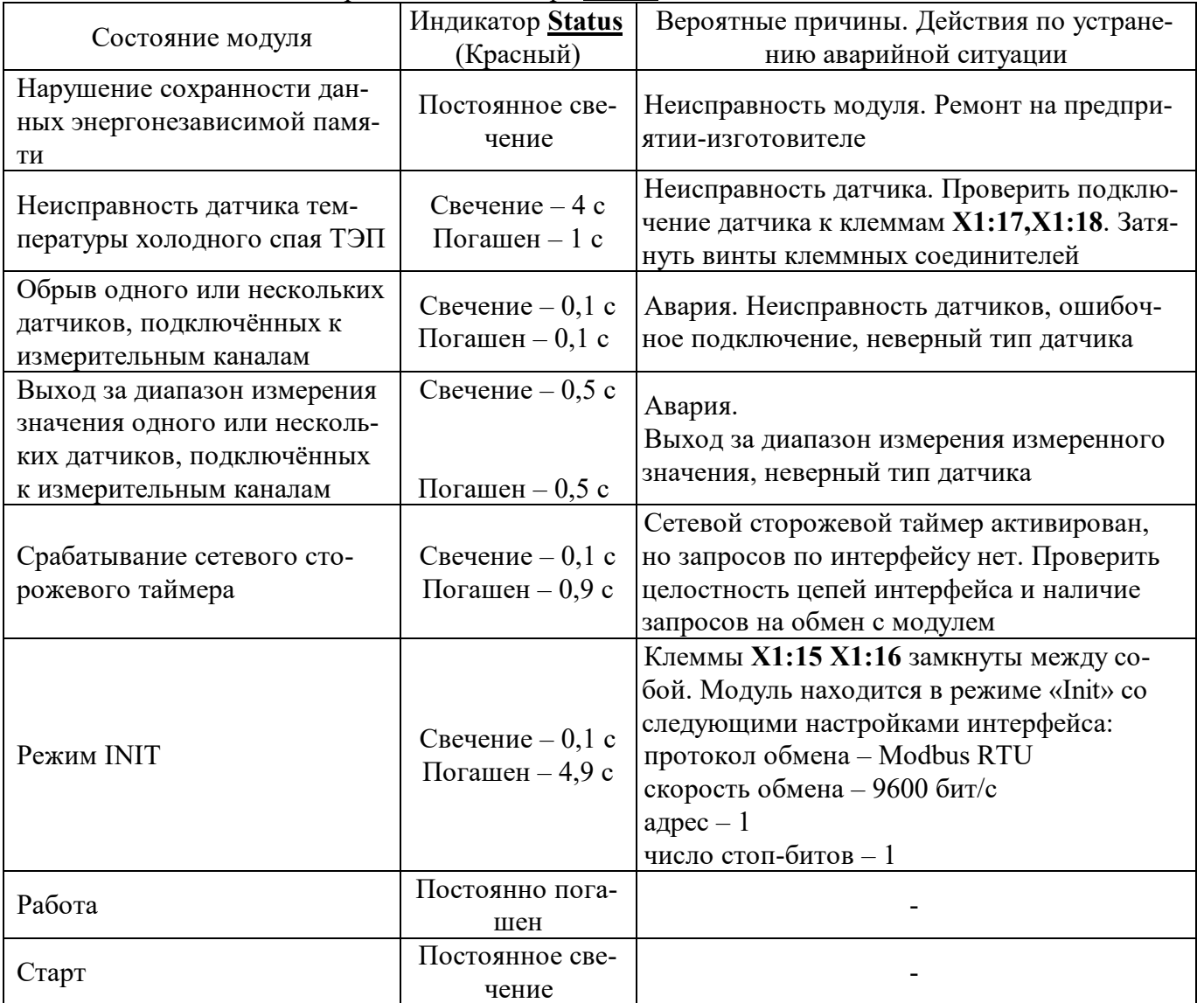

#### Таблица 4 – Описание работы индикатора Status

#### 4.3 Органы управления

Фрагмент верхней платы модуля с DIP-переключателями выбора режима сетевого обмена приведен на рисунке 4.3.1.

Для работы с протоколом Modbus RTU необходимо соответствующий переключатель установить в положение «Оп», остальные в положение «Оff».

Для работы с протоколом RNet необходимо соответствующий переключатель установить в положение «Оп», остальные в положение «Оff».

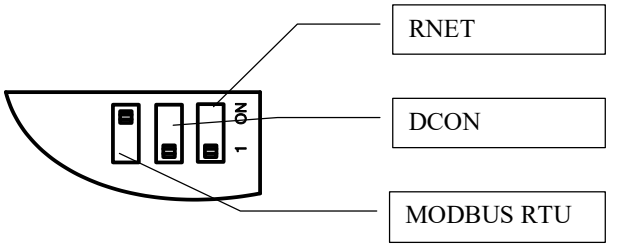

Рисунок 4.3.1 - Фрагмент верхней платы модуля с DIP-переключателями

#### 4.4 Функциональная схема модуля

Функциональная схема модуля приведена на рисунке 4.4.1

Модуль содержит 8 независимых изолированных друг от друга каналов измерения аналоговых сигналов термопар, унифицированных сигналов напряжения и тока и осуществляет передачу данных по интерфейсу RS-485 в управляющий компьютер (контроллер).

Микроконтроллер модуля реализует следующие функции:

- настройку параметров модулей с помощью программы-конфигуратора «SetMaker»;
- исполняет команды, посылаемые от управляющего компьютера (контроллера);
- реализует протокол обмена Modbus RTU, RNet через интерфейс RS-485.
- для предотвращения ситуаций «зависания» микроконтроллера используется сетевой «сторожевой таймер»;
- реализует работу счетчика моточасов;
- реализует режим включения INIT замыканием внешних клемм модуля;
- реализует функцию верификации ПО.

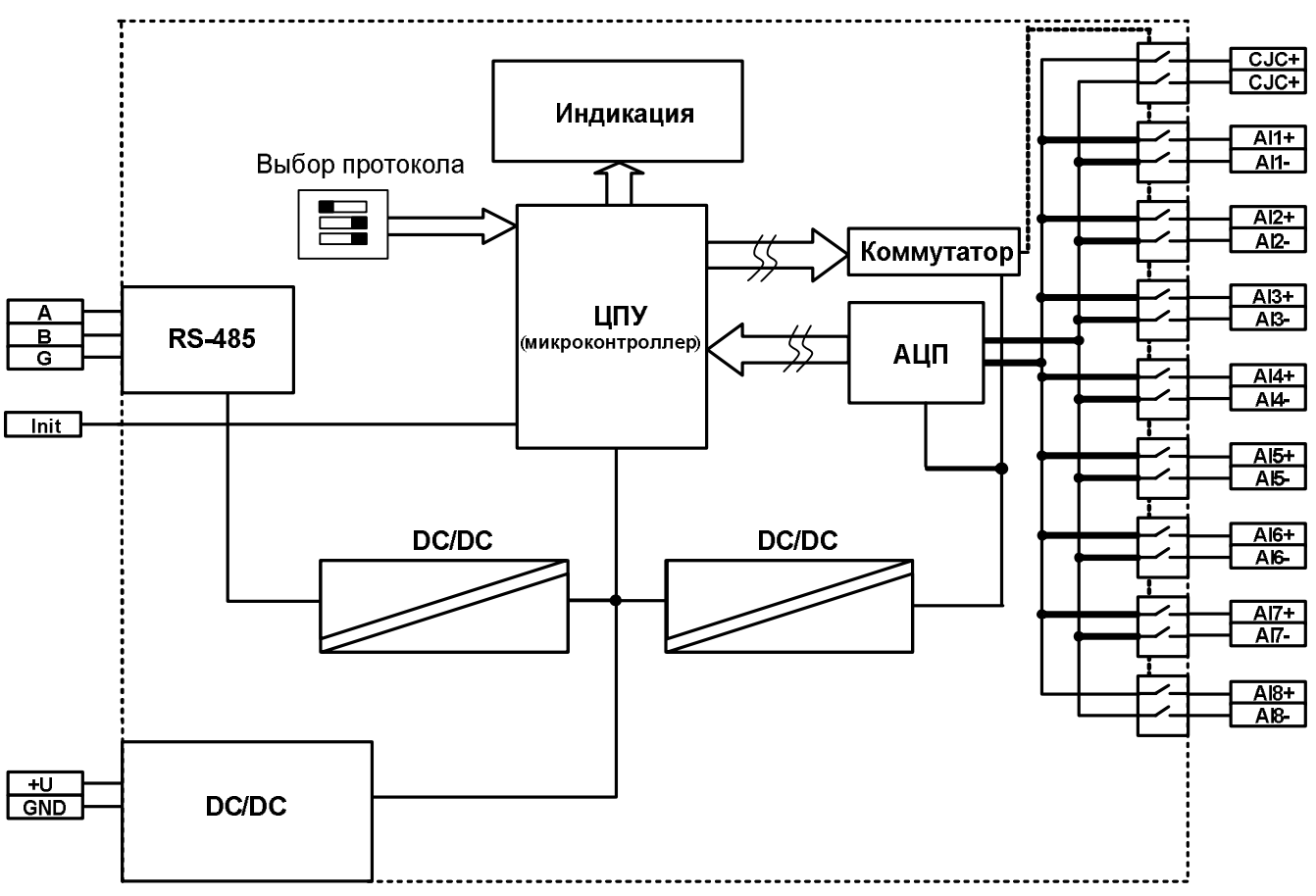

Рисунок 4.4.1 - Функциональная схема модуля

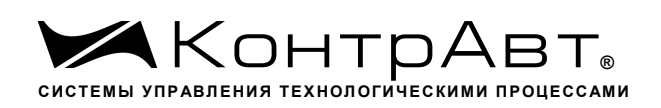

#### **5 Размещение, монтаж и подключение модулей**

#### 5.1 Монтаж модуля

Модуль рассчитан на монтаж на монтажную шину (DIN-рельс) типа NS 35/7,5. Модуль должен быть установлен в месте, исключающем попадание воды, большого количества пыли внутрь корпуса.

Габаритные и присоединительные размеры модуля приведены на рисунке 5.1.

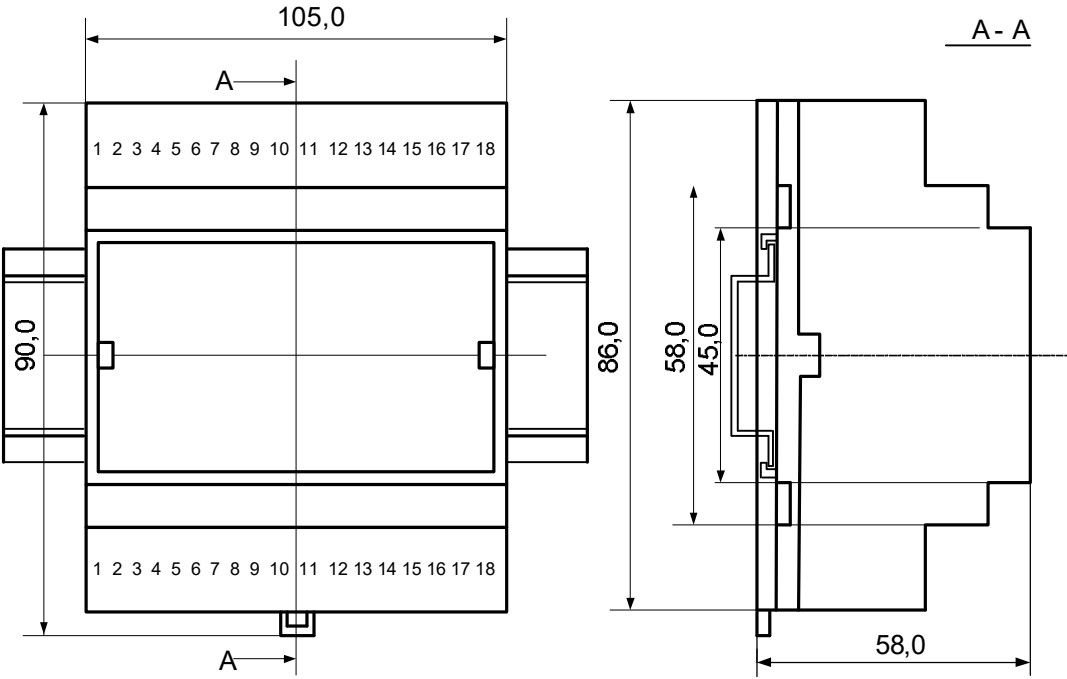

Рисунок 5.1 – Габаритные и присоединительные размеры модуля

Для наиболее точного измерения температуры холодных спаев термопар модуль следует располагать в местах с постоянной температурой окружающего воздуха. На точность измерения температуры холодного спая очень сильно влияют сквозняки, а также любые рядом находящиеся источники тепла, способные своим излучением или конвективным теплом за короткое время изменить температуру кабеля термопары.

Запрещается установка модуля рядом с мощными источниками тепла.

Модуль не предназначен для эксплуатации в местах с большой концентрацией в воздухе агрессивных паров и газов, веществ вызывающих коррозию.

#### 5.2 Электрические подключения

Электрические соединения модуля с другими элементами системы автоматического регулирования осуществляются с помощью разъемных клеммных соединителей **Х1** и **Х2**. Клеммы модуля рассчитаны на подключение проводов с максимальным сечением не более 2,5 мм<sup>2</sup>. Назначение клемм и их обозначение приведены в таблице 6.1.

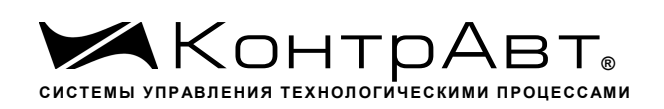

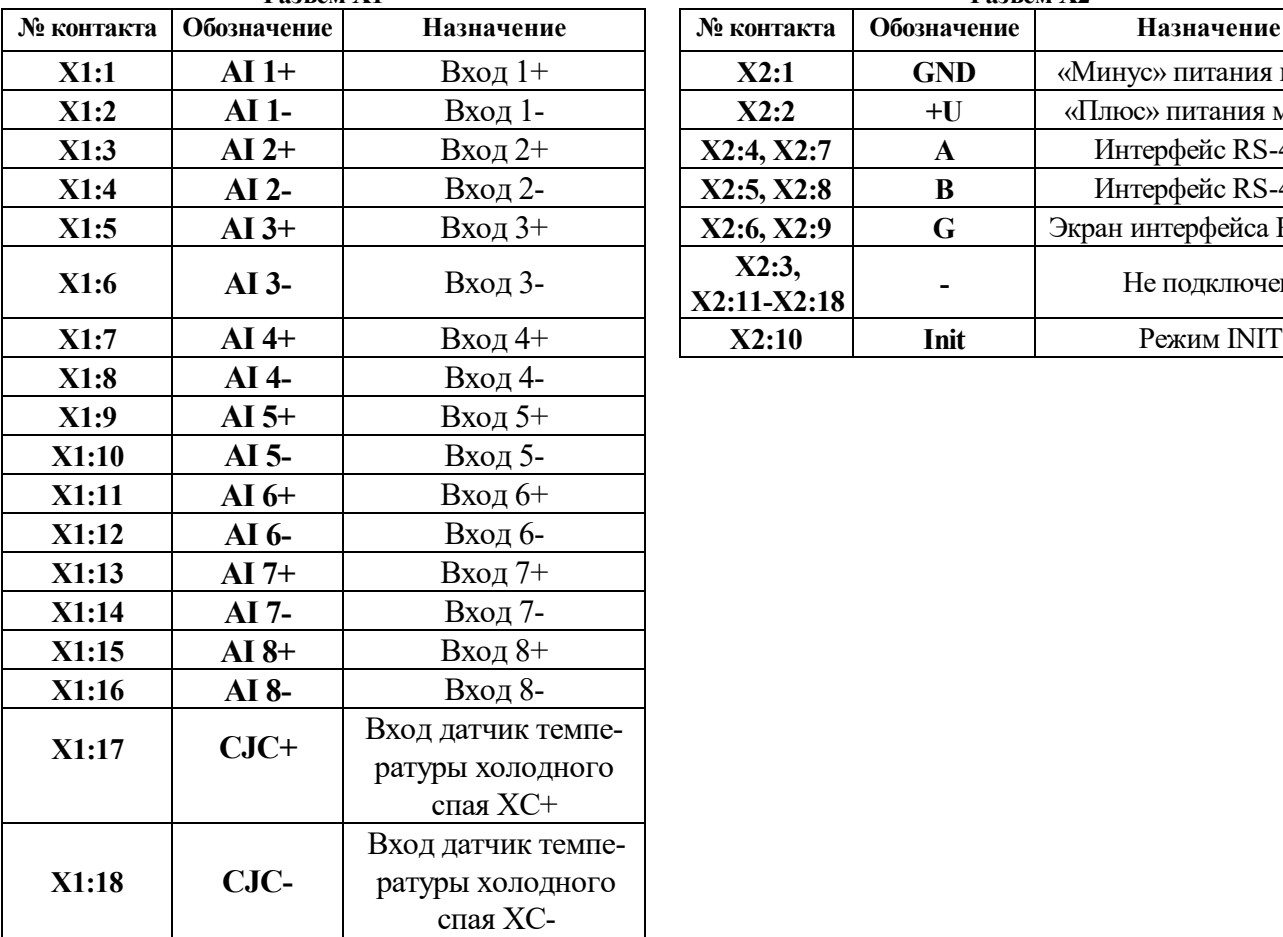

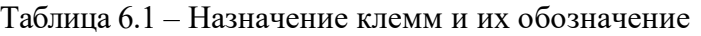

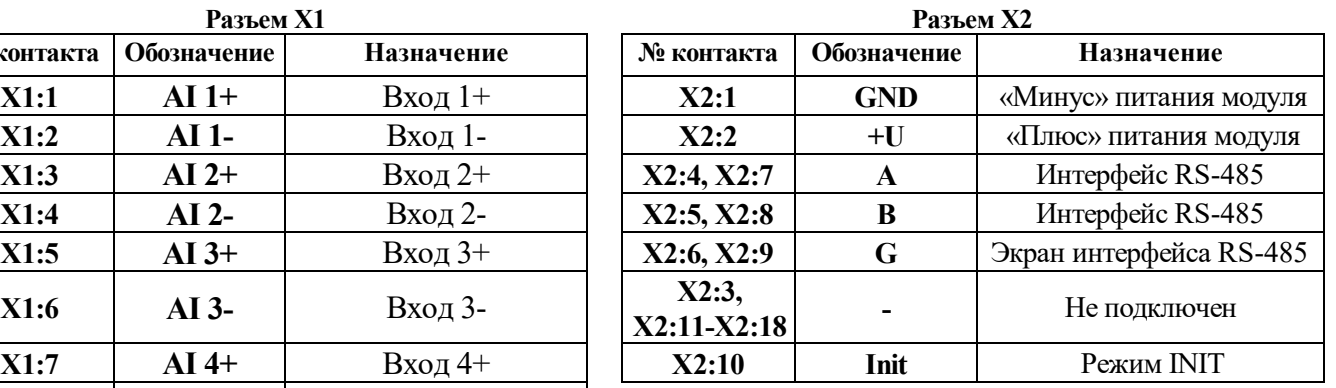

**А Внимание! При подключении входов модулей к источникам сигналов следует учитывать, что уровень сигнала, подаваемого на вход, не должен превышать 35 В.**

**Внимание! При подключении модуля к другим элементам систем автоматического регулирования следует руководствоваться следующим общим правилом: цепи каналов ввода, линии интерфейса и шины питания необходимо прокладывать раздельно, выделив их в отдельные кабели.** *Не рекомендуется* **прокладывать вышеуказанные цепи в одном жгуте.**

5.2.1 Подключение цепей электропитания модуля

**А Внимание!** Электропитание модуля необходимо производить от источника напря**жения постоянного тока, цепь электропитания которого не связана с электропитанием мощных электроустановок.** 

Подключение к источнику постоянного напряжения нескольких модулей производится отдельными проводами для каждого модуля. Электропитание одного модуля от другого не допускается.

«Минус» источника постоянного напряжения подключается к клемме **X2:1 «**Плюс» источника постоянного напряжения подключается к клемме **X2:2** Допустимый уровень пульсаций питающего напряжения .................................................. 1,5 В. Защита от перемены полярности напряжения питания ................................................. до 40 В.

5.2.2 Подключение цепей интерфейса RS-485

Подключение интерфейса RS-485 производится экранированной витой парой к клеммам **А**  (контакт **Х2:4** или дублирующий его **Х2:7**) и **В** (контакт **Х2:5** или дублирующий его **Х2:8**) разъёма Х2. Экран соединяется с клеммой G (контакт Х2:6 или дублирующий его Х2:9). Клемма G может быть заземлена только на одном из модуле, объединенных сетью RS-485.

Особенности разводки коммуникационных сетей RS-485 и выбор кабеля описываются в соответствующей технической литературе (см. http://www.contravt.ru). Протокол обмена Modbus RTU является открытым (см. http://www.modbus.org). Характеристики интерфейса (скорость передачи и сетевой адрес модуля) задаются при подготовке модуля к работе.

В одной сети одновременно могут использоваться устройства поддерживающие протокол Modbus RTU, при условии, что адреса этих устройств в общем адресном пространстве различны. Управление протоколами осуществляется управляющим компьютером (контроллером).

При выпуске модуль сконфигурирован на работу:

- с протоколом обмена Modbus RTU;
- адрес 01, скорость передачи данных 9600 бод;
- тайм-аут сетевого «сторожевого» таймера равен 0;
- фильтр 1-8 равен 0;
- тип датчика  $XA(K)$ , (джамперы в положении измерения напряжения);
- приоритеты  $1-8$  высокий.

#### $5.2.3$ Подключение датчиков к измерительным входам

Типы входных сигналов (первичных датчиков) устанавливаются пользователем при подготовке модуля к работе путем установки соответствующих значений регистров (см. п.8.2). Также нужно помнить о необходимости установки парных джамперов в положение измерения тока или напряжения, в зависимости от типа подключаемого датчика.

5.2.3.1 Подключение термопары

Сигналы от термопар преобразуются в соответствии с НСХ в значение измеренной температуры. При использовании термопары температура холодного спая измеряется с помощью датчика, встроенного в клеммный соединитель, и в результат измерения вносится соответствующая поправка. Для того, чтобы модуль измерял сигналы от термопар, соответствующий канал необходимо перевести в режим измерения напряжений. Переключение режимов измерения, производится при помощи парных джамперов, расположенных на нижней плате модуля. Установка режима измерения тока или напряжения производится для каждого канала индивидуально.

На рисунке 6.4 приведен пример подключения термопары ко второму измерительному каналу модуля и положение джамперов, установленных на режим измерения сигнала напряжения.

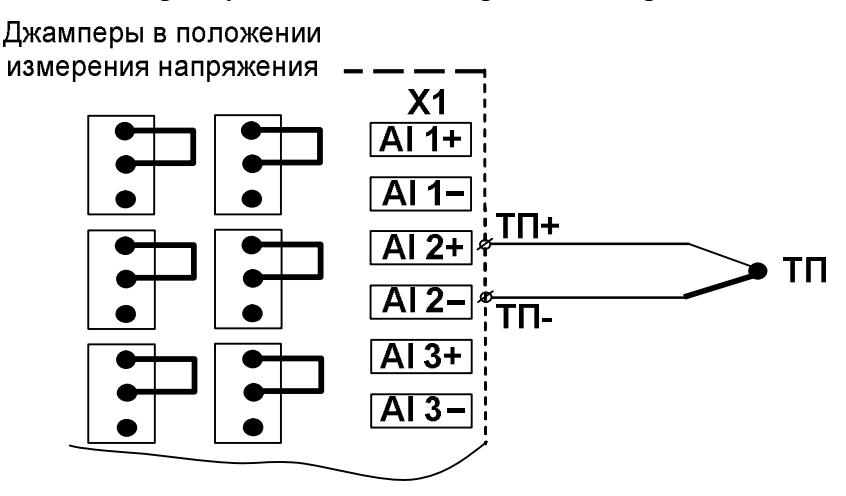

Рисунок 6.4 – Схема подключения термопары ко второму измерительному каналу модуля

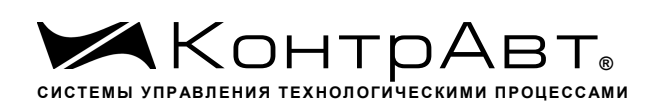

#### 5.2.3.2 Подключение источника напряжения

При работе с датчиками-источниками сигналов напряжения, выходной сигнал датчика может преобразовываться в значение измеренного технологического параметра. Преобразование осуществляется по линейному закону с помощью масштабных коэффициентов, задаваемых пользователем при подготовке модуля к работе. Для того, чтобы модуль измерял сигналы от датчиков-источников напряжений, соответствующий канал необходимо перевести в режим измерения напряжений. Установка режима измерения тока или напряжения производится для каждого канала индивидуально.

На рисунке 6.5. приведен пример подключения источника напряжения ко второму измерительному каналу и положение джамперов, установленных на режим измерения сигнала напряжения.

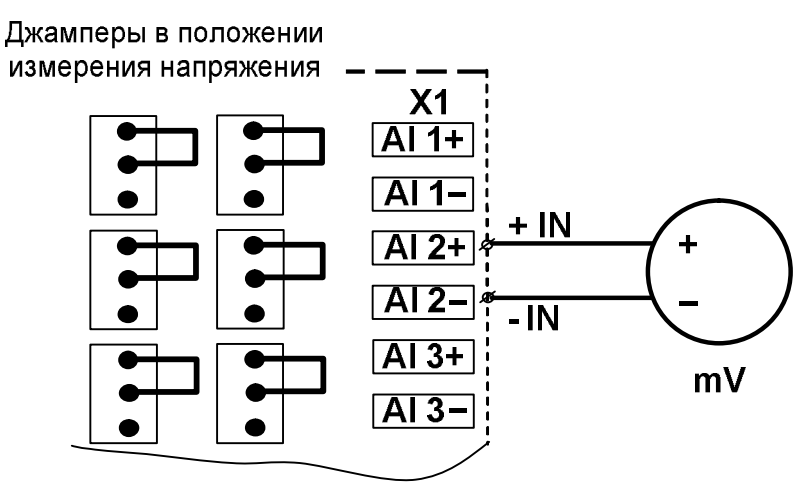

Рисунок 6.5 – Схема подключения источника напряжения ко второму измерительному каналу

### 5.2.3.3 Подключение источника тока

При работе с датчиками-источниками сигналов тока, выходной сигнал датчика может преобразовываться в значение измеренного технологического параметра. Преобразование осуществляется по линейному закону с помощью масштабных коэффициентов, задаваемых пользователем при подготовке модуля к работе. Для того, чтобы модуль измерял сигналы от датчиковисточников тока, соответствующий канал необходимо перевести в режим измерения тока. Установка режима измерения тока или напряжения производится для каждого канала индивидуально.

На рисунке 6.6. приведен пример подключения источника тока ко второму измерительному каналу и положение джамперов, установленных на режим измерения сигнала тока.

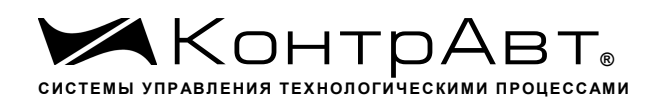

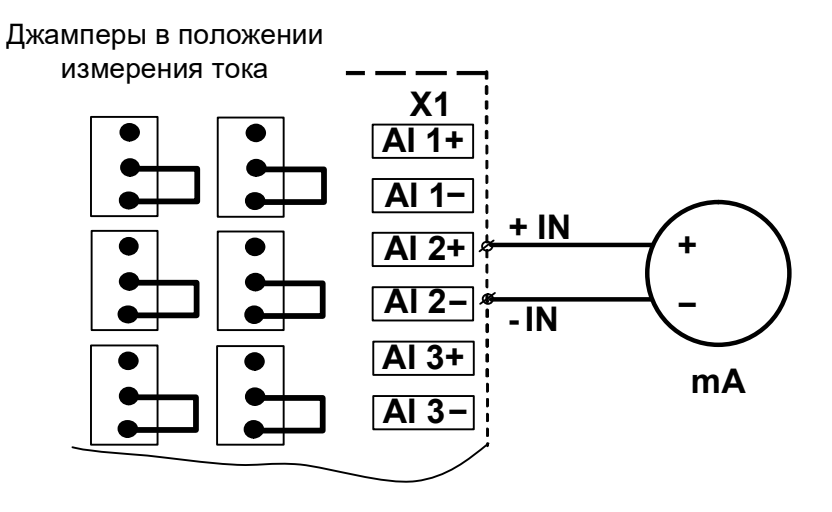

Рисунок 6.6 – Схема подключения источника тока ко второму измерительному каналу

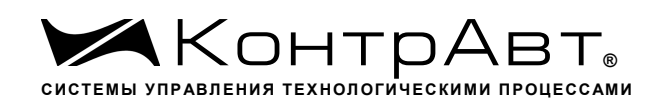

#### 6 Подготовка модуля к работе

#### 6.1 Подготовительные операции

Для подготовки модуля к работе необходимо выполнить следующие операции:

- подготовить рабочее место по схеме, приведенной на рисунке 6.1. Номера контактов клеммных соединителей взять из таблицы 6.1 паспорта или руководства по эксплуатации на модуль.

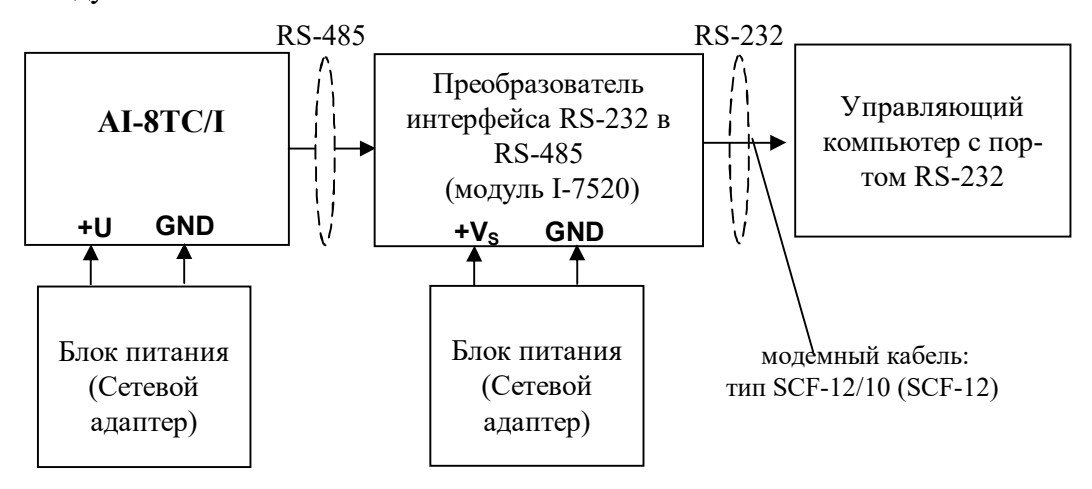

Рисунок 6.1 – Общая схема подключения модуля при режиме работа

- для связи с управляющим компьютером необходимо использовать преобразователь интерфейса RS-232/RS-485, (типа I-7520) с блоком питания;
- подать на модуль и преобразователь интерфейса питание.

#### Примечание:

При неизвестных сетевом адресе модуля или предустановленной скорости сетевого обмена необходимо замкнуть клеммы «Init» X2:1, X2:10. При этом для модуля устанавливаются следующие параметры обмена данными:

- сетевой адрес 01;
- скорость передачи данных 9600 бод;
- число стоп-битов 1.

#### 6.2 Настройка модуля

Для настройки (задания параметров функционирования) модуля необходимо:

- запустить на персональном компьютере программу-конфигуратор «SetMaker» версии не ниже 1.0.0.580.
- в программе выбрать протокол обмена Modbus RTU или RNet (в зависимости от положения переключателей выбора протокола);
- выбрать скорость обмена по сети, такую же, какую использует модуль;
- выполнить процедуру «Поиск модуля в сети»;
- проверить, а при необходимости установить значения регистров, в соответствии п.8.2 данного руководства.
- 6.3 Завершение подготовки

Для завершения подготовки модуля к работе необходимо:

- выключить питание модуля;
- выполнить монтаж и необходимые электрические подключения внешних цепей.

#### 7 Работа модуля

#### 7.1 Общие положения

Работа с модулем заключается в том, что пользователь, подавая соответствующие команды с помощью установленного на управляющем контроллере программного обеспечения, считывает из модуля измеренные значения входных сигналов, проверяет и/или задает режимы работы и конфигурацию модуля, а также анализирует его состояние.

Описание команд для протокола обмена Modbus RTU (RNet) приведено в Приложении 1 данного руководства.

#### 7.2 Конфигурирование модуля

Для конфигурирования (задания параметров функционирования) модуля необходимо:

- запустить на персональном компьютере программу-конфигуратор SetMaker.
- в программе выбрать протокол обмена такой же, какой установлен на модуле;
- выбрать скорость обмена по сети, такую же, какую использует модуль;
- выполнить процедуру «Поиск модуля в сети»;
- проверить, а при необходимости установить значения регистров, приведенных в таблице 8.1 (полное описание регистровой модели приведено в Приложении 1)

Таблица 8.1

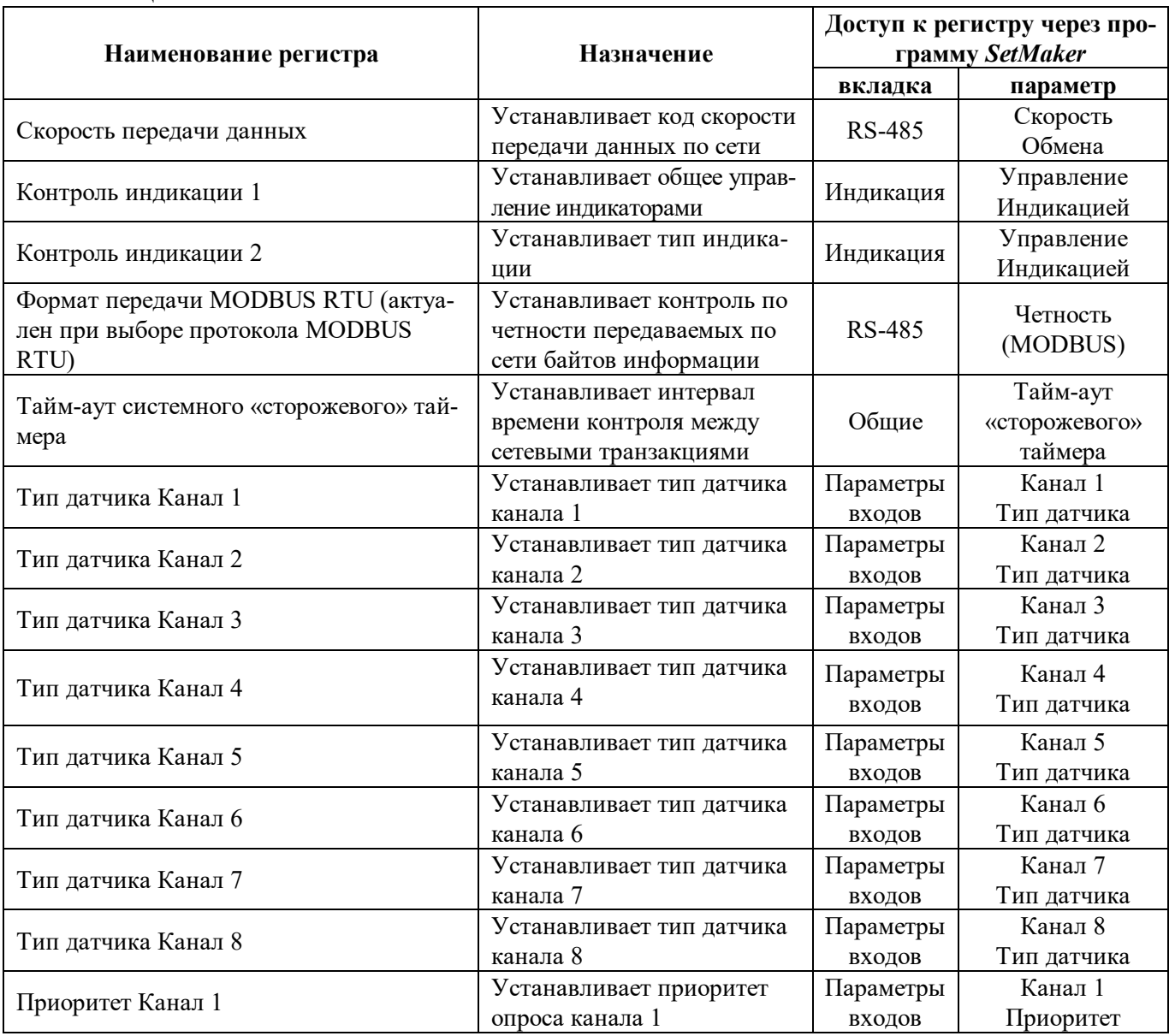

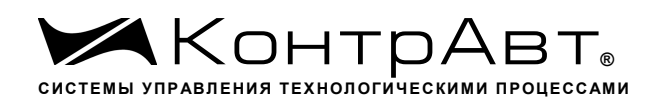

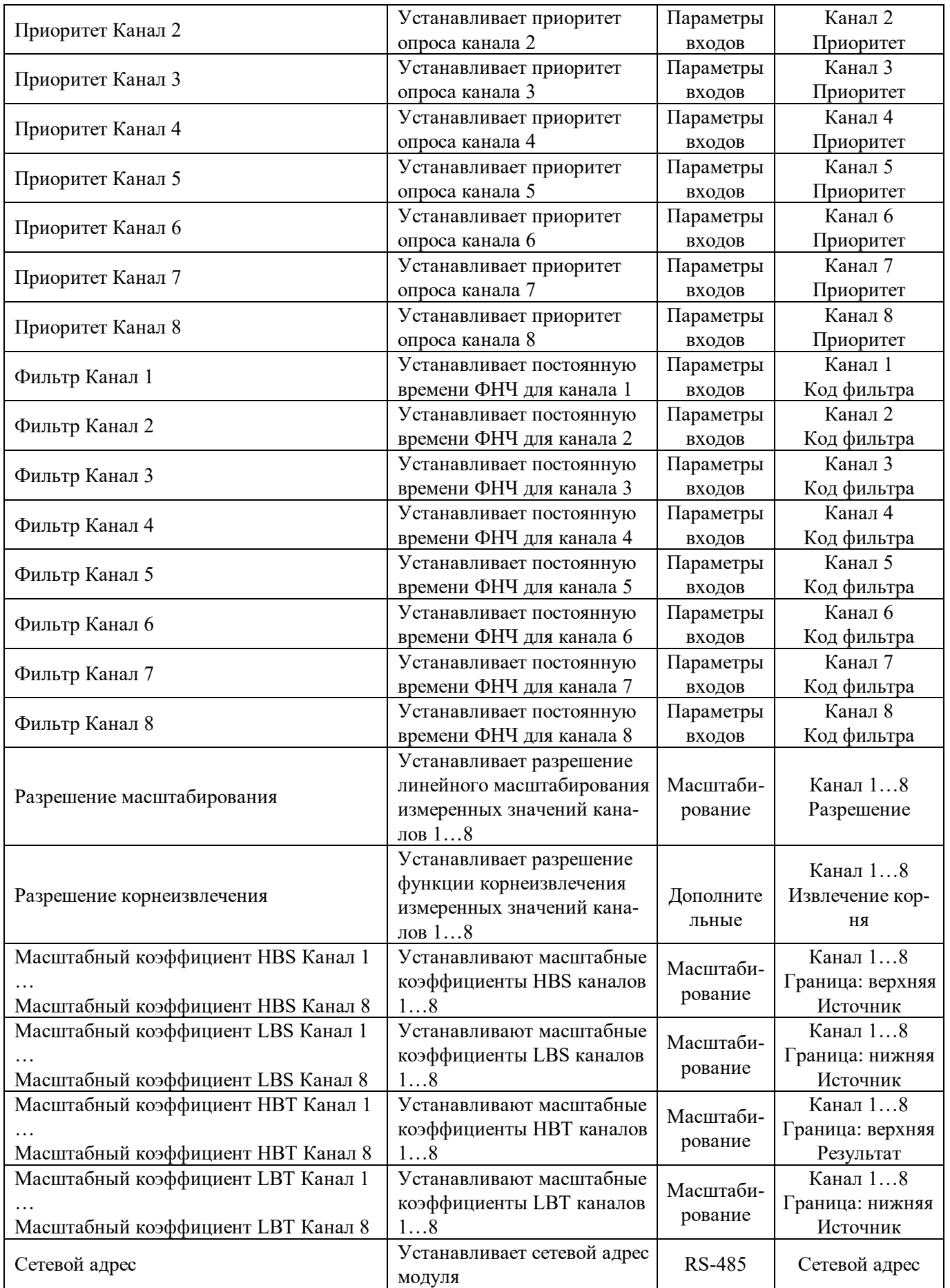

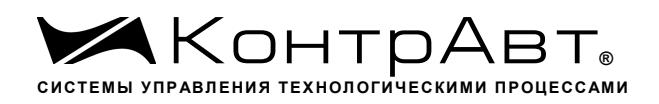

Взаимодействие управляющего компьютера (контроллера) с модулем осуществляется по принципу «Запрос»-«Ответ». Команды управляющего контроллера адресуются набору регистров модуля, которые полностью определяют его функционирование.

#### 7.3 Ввод аналоговых сигналов

Для измерения аналоговых сигналов необходимо:

- произвести подготовку модуля к работе по п.6;
- считывать измеренные значения входных сигналов, обращаясь к регистрам «Измеренное значение Канал 1»… «Измеренное значение Канал 8» (см. Приложение 1 п.п. 72…79);
- в процессе работы модуля можно изменять, если это необходимо, значения регистров конфигурирования входов, например:
	- Тип датчика Канал 1… Тип датчика Канал 8;
	- Приоритет Канал 1… Приоритет Канал 8;
	- Фильтр Канал 1… Фильтр Канал 8;
	- Разрешение масштабирования, корнеизвлечения;
	- Масштабные коэффициенты.

#### Примечание:

При установке приоритета канала = 0 (нет опроса канала) соответствующий регистр «Измеренное значение» становится равным -**7777.**

7.4 Контроль аналоговых сигналов

В процессе работы модуль контролирует входные сигналы и обнаруживает следующие ситуации:

- выход измеренного значения за верхнюю аварийную границу;
- выход измеренного значения за верхнюю границу диапазона измерения;
- выход измеренного значения за нижнюю границу диапазона измерения;
- выход измеренного значения за нижнюю аварийную границу.

Признаки выхода измеренного значения за верхнюю аварийную границу содержатся в регистре «Диагностика. Верхняя аварийная граница» (см. Приложение 1 РЭ п.40), доступном по чтению.

Признаки выхода измеренного значения за верхнюю границу диапазона измерения каналов 1…8, содержатся в регистре «Диагностика Верхняя граница диапазона» (см. Приложение 1 РЭ п. 41), доступном по чтению.

Дополнительно признаки выхода измеренного значения за верхнюю и верхнюю аварийную границу диапазона содержатся в регистре «Диагностика. Верхние границы диапазона» (см. Приложение 1 РЭ п.124).

Признаки выхода измеренного значения за нижнюю границу диапазона измерения содержится в регистре «Диагностика Нижняя граница диапазона» (см. Приложение 1 РЭ п.42), доступном по чтению.

Дополнительно признаки выхода измеренного значения за нижнюю и нижнюю аварийную границу диапазона содержатся в регистре «Диагностика. Нижние границы диапазона» (см. Приложение 1 РЭ п.125).

Примечание 1. Выход за верхнюю аварийную (верхнюю) границу определяется как 1 % (0,5 %) от диапазона превышение сигналом номинальной верхней границы.

Примечание 2. Выход за нижнюю аварийную (нижнюю) границу определяется как 1 % (0,5 %) от диапазона занижение сигналом номинальной нижней границы.

#### 7.5 Синхроввод аналоговых сигналов

Синхроввод аналоговых сигналов представляет собой фиксацию измеренных значений каналов 1…8 в регистрах «Измеренное значение Канал 1 Синхроввод»… «Измеренное значение Канал 8 Синхроввод» по команде управления (Приложение 1 РЭ п. 26). Синхроввод может использоваться для одновременной фиксации измеренных значений аналоговых сигналов несколькими модулями, объединёнными в сеть.

Для синхроввода измеренных значений аналоговых сигналов необходимо:

- подать команду управления «Синхроввод» (См. Приложение 1 РЭ п. 26);
- считывать зафиксированные измеренные значения аналоговых сигналов, обращаясь к регистрам «Измеренное значение Канал 1 Синхроввод»... «Измеренное значение Канал 8 Синхроввод» (См. Приложение 1 РЭ п.п. 80...87).

#### 7.6 Индикация

 $7.6.1$ Режимы индикации

Модули могут работать в одном из двух режимов индикации - «Режим индикации без диагностики» или «Режим индикации с диагностикой». Смена режимов может быть произведена записью соответствующих значений в регистры «Контроль индикации 1» «Контроль индикации 2» (См. Приложение 1 п.п. 2,3).

 $7.6.2$ Индикация аварийных ситуаций

7.6.2.1 Индикация аварийных ситуаций, связанных с неисправностью модуля

Описание вариантов индикации аварийных ситуаций, связанных с неисправностью модулей приведено в п.4.1.1 (описание работы индикатора «Status»).

7.6.2.2 Индикация аварийных ситуаций, связанных с состоянием входных аналоговых сигналов

Аварийные ситуации и соответствующие им состояния индикаторов проиллюстрированы таблине 8.1.

Таблина 8.1

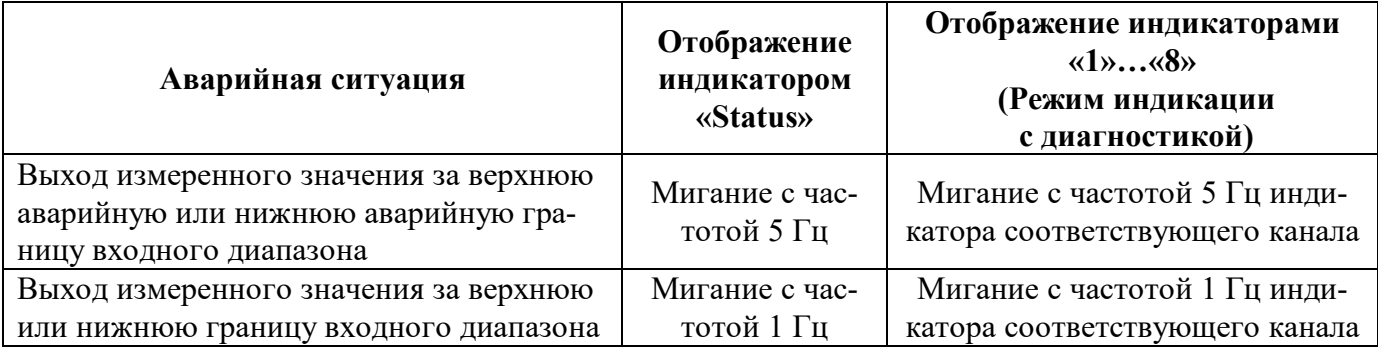

7.6.2.3 Индикация аварийных ситуаций, связанных с контролем обмена данными по интерфейсу RS-485

Описание вариантов индикации аварийных ситуаций, связанных с контролем обмена данными по интерфейсу RS-485 приведено в п. 4.1.1 (описание работы индикатора «Status»).

7.7 Сетевой «Сторожевой таймер»

Сетевой «Сторожевой таймер» контролирует интервал времени между транзакциями по сети между устройством управления и модулями.

При превышении интервала между транзакциями заранее установленного значения (содержимого регистра «Тайм-аут сетевого «Сторожевого таймера»») фиксируется ошибка (Значение «1») в регистре «Статус сетевого «Сторожевого таймера»».

Примечание 1. При значении регистра «Тайм-аут сетевого «Сторожевого таймера»» равном «0» системный сторожевой таймер отключен.

Примечание 2. Интервал тайм-аута равен значению регистра «**Тайм-аут сетевого «Сторожевого таймера»»** умноженному на 0,1 с.

Примечание 3. Состояние регистра **«Статус сетевого «Сторожевого таймера»** сохраняется в энергонезависимой памяти

Примечание 4. При восстановлении обмена по сети признак ошибки («1») сетевого таймаута в регистре **«Статус сетевого «Сторожевого таймера»** не сбрасывается. Сброс ошибки можно выполнить, записав в данный регистр «0».

#### 7.8 Самодиагностика

Модули выполняют следующие тесты самодиагностики.

- а) При включении питания:
- встроенного микроконтроллера;
- сохранности содержимого энергонезависимой памяти.
- б) В процессе функционирования:
- состояния датчиков аналоговых сигналов;
- состояния датчика температуры «холодного спая» ТЭП;
- взаимодействия по интерфейсу RS-485.

#### 7.9 Дополнительные возможности

Модули имеют следующие дополнительные возможности:

- возможность задания имени модуля (Регистр **«Имя модуля»** -14 символьная строка, доступная по записи и сохраняемая в энергонезависимой памяти);
- возможность контроля версии встроенного ПО (Регистр **«Версия ПО»** 6 символьная строка, доступная по чтению);
- возможность контроля статуса сброса (Регистр **«Статус Сброса»** принимает значение равное «1» при рестарте встроенного микроконтроллера. Сбрасывается записью значения «0» в данный регистр);
- Возможность измерения времени во включенном состоянии посредством таймера времени включения (Таймер времени включения состоит из регистров **«Секунды»**, **«Минуты»**, **«Часы»**, **«Сутки»** и запускается при включении питания с нулевыми начальными значениями. Все регистры таймера времени включения доступны по чтению и записи).

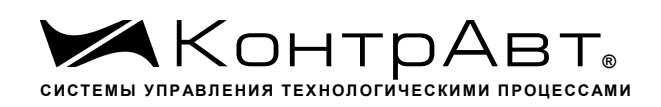

# **8 Поверка модулей**

Методика поверки модулей приведена в документе:

«Модули ввода-вывода аналоговых и дискретных сигналов серии MDS». Методика поверки ПИМФ. 426439.001 МП. Приложение А к Паспорту ПИМФ.426439.002.1 ПС.

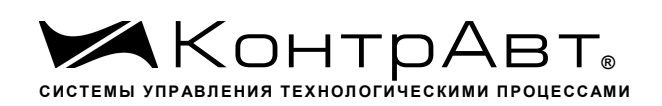

### **9 Техническое обслуживание модулей**

Для модуля установлено ежегодное обслуживание и обслуживание при проведении поверки. Ежегодное техническое обслуживание модуля состоит в контроле крепления модуля, контроле и/или протяжке электрических соединений, удаления пыли и загрязнений с корпуса модуля с помощью смоченного в спирте тампона.

Порядок обслуживания при проведении поверки указан в Методике поверки ПИМФ. 426439.001 МП.

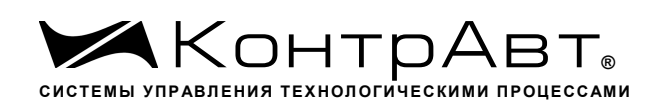

#### **10 Указание мер безопасности**

По способу защиты человека от поражения электрическим током модули соответствуют классу **III** по ГОСТ 12.2.007.0 (оборудование с питанием от безопасного сверхнизкого напряжения).

Подключения и ремонтные работы, а также все виды технического обслуживания производятся при отключенном напряжении питания.

При эксплуатации, техническом обслуживании и поверке необходимо соблюдать требования ГОСТ 12.3.019-80, «Правил технической эксплуатации электроустановок потребителей», «Правил техники безопасности при эксплуатации электроустановок потребителей».

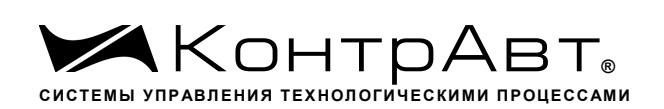

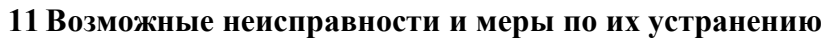

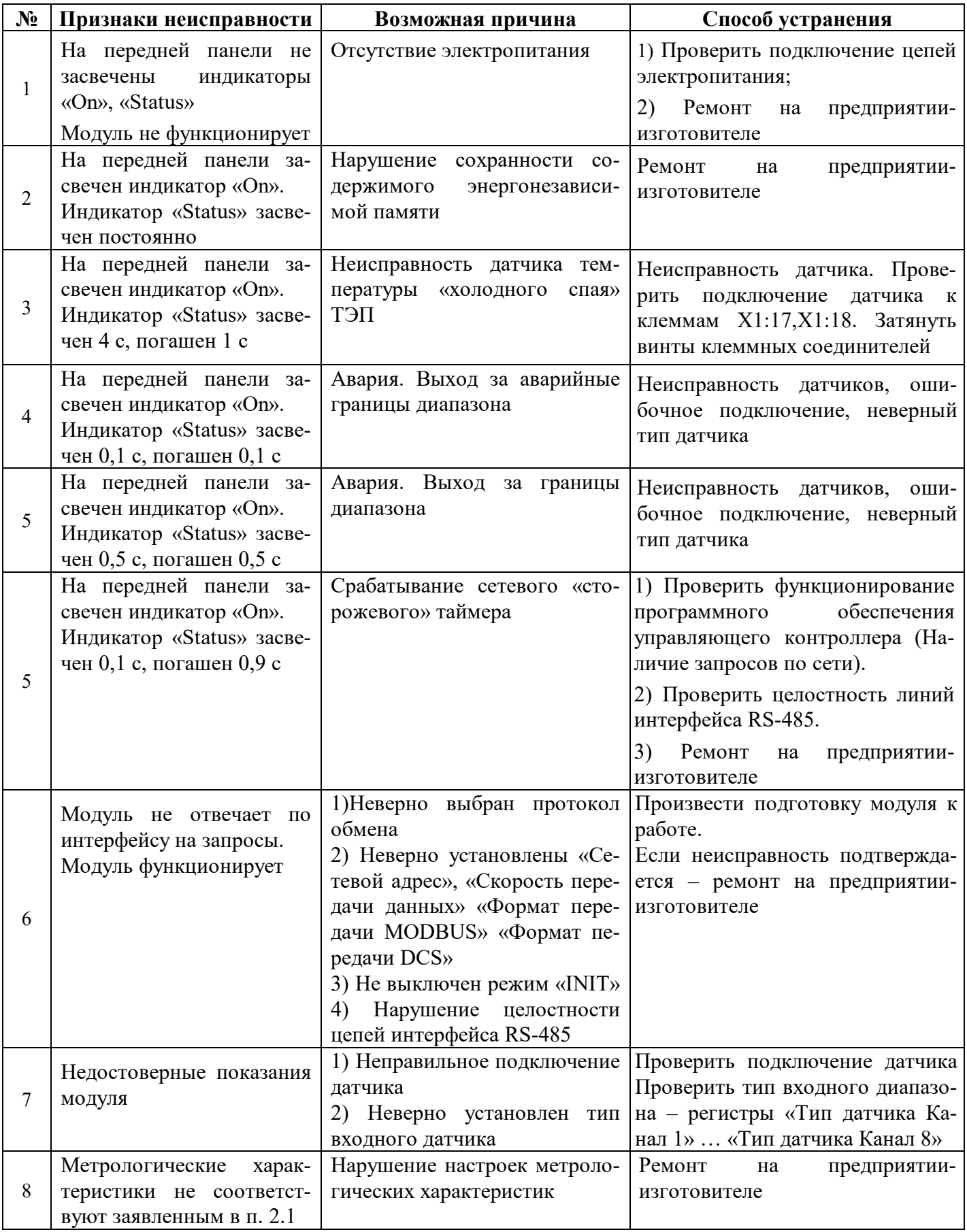

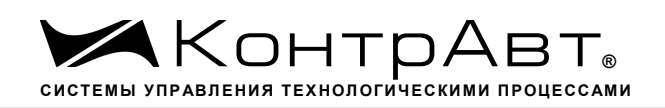

**Внимание!** Методика настройки метрологических характеристик модуля и право проведения настройки предоставляются только тем предприятиям, которые имеют в своем составе соответствующим образом аккредитованные метрологические службы

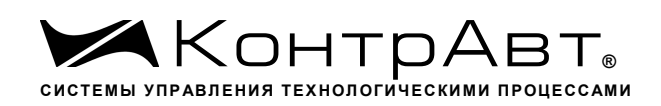

# **12 Правила транспортирования и хранения**

Модуль должен транспортироваться в условиях, не превышающих следующих предельных условий:

– температура окружающего воздуха от минус 55 °С до плюс 70 °С;

– относительная влажность воздуха до 95 % при температуре 35 °С.

Модуль должен транспортироваться железнодорожным или автомобильным транспортом в транспортной таре при условии защиты от прямого воздействия атмосферных осадков. Не допускается кантовка и бросание модуля.

Модуль должен храниться в складских помещениях потребителя и поставщика в картонных коробках в следующих условиях:

- температура окружающего воздуха от 0 до 50 °С;
- относительная влажность воздуха до 95 % при температуре 35 °С;
- воздух помещения не должен содержать пыли, паров кислот и щелочей, а также газов, вызывающих коррозию.

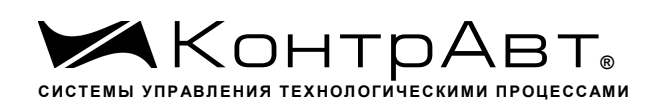

#### **13 Гарантии изготовителя**

Предприятие-изготовитель гарантирует соответствие выпускаемых модулей и всех их характеристик описанным в настоящем Руководстве, при соблюдении потребителем всех допустимых условий и режимов эксплуатации, транспортирования и хранения.

Предприятие-изготовитель оставляет за собой право внесения изменений в конструкцию, программное обеспечение и эксплуатационную документацию модулей без предварительного уведомления потребителей.

Длительность гарантийного срока 36 месяцев. Гарантийный срок исчисляется от даты отгрузки (продажи) модуля. Документом, подтверждающим гарантию, является Паспорт с отметкой предприятия-изготовителя.

Гарантийный срок продлевается на время подачи и рассмотрения рекламации, а также на время проведения гарантийного ремонта силами изготовителя в период гарантийного срока.

Гарантийные обязательства выполняются предприятием-изготовителем на своей территории.

#### **Адрес предприятия-изготовителя НПФ «КонтрАвт»:**

Россия, 603107, Нижний Новгород, а/я 21, тел./факс: (831) 260-13-08.

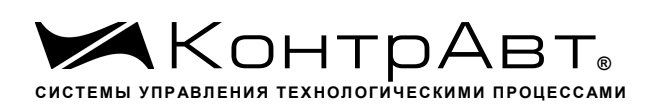

# **Приложение 1**

# **Регистровая модель модулей MDS AI-8TC/I-X Modbus RTU и RNet**

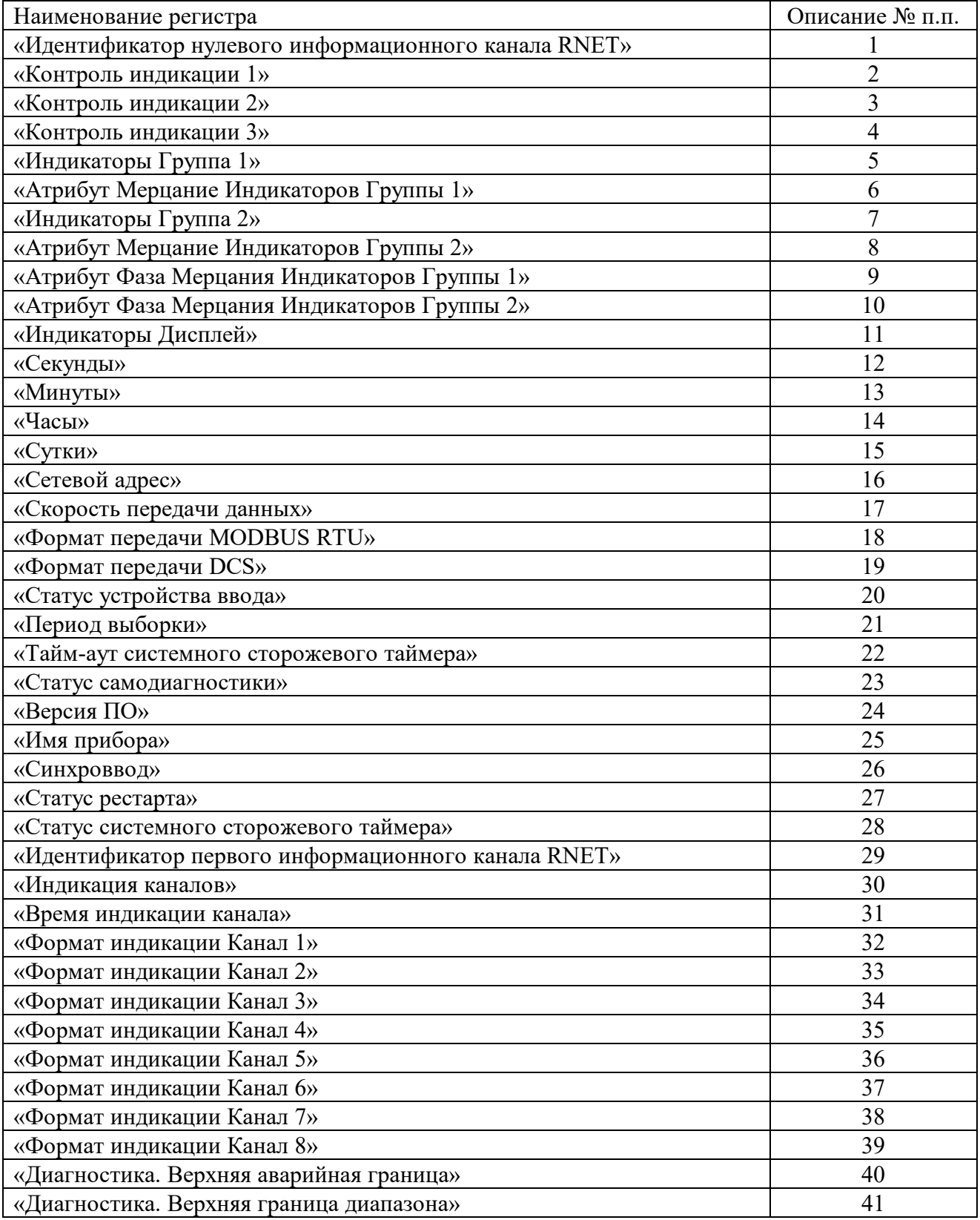

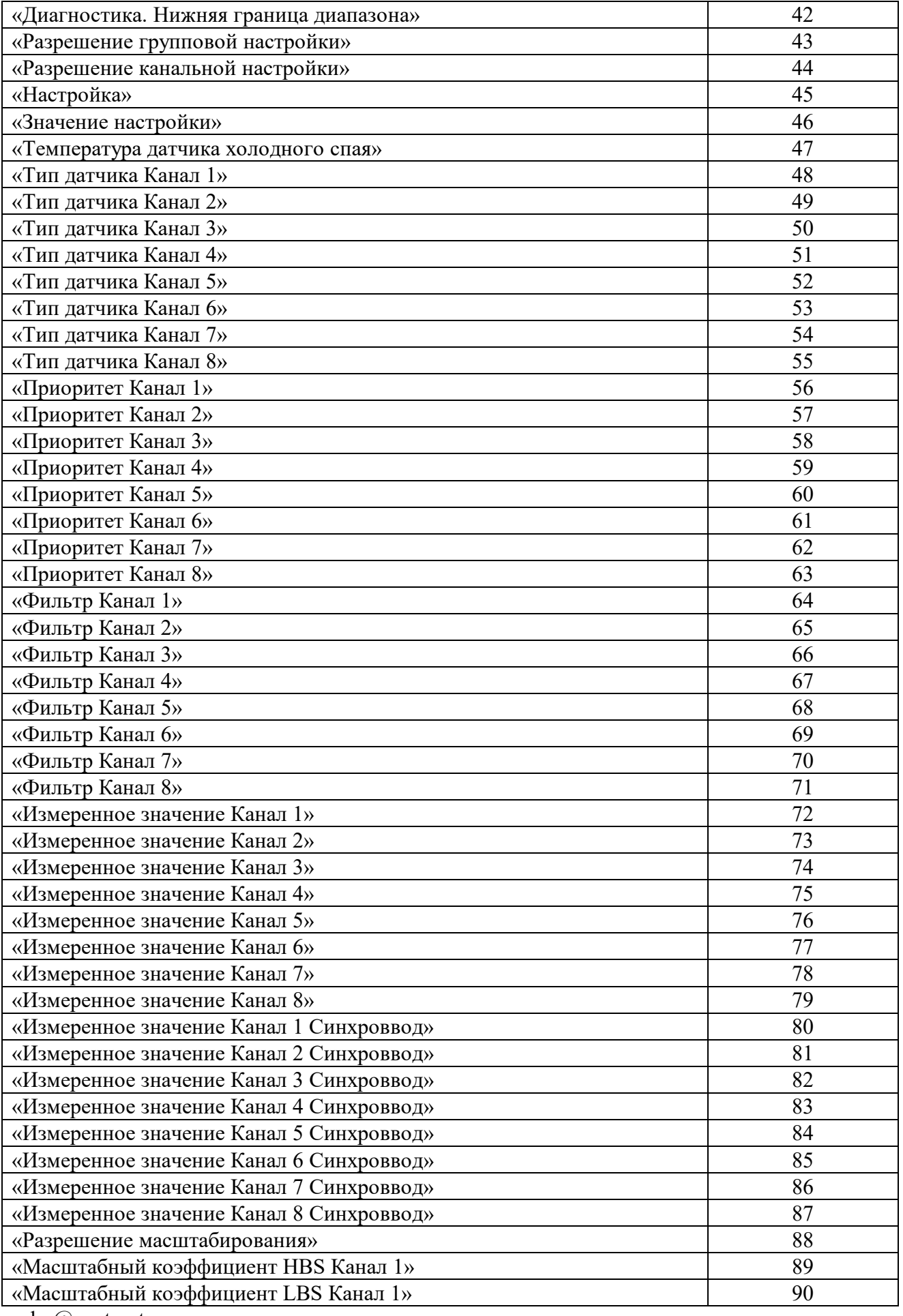

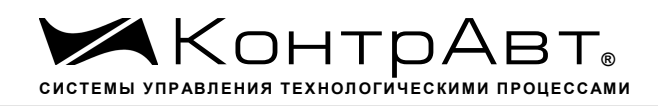

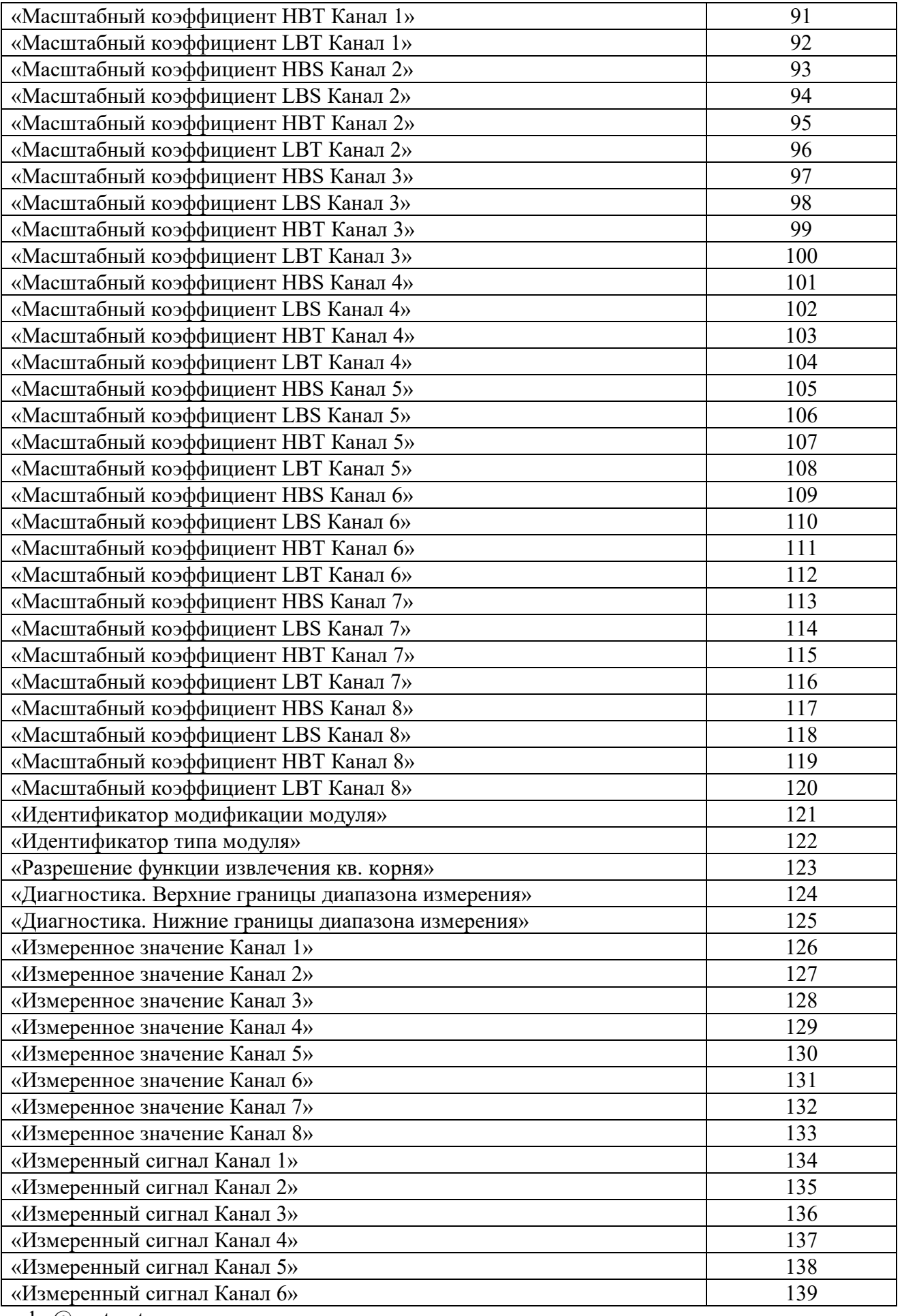

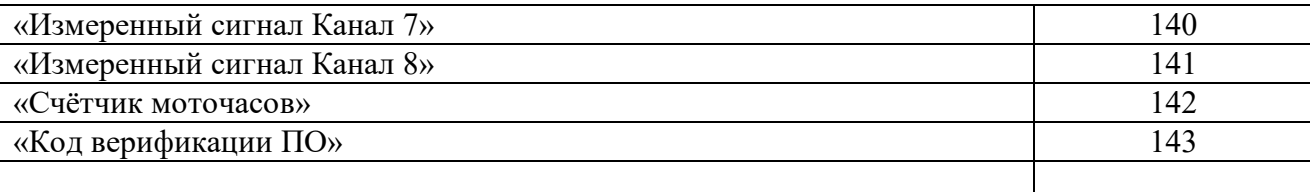

#### **1. «Идентификатор нулевого информационного канала RNet»**

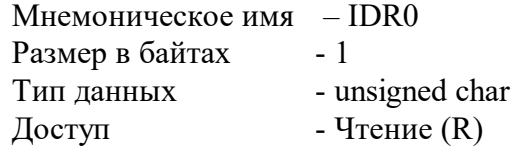

Описание – Константа=200, определяющая регистровую модель нулевого информационного канала прибора AI-8TC/I протокола обмена RNet.

MODBUS RTU

Адрес регистра - 0 (младший байт), функции 03,04

RNet канал 0, регистр 0, тип Ubyte

#### **2. «Контроль индикации 1»**

Мнемоническое имя – ICON1 Размер в байтах - 1 Тип данных - unsigned char Доступ - Чтение/Запись (R/W)

Структура:

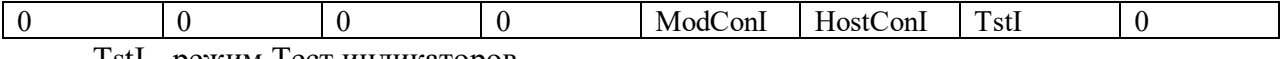

TstI - режим Тест индикаторов

0 – выключен

1 - включен

HostConI - режим Управление индикаторами сетевым управляющим контроллером 0 –выключен

1 – вывод на 4 разрядные семисегментные индикаторы состояния регистра «Индикаторы Дисплей», на единичные индикаторы «1»… «8» состояния регистров «Индикаторы Группа 1», «Индикаторы Группа 2»

ModConI - режим Индикация состояния аналоговых каналов ввода, таймера времени включения

0 –выключен

1 – вывод на индикаторы состояния аналоговых каналов ввода или таймера времени включения в соответствии со значением регистра «Контроль индикации 2»

Приоритет по возрастанию – ModConI, HostConI, TstI (При записи в регистр произвольного значения устанавливается режим индикации по наименьшему установленному биту)

sales@contravt.ru www.contravt.ru MODBUS RTU Адрес регистра - 1 (младший байт), функции 03,04,06,16

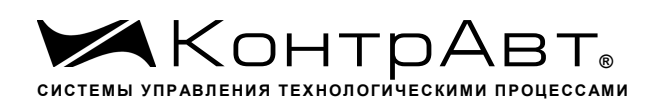

**RNet** 

канал 0, регистр 1, тип Ubyte

Примечание 1. Значение регистра ICON1 сохраняется в энергонезависимой памяти

## 3. «Контроль индикации 2»

Мнемоническое имя - ICON2 Размер в байтах - 1 Тип ланных - unsigned char - Чтение/Запись (R/W) Доступ

Структура:

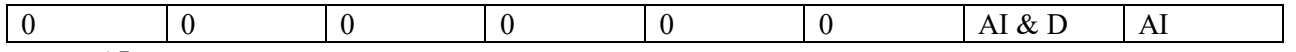

AI - режим индикация измеренного значения аналоговых входов

0 - выключен

1 - включен

AI & D - режим индикация измеренного значения аналоговых входов с диагностикой состояния входных датчиков

0-выключен

1-включен

Приоритет по возрастанию - AI & D, AI

**MODBUS RTU** Адрес регистра 2 (младший байт), функции 03,04,06,16

**RNet** канал 0, регистр 2, тип Ubyte

Примечание 1. Регистр ICON2 активируется при ICON1=0x08h Примечание 2. Значение регистра ICON2 сохраняется в энергонезависимой памяти

#### 4. «Контроль индикации 3» Зарезервирован

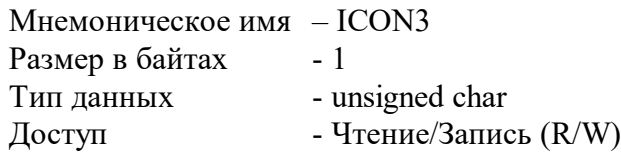

**MODBUS RTU** Адрес регистра 2 младший байт функции 03,04,06,16 **RNet** канал 0, регистр 3, тип Ubyte

# 5. «Индикаторы Группа 1»

Мнемоническое имя - GR1 IND

sales@contravt.ru www.contravt.ru
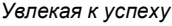

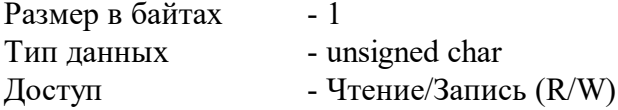

#### Структура:

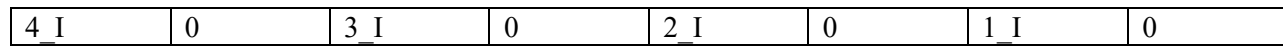

- 1\_I состояние единичного индикатора «1»
	- 0 выключен
	- 1 включен
	- 2\_I состояние единичного индикатора «2»
	- 0 выключен
	- 1 включен
	- 3\_I состояние единичного индикатора «3»
	- 0 выключен
	- 1 включен
	- 4\_I состояние единичного индикатора «4»
	- 0 выключен
	- 1 включен

MODBUS RTU

Адрес регистра - 4 (младший байт) функции 03,04,06,16 RNet канал 0, регистр 4, тип Ubyte

Примечание 1. Регистр GR1\_IND активируется при ICON1=0x04h (Управление индикаторами от сетевого контроллера)

### **6. «Атрибут Мерцание Индикаторов Группы 1»**

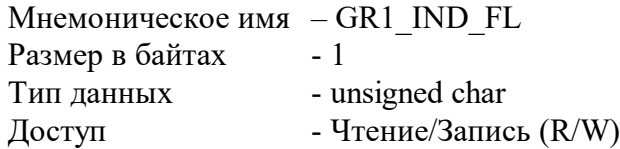

Структура

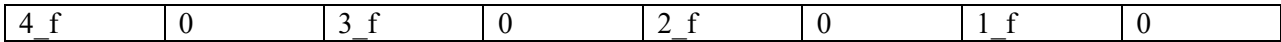

- 1\_f атрибут Мерцание индикатора «1»
- $0 -$ выключен
- 1 включен
- 2\_f атрибут Мерцание индикатора «2»
- 0 выключен
- 1 включен
- 3\_f атрибут Мерцание индикатора «3»
- 0 выключен
- 1 включен
- 4\_f атрибут Мерцание индикатора «4»
- 0 выключен

```
sales@contravt.ru
```
www.contravt.ru

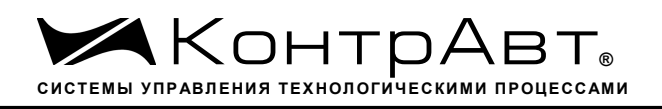

1 - включен

MODBUS RTU Адрес регистра - 5 (младший байт) функции 03,04,06,16

RNET канал 0, регистр 5, тип Ubyte

Примечание 1. Регистр GR1\_IND\_FL активируется при ICON1=0x04h (Управление индикаторами от сетевого контроллера)

# **7. «Индикаторы Группа 2»**

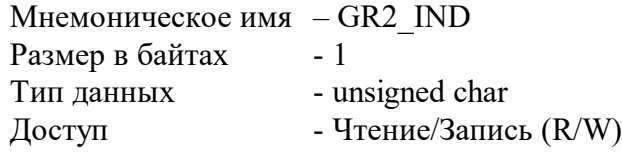

Структура:

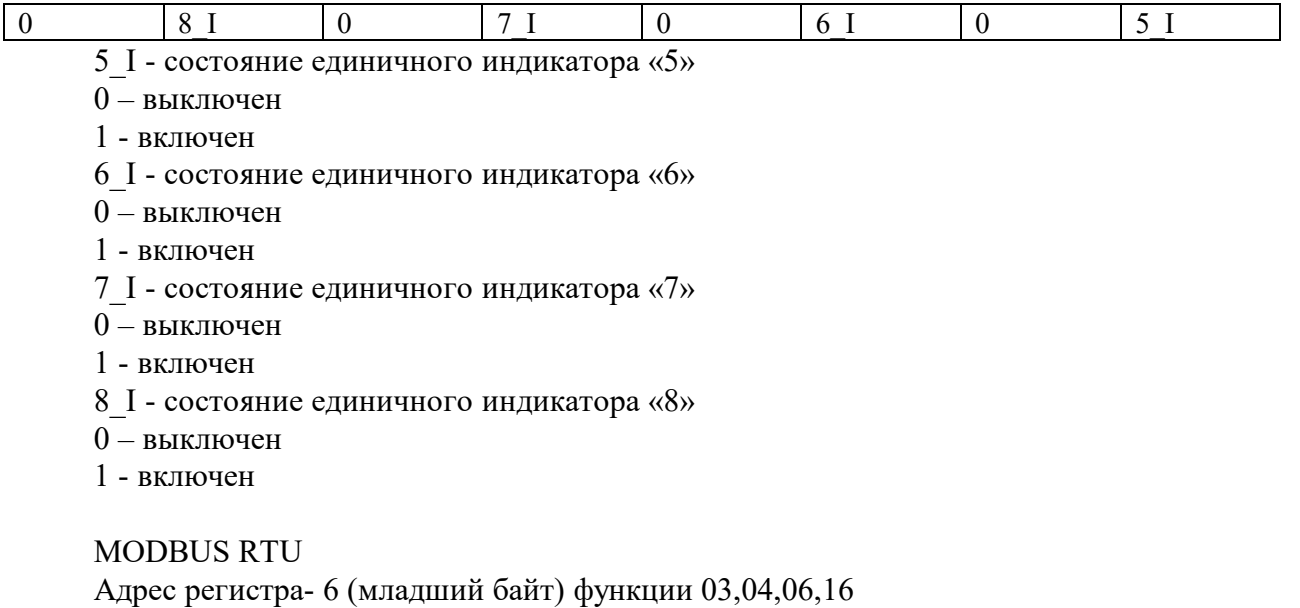

### RNet

канал 0, регистр 6, тип Ubyte

Примечание 1. Регистр GR2\_IND активируется при ICON1=0x04h ( Управление индикаторами от сетевого контроллера)

# **8. «Атрибут Мерцание Индикаторов Группы 2»**

Мнемоническое имя – GR2\_IND\_FL Размер в байтах - 1 Тип данных - unsigned char Доступ - Чтение/Запись (R/W)

Структура

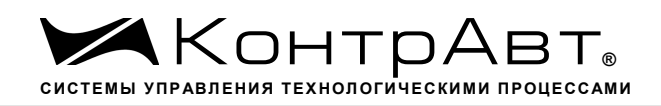

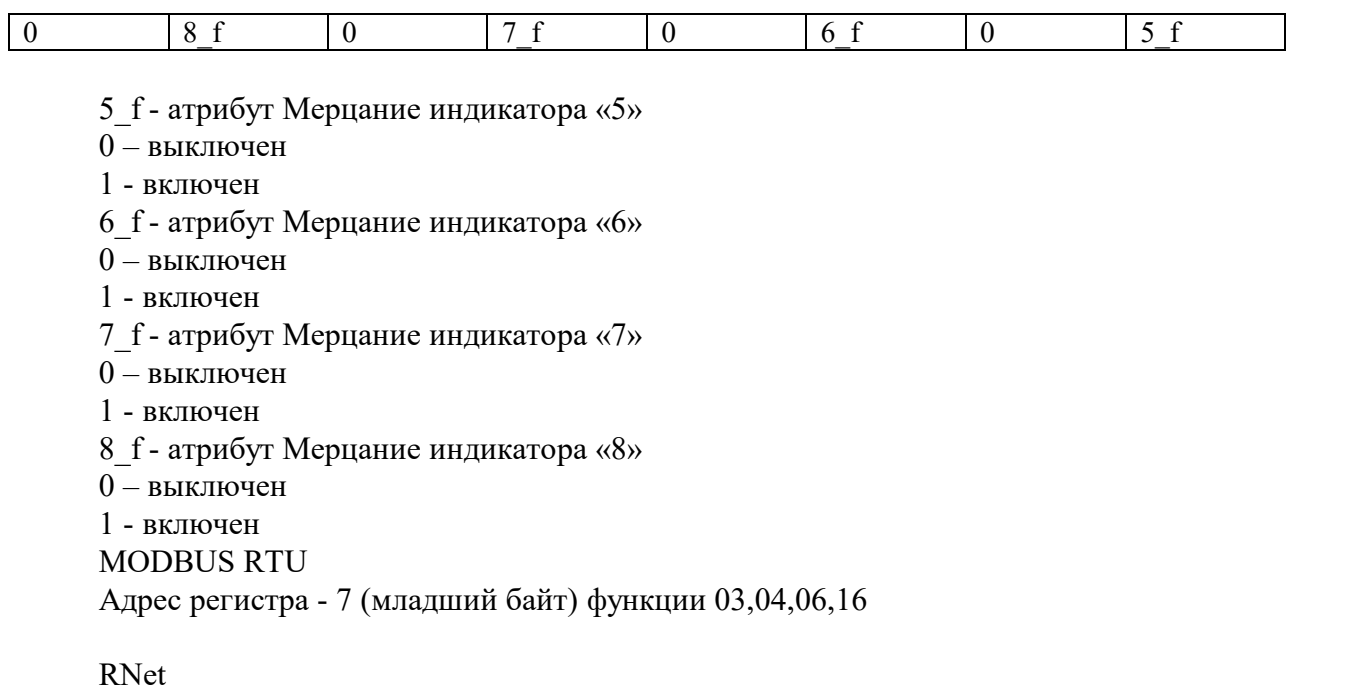

канал 0, регистр 7, тип Ubyte

Примечание 1. Регистр GR2\_IND\_FL активируется при ICON1=0x04h (Управление индикаторами от сетевого контроллера)

### **9. «Атрибут Фаза Мерцания Индикаторов Группы 1»**

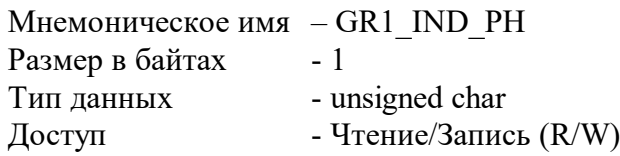

Структура

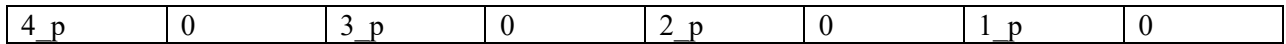

1\_p - атрибут Фаза Мерцания индикатора «1»

- 0 выключен
- 1 включен
- 2\_p атрибут Фаза Мерцания индикатора «2»
- 0 выключен
- 1 включен
- 3\_p атрибут Фаза Мерцания индикатора «3»
- 0 выключен
- 1 включен
- 4\_p атрибут Фаза Мерцания индикатора «4»
- 0 выключен
- 1 включен

```
MODBUS RTU
Адрес регистра - 8 (младший байт) функции 03,04,06,16
```
sales@contravt.ru www.contravt.ru RNet канал 0, регистр 8, тип Ubyte

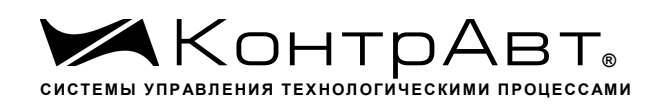

Примечание 1. Регистр GR1\_IND\_PH активируется при ICON1=0x04h (Управление индикаторами от сетевого контроллера)

## **10. «Атрибут Фаза Мерцания Индикаторов Группы 2»**

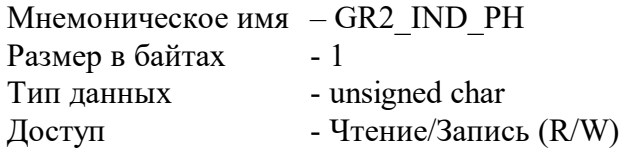

Структура

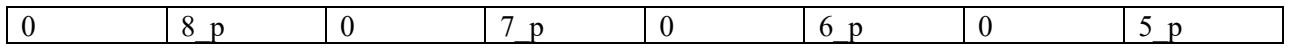

- 5\_p атрибут Фаза Мерцания индикатора «5»
- 0 выключен
- 1 включен
- 6\_p атрибут Фаза Мерцания индикатора «6»
- 0 выключен
- 1 включен
- 7\_p атрибут Фаза Мерцания индикатора «7»
- 0 выключен
- 1 включен
- 8\_p атрибут Фаза Мерцания индикатора «8»
- 0 выключен
- 1 включен

MODBUS RTU Адрес регистра - 9 (младший байт) функции 03,04,06,16 RNet

канал 0, регистр 9, тип Ubyte

Примечание 1. Регистр GR2\_IND\_PH активируется при ICON1=0x04h (Управление индикаторами от сетевого контроллера)

### **11. «Индикаторы Дисплей» Зарезервирован**

Мнемоническое имя - DISPLAY<br>Размер в байтах - 10 Размер в байтах Тип - ASCII (Строка символов) Доступ - Чтение/Запись (R/W)

MODBUS RTU

Адреса регистров - 27,28,29,30,31 функции 03,04

RNet канал 0, регистр 27, тип Asciiz

### **12. «Секунды»**

Мнемоническое имя – SECNS

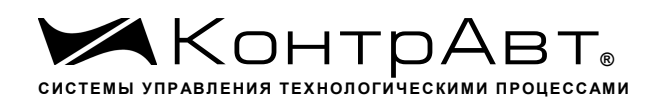

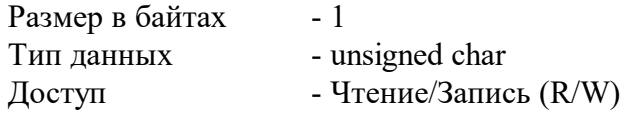

Структура: Значение 0…59 с Таймера времени включения

MODBUS RTU

Адрес регистра - 10 (младший байт) функции 03,04,06,16

RNet канал 0, регистр 10, тип Ubyte

Примечание 1. Значение регистра SECNS автоматически корректируется при записи в него недопустимого значения.

Примечание 2. Таймер времени включения отсчитывает интервал времени в секундах, минутах, часах и сутках от момента включения и состоит из Регистра Секунды, Регистра Минуты, Регистра Часы, Регистра Сутки.

### **13. «Минуты»**

Мнемоническое имя – MINTS Размер в байтах - 1 Тип данных - unsigned char Доступ - Чтение/Запись (R/W) Cтруктура: Значение 0…59 минут Таймера времени включения

MODBUS RTU Адрес регистра - 11 (младший байт) функции 03,04,06,16

RNet канал 0, регистр 11, тип Ubyte

Примечание 1. Значение регистра MINTS автоматически корректируется при записи в него недопустимого значения.

Примечание 2. Таймер времени включения отсчитывает интервал времени в секундах, минутах, часах и сутках от момента включения и состоит из Регистра Секунды, Регистра Минуты, Регистра Часы, Регистра Сутки.

#### **14. «Часы»**

Мнемоническое имя– HOURS Размер в байтах- 1 Тип данных- unsigned char Доступ- Чтение/Запись (R/W)

Структура: Значение 0…23 часа Таймера времени включения

sales@contravt.ru www.contravt.ru MODBUS RTU Адрес регистра- 12 (младший байт) функции 03,04,06,16

RNet канал 0, регистр 12, тип Ubyte

Примечание 1. Значение регистра HOURS автоматически корректируется при записи в него недопустимого значения.

Примечание 2. Таймер времени включения отсчитывает интервал времени в секундах, минутах, часах и сутках от момента включения и состоит из Регистра Секунды, Регистра Минуты, Регистра Часы, Регистра Сутки.

## **15. «Сутки»**

Мнемоническое имя– DAYS Размер в байтах- 2 Тип данных- unsigned int Доступ- Чтение/Запись (R/W)

Структура: Значение 0…65535 суток Таймера времени включения MODBUS RTU Адрес регистра - 25 функции 03,04,06,16

RNet канал 0, регистр 25, тип Ubyte (Приложение 2 п. 3.2.28)

Примечание 1. Таймер времени включения отсчитывает интервал времени в секундах, минутах, часах и сутках от момента включения и состоит из Регистра Секунды, Регистра Минуты, Регистра Часы, Регистра Сутки.

## **16. «Сетевой адрес»**

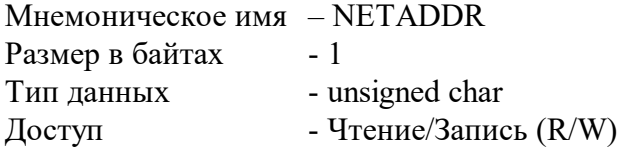

Структура: Значения 1…246

MODBUS RTU Адрес регистра - 16 , функции 03,04,06,16

RNet канал 0, регистр 16, тип Ubyte

Примечание 1. Значение регистра NETADDR сохраняется в энергонезависимой памяти Примечание 2. Прибор изменяет свой сетевой адрес непосредственно после записи нового значения в NETADDR без выключения питания.

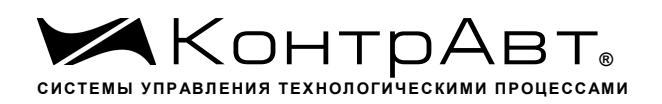

Примечание 3. Значение регистра NETADDR активируется при выключенном режиме «INIT». В режиме «INIT» сетевой адрес прибора равен 1 вне зависимости от значения регистра NETADDR

### **17. «Скорость передачи данных »**

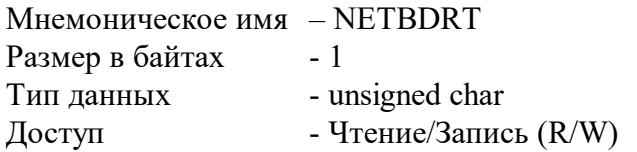

Структура:

Содержит код скорости передачи данных по сети

Значения кодов 3, 4, 5, 6, 7, 8, 9, 10

Код 3 соответствует скорости передачи данных 1200 бит/с Код 4 соответствует скорости передачи данных 2400 бит/с Код 5 соответствует скорости передачи данных 4800 бит/с Код 6 соответствует скорости передачи данных 9600 бит/с Код 7 соответствует скорости передачи данных 19200 бит/с Код 8 соответствует скорости передачи данных 38400 бит/с Код 9 соответствует скорости передачи данных 57600 бит/с Код 10 соответствует скорости передачи данных 115200 бит/с

MODBUS RTU Адрес регистра - 17, функции 03,04,06,16

RNet канал 0, регистр 17, тип Ubyte

Примечание 1. Значение регистра NETBDRT сохраняется в энергонезависимой памяти

Примечание 2. Значение регистра NETBDRT активируется при выключенном режиме «INIT». В режиме «INIT» скорость передачи данных прибора равна 9600 бит/с вне зависимости от значения регистра NETBDRT.

## **18. «Формат передачи MODBUS RTU»**

Мнемоническое имя – MDBFMT Размер в байтах - 1 Тип данных - unsigned char

 $\Gamma$  Доступ - Чтение/Запись (R/W)

Структура: Значения 0,2,3,4

Код 0 соответствует протоколу передачи байта данных без контроля чётности (1 старт бит, 8 бит данных, 2 стоп бита)

Код 2 соответствует протоколу передачи байта данных с контролем по чётности (1 старт бит, 8 бит данных, 1 бит контроля ,1 стоп бит)

Код 3 соответствует протоколу передачи байта данных с контролем по нечётности (1 старт бит, 8 бит данных, 1 бит контроля ,1 стоп бит)

Код 4 соответствует протоколу передачи байта данных без контроля чётности (1 старт бит, 8 бит данных, 1 стоп бит)

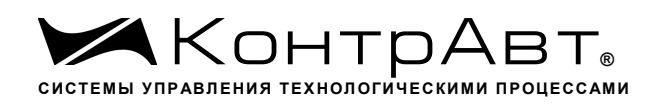

MODBUS RTU Адрес регистра - 18, функции 03,04,06,16

RNet канал 0, регистр 18, тип Ubyte

Примечание 1. Значение регистра MDBFMT сохраняется в энергонезависимой памяти Примечание 2. Значение регистра MDBFMT активируется при выключенном режиме «INIT». В режиме «INIT» осуществляется передача байтов без контроля по чётности вне зависимости от значения регистра MDBFMT.

# **19. «Формат передачи DCON» Зарезервирован**

Мнемоническое имя – DCONSFMT Размер в байтах - 1 Тип данных - unsigned char Доступ - Чтение/Запись (R/W)

MODBUS RTU Адрес регистра- 19, функции 03,04,06,16

RNet канал 0, регистр 19, тип Ubyte

## **20. «Статус устройства ввода»**

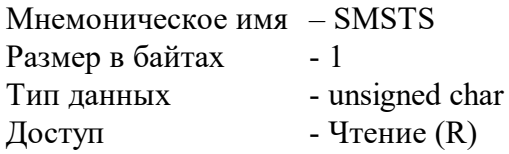

Структура:

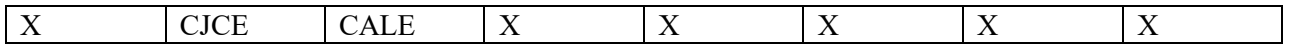

CALE – признак ошибки настройки (Служебный бит)

0 – нет ошибки

1 – обнаружена ошибка при настройке

CJCE – признак ошибки датчика температуры холодного спая (Служебный бит) 0 – нет ошибки

1 – обнаружена ошибка

MODBUS RTU Адрес регистра - 20, функции 03,04 RNet канал 0, регистр 20, тип Ubyte

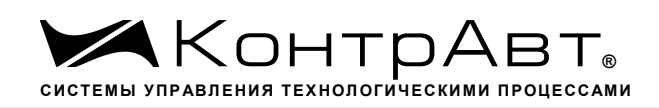

## **21. «Период выборки» Зарезервирован**

Мнемоническое имя – SCANT Размер в байтах - 1 Тип данных - unsigned char  $\Gamma$  – Чтение (R)

MODBUS RTU Адрес регистра - 21, функции 03,04

RNet канал 0, регистр 21, Ubyte

### **22. «Тайм-аут системного сторожевого таймера»**

Мнемоническое имя – NETWDT Размер в байтах - 2 Тип данных - unsigned int  $\Delta$ Доступ - Чтение (R/W)

Структура:

Регистр содержит значениe сетевого тайм-аута N

Время тайм-аута определяется по формуле

 $T=N*0,1$  сек.

При значении  $N \neq 0$ , активируется системный сторожевой таймер, который контролирует интервал времени между транзакциями с управляющим контроллером. Если текущий интервал времени превышает T, фиксируется ошибка в регистре «Статус системного сторожевого таймера» и выполняются действия по безопасному управлению состоянием выходных каналов, а также индикация кода данной ошибки.

MODBUS RTU Адрес регистра - 26, функции 03,04,06,16

RNet канал 0, регистр 26, тип Uint

## **23. «Статус Самодиагностики »**

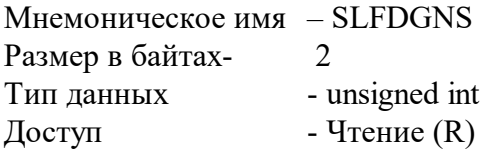

Структура (младший байт)

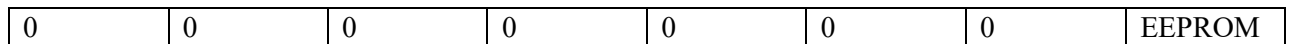

EEPROM =1 признак нарушения содержимого энергонезависимой памяти.

Структура (старший байт)

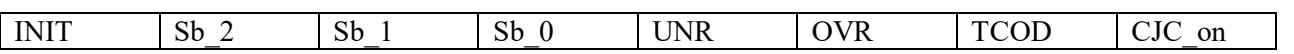

TCOD=1 признак обрыва термопарного или токового датчика на одном или нескольких каналах ввода

OVR=1 признак выхода измеренного значения за верхнюю границу входного диапазона на одном или нескольких каналах ввода

UNR=1 признак выхода измеренного значения за нижнюю границу входного диапазона на одном или нескольких каналах ввода

CJC\_on=1 признак включения автокомпенсации ТЭДС холодного спая термопары (при включении питания модуля устанавливается автоматически)

Sb\_0…Sb\_3 - служебные биты

INIT =1 признак режима INIT

MODBUS RTU Адрес регистра - 22, функции 03,04

RNet - канал 0, регистр 22, тип Uint

Примечание 1: При наличии признаков ошибок, фиксируемых в младшем байте SLFDGNS штатное функционирование модуля невозможно.

#### **24. «Версия ПО»**

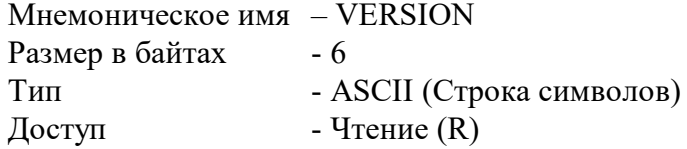

Структура:

Регистр содержит наименование версии программного обеспечения встроенного микроконтроллера

Структура: ASCII строка (6 символов), заканчивающаяся 2 нулевыми байтами

MODBUS RTU Адреса регистров - 32,33,34,35 функции 03,04

RNet канал 0, регистр 28, тип Asciiz

### **25. «Имя прибора»**

sales@contravt.ru www.contravt.ru Мнемоническое имя – NAME Размер в байтах - 16 Тип - ASCII (Строка символов) Доступ - Чтение/Запись (R./W)

Структура:

ASCII строка (до 14 символов), Последние 2 байта (регистр 43) всегда являются нулевыми и недоступны по записи

MODBUS RTU Адреса регистров 36,37,38,39,40,41,42,43 функции 03,04,06,16

RNet канал 0, регистр 29, тип Asciiz

Примечание1. Значение регистра NAME сохраняется в энергонезависимой памяти

## **26. «Синхроввод»**

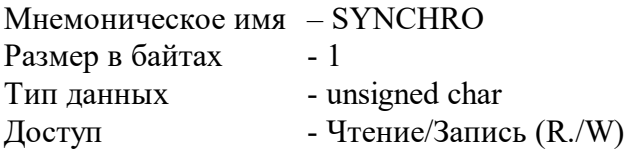

Структура:

Запись в регистр SYNCHRO значения =1 фиксирует в регистрах «Измеренное значение Канал 1 Синхроввод»… «Измеренное значение Канал 8 Синхроввод» текущее измеренное значение «Измеренное значение Канал 1»… «Измеренное значение Канал 8» соответственно.

MODBUS RTU Адрес регистра - 44, функции 03,04,06,16

RNet Канал 0, регистр 30, тип Ubyte

Примечание 1: По чтению SYNCHRO=0.

## **27. «Статус рестарта»**

Мнемоническое имя – RstStatus Размер в байтах - 1 Тип данных - unsigned char Доступ -Чтение/Запись (R./W)

Структура:

При рестарте встроенного микроконтроллера прибора в регистре RstStatus устанавливается значение = 1.

MODBUS RTU Адрес регистра - 45 функции 03,04,06,16

RNet канал 0, регистр 31, тип Ubyte

Примечание 1: Регистр RstStatus содержит признак перезапуска встроенного микроконтроллера сбрасывается при записи в него значения 0.

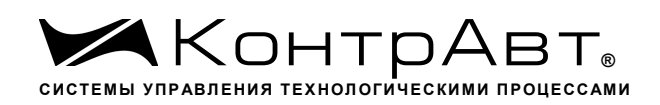

### **28. «Статус Системного Сторожевого таймера»**

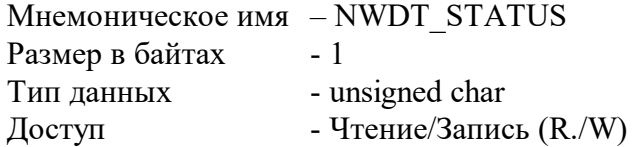

Структура:

При фиксации ошибки системного сторожевого таймера (Период времени между транзакциями с данным модулем превысил предустановленное значение NETWDT) в регистре NWDT\_STATUS устанавливается значение = 1. При восстановлении сетевого взаимодействия, значение данного регистра не обнуляется. Обнуление осуществляется записью в регистр NWDT\_STATUS нулевого значения.

MODBUS RTU Адрес регистра - 46 функции 03,04,06,16

RNet канал 0, регистр 32, тип Ubyte

Команда управления DCS - ~AA0, ~AA1 (Приложение 2 п.3.2.26)

### **29. «Идентификатор первого информационного канала RNET»**

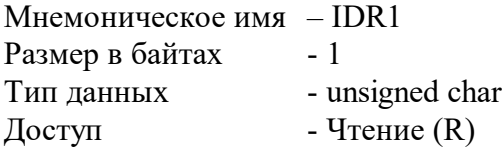

### Структура:

Константа=202, определяющая регистровую модель первого информационного канала прибора протокола обмена RNET.

MODBUS RTU Адрес регистра - 256 (младший байт), функции 03,04

RNet канал 1, регистр 0, тип Ubyte

### **30. «Индикация каналов» Зарезервирован**

Мнемоническое имя – CH\_INDICATION Размер в байтах - 1 Тип данных - unsigned char Доступ - Чтение/Запись (R/W)

MODBUS RTU Адрес регистра - 257, функции 01,02,03,04,05,06

RNet

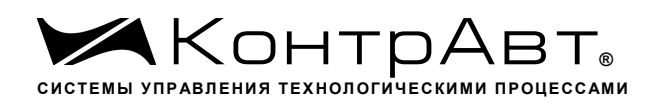

канал 1, регистр 1, тип Ubyte

Примечание 1. Содержимое регистра CH\_INDICATION сохраняется в энергонезависимой памяти.

## **31. «Время индикации канала» Зарезервирован**

Мнемоническое имя – T\_INDICATION Размер в байтах - 1 Тип данных - unsigned char Доступ - Чтение/Запись (R/W)

MODBUS RTU Адрес регистра - 258, функции 01,02,03,04,05,06

RNet канал 1, регистр 2, тип Ubyte

Примечание 1. Содержимое регистра T\_INDICATION сохраняется в энергонезависимой памяти.

## **32. «Формат индикации Канал 1» Зарезервирован**

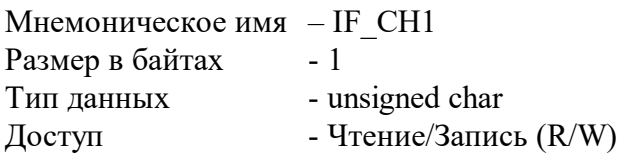

Структура:

MODBUS RTU Адрес регистра - 259, функции 03,04,06,16

RNet канал 1, регистр 3, тип Ubyte Примечание 1. Содержимое регистра IF\_CH1 сохраняется в энергонезависимой памяти.

### **33. «Формат индикации Канал 2» Зарезервирован**

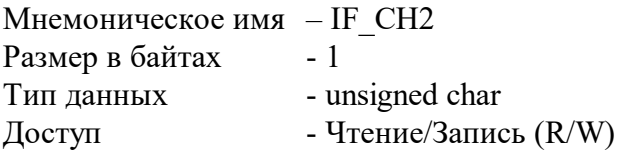

Структура:

MODBUS RTU Адрес регистра - 260, функции 03,04,06,16

RNET канал 1, регистр 4, тип Ubyte

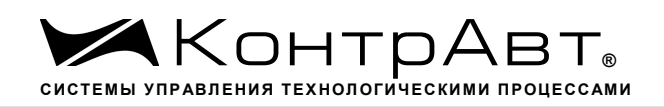

Примечание 1. Содержимое регистра IF\_CH2 сохраняется в энергонезависимой памяти.

## **34. «Формат индикации Канал 3»**

Мнемоническое имя – IF\_CH3 **Зарезервирован** Размер в байтах - 1 Тип данных - unsigned char Доступ - Чтение/Запись (R/W)

Структура:

MODBUS RTU Адрес регистра - 261, функции 03,04,06,16 RNet канал 1, регистр 5, тип Ubyte

Примечание 1. Содержимое регистра IF\_CH3 сохраняется в энергонезависимой памяти.

### **35. «Формат индикации Канал 4» Зарезервирован**

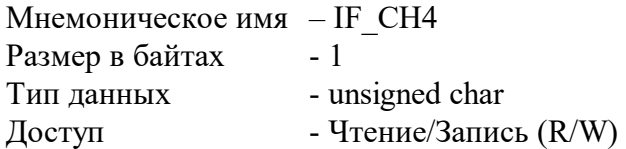

Структура:

MODBUS RTU Адрес регистра - 262, функции 03,04,06,16 RNet канал 1, регистр 6, тип Ubyte

Примечание 1. Содержимое регистра IF\_CH4 сохраняется в энергонезависимой памяти.

### **36. «Формат индикации Канал 5» Зарезервирован**

Мнемоническое имя – IF\_CH5 Размер в байтах - 1 Тип данных - unsigned char Доступ - Чтение/Запись (R/W)

Структура:

MODBUS RTU Адрес регистра - 263, функции 03,04,06,16

RNet канал 1, регистр 7, тип Ubyte

Примечание 1. Содержимое регистра IF\_CH5 сохраняется в энергонезависимой памяти.

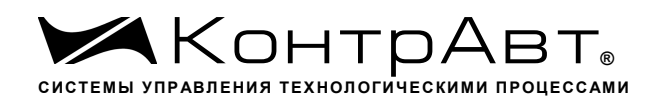

Примечание 2. Число знаков после десятичной точки при индикации в процентах всегда равно 1.

## **37. «Формат индикации Канал 6» Зарезервирован**

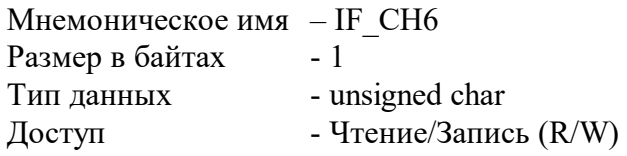

Структура:

MODBUS RTU Адрес регистра - 264, функции 03,04,06,16

RNet канал 1, регистр 8, тип Ubyte

Команда управления DCS - - ~AARIn, ~AARInhh

(Приложение 2 п.3.2.22) Примечание 1. Содержимое регистра IF\_CH6 сохраняется в энергонезависимой памяти.

### **38. «Формат индикации Канал 7» Зарезервирован**

Мнемоническое имя – IF\_CH7 Размер в байтах - 1 Тип данных - unsigned char Доступ - Чтение/Запись (R/W) Структура:

MODBUS RTU Адрес регистра - 265, функции 03,04,06,16

RNET канал 1, регистр 9, тип Ubyte

Примечание 1. Содержимое регистра IF\_CH7 сохраняется в энергонезависимой памяти.

### **39. «Формат индикации Канал 8» Зарезервирован**

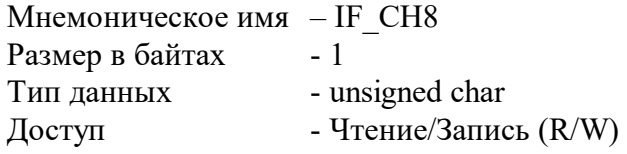

Структура:

MODBUS RTU Адрес регистра - 266, функции 03,04,06,16

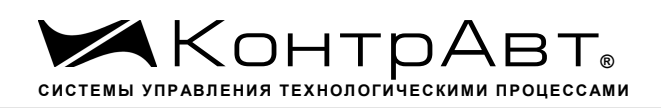

## RNet

канал 1, регистр 10, тип Ubyte

Примечание 1. Содержимое регистра IF\_CH8 сохраняется в энергонезависимой памяти.

## **40. «Диагностика. Верхняя аварийная граница диапазона»**

Мнемоническое имя– TCOD Размер в байтах- 1 Тип данных- unsigned char Доступ- Чтение (R)

Структура:

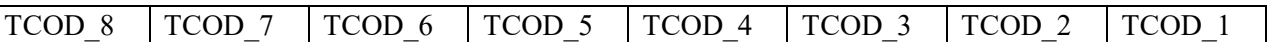

TCOD n=1 тестом самодиагностики выявлен обрыв датчика или выход за верхнюю аварийную границу диапазона канала n.

TCOD\_n=0 тестом самодиагностики обрыв или выход за верхнюю аварийную границу диапазона датчика канала n не выявлен.

Описание: Данный регистр содержит признаки выхода за верхнюю аварийную границу сигналов датчиков входных каналов 1…8, установленные тестом самодиагностики.

MODBUS RTU Адрес регистра - 267, функции 03,04

RNet канал 1, регистр 11, тип Ubyte

Примечание 1. Верхняя аварийная граница определяется как 1% превышение верхней номинальной границы диапазона.

## **41. «Диагностика. Верхняя граница диапазона»**

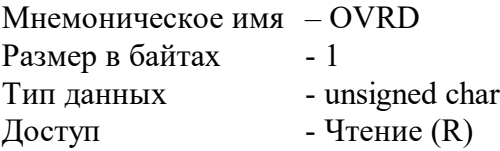

Структура:

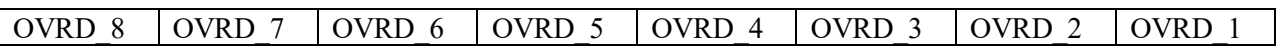

OVRD n=1 - тестом самодиагностики выявлено, что измеренное значение канала n превысило верхнюю границу диапазона.

OVRD n=0 тестом самодиагностики превышение верхней границы диапазона в канале n не выявлено.

Описание: Данный регистр содержит признаки превышения измеренным значением каналов 1…8 верхней границы диапазона.

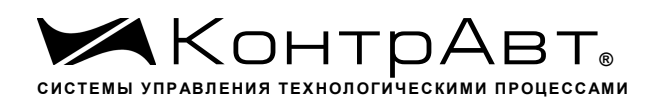

MODBUS RTU

Адрес регистра - 268, функции 01,02,03,04

RNet

канал 1, регистр 12, тип Ubyte

Примечание 1. Верхняя граница определяется как 0,5% превышение верхней номинальной границы диапазона.

### **42. «Диагностика. Нижняя граница диапазона»**

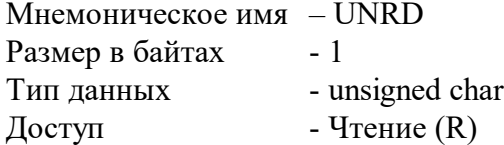

Структура:

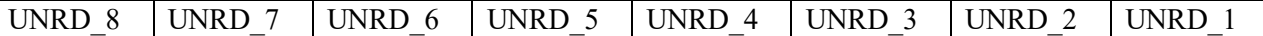

UNRD n=1 - тестом самодиагностики выявлено, что измеренное значение канала n вышло за нижнюю границу диапазона.

UNRD n=0 - тестом самодиагностики выход за нижнюю границу диапазона в канале n не выявлен.

Описание: Данный регистр содержит признаки выхода измеренным значением каналов 1…8 за нижнюю границу диапазона.

MODBUS RTU Адрес регистра - 269, функции 01,02,03,04

RNet канал 1, регистр 13, тип Ubyte

Примечание 1. Нижняя граница определяется как 0,5% уменьшение нижней номинальной границы диапазона.

### **43. «Разрешение Групповой настройки»**

Мнемоническое имя – EGR\_CALIBRATION Размер в байтах - 1 Тип данных - unsigned char Доступ - Чтение/Запись (R/W)

Описание: Содержание данного регистра устанавливает номер канала, по которому происходит групповая настройка всех входных каналов (значения 1-8). Значение 9 устанавливает режим настройки датчика холодного спая.

MODBUS RTU Адрес регистра - 270, функции 03,04,06,16

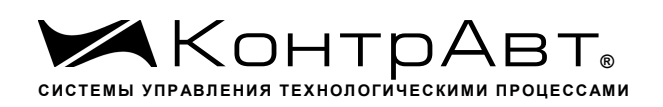

### RNET

канал 1, регистр 14, тип Ubyte

Примечание 1. Настройка прибора выполняется с помощью программного обеспечения *SetMaker*

### **44. «Разрешение канальной настройки»**

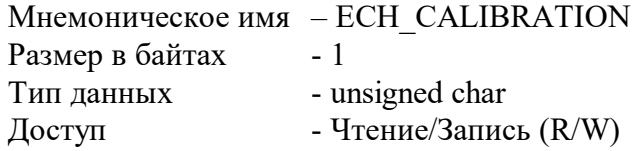

Структура:

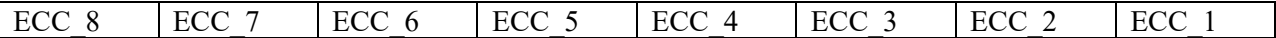

ECC\_n =1 - разрешение канальной калибровки входного канала n ECC\_n =0 - запрещение канальной калибровки входного канала n

Описание: Содержание данного регистра устанавливает/запрещает режим канальной калибровки входного канала n.

MODBUS RTU Адрес регистра - 271, функции 03,04,06,16

RNet канал 1, регистр 15, тип Ubyte

Примечание 1. Настройка прибора выполняется с помощью программного обеспечения *Set-Maker*

## **45. «Настройка»**

Мнемоническое имя – CALIBRATION Размер в байтах - 1 Тип данных - unsigned char Доступ - Чтение/Запись (R/W)

CALIBRATION=2 команда на выполнение настройки «0» входного канала CALIBRATION=3 команда на выполнение настройки усиления входного канала CALIBRATION=4 команда на выполнение настройки датчика холодного спая

Описание: Регистр является управляющим для запуска процедуры настройки входных каналов прибора

MODBUS RTU Адрес регистра - 272, функции 03,04,06,16

sales@contravt.ru www.contravt.ru RNet канал 1, регистр 16, тип Ubyte

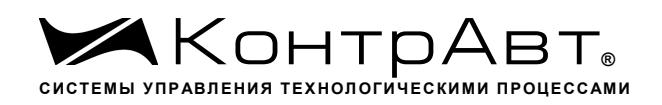

Примечание 1. Настройка прибора выполняется с помощью программного обеспечения *SetMaker*

## **46. «Значение настройки»**

Мнемоническое имя - CLB U Размер в байтах - 4 Тип данных - float Доступ - Чтение/Запись (R/W)

Описание: Содержание данного регистра устанавливает исходные данные для процедуры настройки усиления.

MODBUS RTU Адрес регистра - 276, функции 03,04,16

RNet канал 1, регистр 19, тип Float

Примечание 1. Настройка прибора выполняется с помощью программного обеспечения *Set-Maker*

## **47. «Температура датчика холодного спая»**

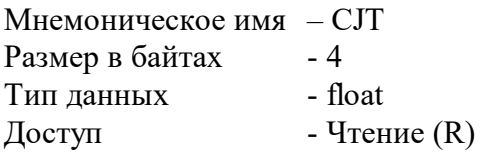

Описание: Регистр содержит значение температуры датчика «холодного» спая.

MODBUS RTU Адрес регистра - 278, функции 03,04

RNet канал 1, регистр 20, тип Float

## **48. «Тип Датчика Канал 1»**

Мнемоническое имя – TYPE\_1 Размер в байтах - 1 Тип данных - unsigned char Доступ - Чтение/Запись (R/W)

Описание: Содержание данного регистра определяет код типа датчика канала 1. (См. Таблица 2) Таблица 2

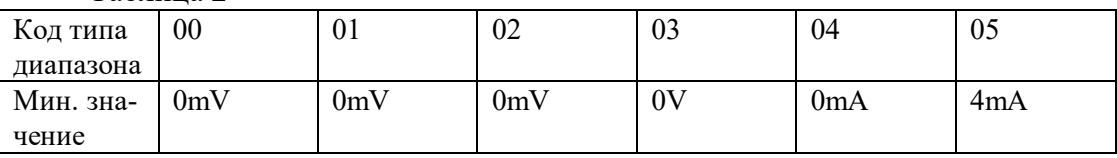

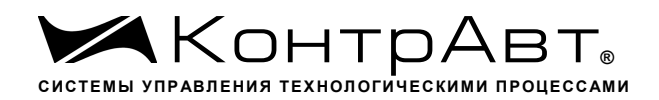

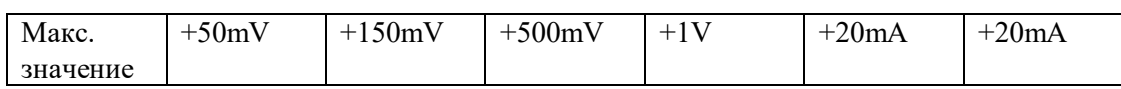

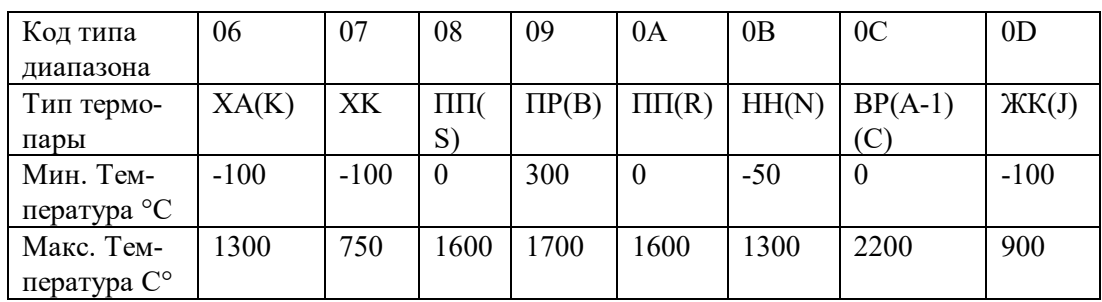

### MODBUS RTU

Адрес регистра - 280, функции 03,04,06,16

RNet канал 1, регистр 21, тип Ubyte

Примечание 1. Содержимое регистра TYPE\_1 сохраняется в энергонезависимой памяти.

## **49. «Тип Датчика Канал 2»**

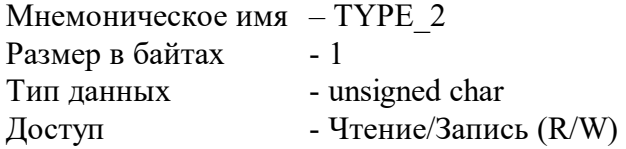

Описание: Содержание данного регистра определяет код типа датчика канала 2. (См. Таблица 2)

MODBUS RTU Адрес регистра - 281, функции 03,04,06,16

RNet канал 1, регистр 22, тип Ubyte

Примечание 1. Содержимое регистра TYPE\_2 сохраняется в энергонезависимой памяти.

### **50. «Тип Датчика Канал 3»**

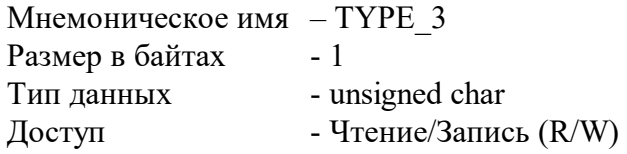

Описание: Содержание данного регистра определяет код типа датчика канала 3. (См. Таблица 2)

MODBUS RTU Адрес регистра - 282, функции 03,04,06,16

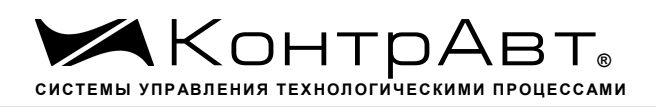

RNet канал 1, регистр 23, тип Ubyte

## **51. «Тип Датчика Канал 4»**

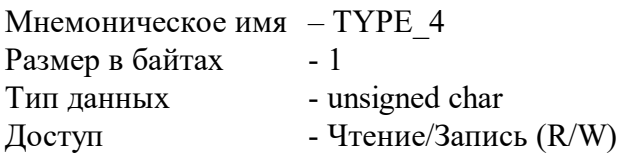

Описание: Содержание данного регистра определяет код типа датчика канала 4. (См. Таблица 2)

MODBUS RTU Адрес регистра - 283, функции 03,04,06,16

RNet канал 1, регистр 24, тип Ubyte

Примечание 1. Содержимое регистра TYPE\_4 сохраняется в энергонезависимой памяти.

## **52. «Тип Датчика Канал 5»**

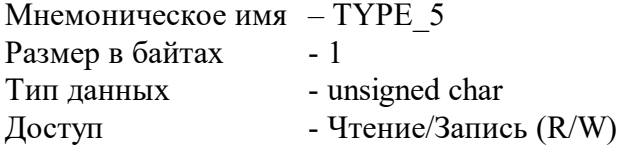

Описание: Содержание данного регистра определяет код типа датчика канала 5. (См. Таблица 2)

MODBUS RTU Адрес регистра - 284, функции 03,04,06,16 RNet канал 1, регистр 25, тип Ubyte

Примечание 1. Содержимое регистра TYPE\_5 сохраняется в энергонезависимой памяти.

# **53. «Тип Датчика Канал 6»**

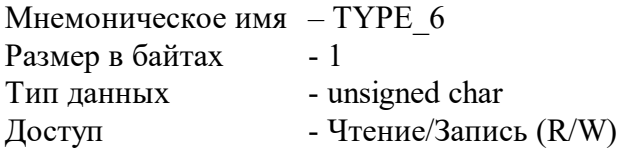

Описание: Содержание данного регистра определяет код типа датчика канала 6. (См. Таблица 2)

MODBUS RTU Адрес регистра - 285, функции 03,04,06,16

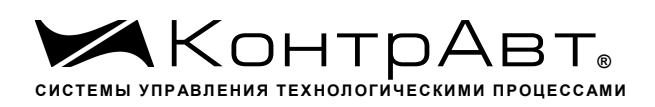

RNet

канал 1, регистр 26, тип Ubyte

Примечание 1. Содержимое регистра TYPE\_6 сохраняется в энергонезависимой памяти.

# **54. «Тип Датчика Канал 7»**

Мнемоническое имя – TYPE\_7 Размер в байтах - 1 Тип данных - unsigned char Доступ - Чтение/Запись (R/W)

Описание: Содержание данного регистра определяет код типа датчика канала 7. (См. Таблица 2)

MODBUS RTU Адрес регистра - 286, функции 03,04,06,16

RNet канал 1, регистр 27, тип Ubyte

Примечание 1. Содержимое регистра TYPE\_7 сохраняется в энергонезависимой памяти.

## **55. «Тип Датчика Канал 8»**

Мнемоническое имя – TYPE\_8 Размер в байтах - 1 Тип данных - unsigned char Доступ - Чтение/Запись (R/W)

Описание: Содержание данного регистра определяет код типа датчика канала 8. (См. Таблица 2)

MODBUS RTU Адрес регистра - 287, функции 03,04,06,16

RNet канал 1, регистр 28, тип Ubyte

Примечание 1. Содержимое регистра TYPE\_8 сохраняется в энергонезависимой памяти.

# **56. «Приоритет Канал 1»**

Мнемоническое имя – PRIOR\_1 Размер в байтах - 1 Тип данных - unsigned char Доступ - Чтение/Запись (R/W)

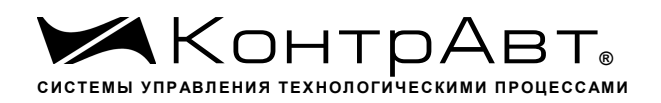

Описание: Содержание данного регистра определяет код приоритета (период) опроса канала 1.

Допустимые значения кода приоритета 0,1,2,3

PRIOR 1=0 - канал не опрашивается

PRIOR 1≠0 - канал опрашивается, период опроса определяется с учётом приоритета остальных каналов по следующим формулам.

Для каналов с высоким приоритетом:  ${T}_{\scriptscriptstyle h}$  =  $\Delta(f({N}_{\scriptscriptstyle m}},{N}_{\scriptscriptstyle l})$ +  ${N}_{\scriptscriptstyle h} )$ , где:

$$
f(N_{m}, N_{l}) = \begin{cases} 1, N_{m} > 0 & \text{if } N_{l} > 0 \\ 0, N_{m} = N_{l} = 0 \end{cases}
$$

Для каналов со средним приоритетом:  $T$   $_{\scriptscriptstyle{m}}$  =  $T$   $_{\scriptscriptstyle{h}}$   $(f(N_{\scriptscriptstyle{l}})+N_{\scriptscriptstyle{m}})$ , где:

$$
f(N_i) = \begin{cases} 1, N_i > 0 \\ 0, N_i = 0 \end{cases}
$$

 $\mu$ ля каналов с низким приоритетом:  ${T}_{\mu}$  =  ${T}_{\mu}N_{\mu}$ 

Здесь:  $\Delta=0,1$  с  $N_{\,h\!,} N_{\,{}_{n}} N_{\,{}_{l}}$  - число каналов с высоким, средним и низким приоритетом соответственно.

MODBUS RTU Адрес регистра - 288, функции 03,04,06,16

RNet канал 1, регистр 29, тип Ubyte

Примечание 1. Содержимое регистра PRIOR\_1 сохраняется в энергонезависимой памяти.

# **57. «Приоритет Канал 2»**

Мнемоническое имя – PRIOR\_2 Размер в байтах - 1 Тип данных - unsigned char Доступ - Чтение/Запись (R/W)

Описание: Содержание данного регистра определяет код приоритета (период) опроса канала

 $2<sub>1</sub>$ 

Допустимые значения кода приоритета 0,1,2,3

PRIOR 2=0 - канал не опрашивается

PRIOR 2≠0 - канал опрашивается, период опроса определяется с учётом приоритета остальных каналов по формуле п.56

MODBUS RTU Адрес регистра - 289, функции 03,04,06,16

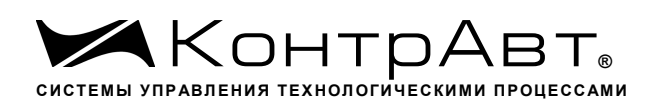

RNet

канал 1, регистр 30, тип Ubyte

Примечание 1. Содержимое регистра PRIOR\_2 сохраняется в энергонезависимой памяти.

## **58. «Приоритет Канал 3»**

Мнемоническое имя – PRIOR\_3 Размер в байтах - 1 Тип данных - unsigned char Доступ - Чтение/Запись (R/W)

Описание: Содержание данного регистра определяет код приоритета (период) опроса канала

#### 3.

4.

Допустимые значения кода приоритета 0,1,2,3

PRIOR\_3=0 - канал не опрашивается PRIOR\_3≠0 - канал опрашивается, период опроса определяется с учётом приоритета остальных каналов по формуле п.56

MODBUS RTU Адрес регистра - 290, функции 03,04,06,16

RNet канал 1, регистр 31, тип Ubyte

Примечание 1. Содержимое регистра PRIOR\_3 сохраняется в энергонезависимой памяти.

## **59. «Приоритет Канал 4»**

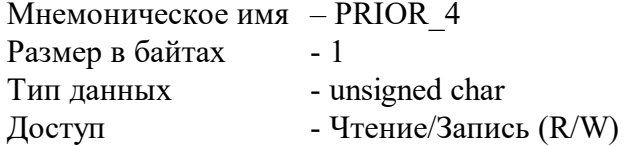

Описание: Содержание данного регистра определяет код приоритета (период) опроса канала

Допустимые значения кода приоритета 0,1,2,3

PRIOR 4=0 - канал не опрашивается

PRIOR 4≠0 - канал опрашивается, период опроса определяется с учётом приоритета остальных каналов по формуле п.56

MODBUS RTU Адрес регистра - 291, функции 03,04,06,16

sales@contravt.ru www.contravt.ru RNet канал 1, регистр 32, тип Ubyte

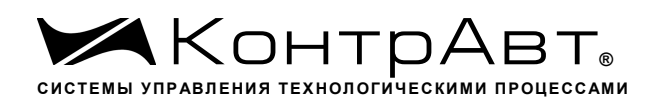

Примечание 1. Содержимое регистра PRIOR\_4 сохраняется в энергонезависимой памяти.

### **60. «Приоритет Канал 5»**

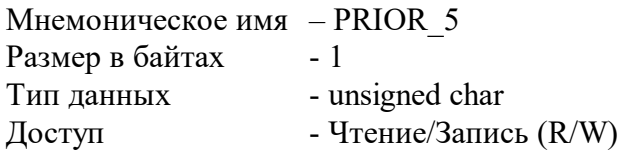

Описание: Содержание данного регистра определяет код приоритета (период) опроса канала

Допустимые значения кода приоритета 0,1,2,3

PRIOR 5=0 - канал не опрашивается PRIOR 5≠0 - канал опрашивается, период опроса определяется с учётом приоритета остальных каналов по формуле п.56

MODBUS RTU Адрес регистра - 292, функции 03,04,06,16

RNet канал 1, регистр 33, тип Ubyte

Команда управления DCS - ~AARP, ~AARPn, ~AARPnhh

(Приложение 2 п.3.2.3) Примечание 1. Содержимое регистра PRIOR\_5 сохраняется в энергонезависимой памяти.

### **61. «Приоритет Канал 6»**

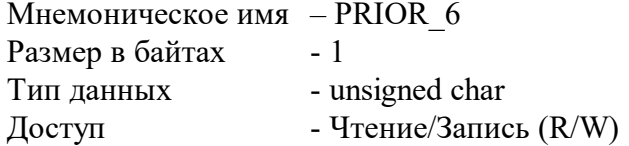

Описание: Содержание данного регистра определяет код приоритета (период) опроса канала

6.

5.

Допустимые значения кода приоритета 0,1,2,3

PRIOR 6=0 - канал не опрашивается

PRIOR 6≠0 - канал опрашивается, период опроса определяется с учётом приоритета остальных каналов по формуле п.56

MODBUS RTU Адрес регистра - 293, функции 03,04,06,16

sales@contravt.ru www.contravt.ru RNet канал 1, регистр 34, тип Ubyte

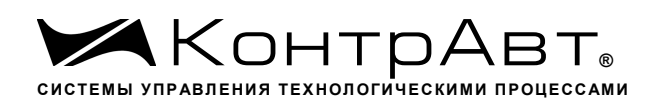

Примечание 1. Содержимое регистра PRIOR\_6 сохраняется в энергонезависимой памяти.

## **62. «Приоритет Канал 7»**

7.

8.

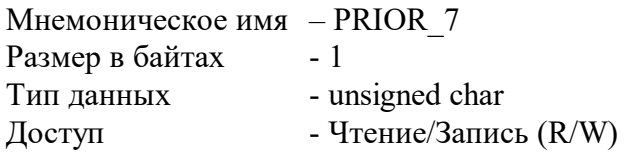

Описание: Содержание данного регистра определяет код приоритета (период) опроса канала

Допустимые значения кода приоритета 0,1,2,3

PRIOR\_7=0 - канал не опрашивается PRIOR 7≠0 - канал опрашивается, период опроса определяется с учётом приоритета остальных каналов по формуле п.56

MODBUS RTU Адрес регистра - 294, функции 03,04,06,16

RNet канал 1, регистр 35, тип Ubyte

Примечание 1. Содержимое регистра PRIOR\_7 сохраняется в энергонезависимой памяти.

## **63. «Приоритет Канал 8»**

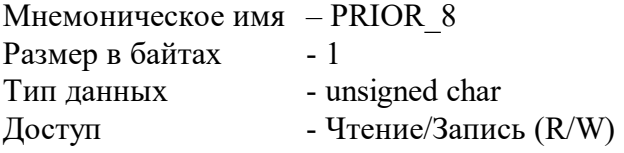

Описание: Содержание данного регистра определяет код приоритета (период) опроса канала

Допустимые значения кода приоритета 0,1,2,3

PRIOR 8=0 - канал не опрашивается PRIOR 8≠0 - канал опрашивается, период опроса определяется с учётом приоритета остальных каналов по формуле п.56

MODBUS RTU Адрес регистра - 295, функции 03,04,06,16

RNet канал 1, регистр 36, тип Ubyte

Примечание 1. Содержимое регистра PRIOR\_8 сохраняется в энергонезависимой памяти.

# **64. «Фильтр Канал 1»**

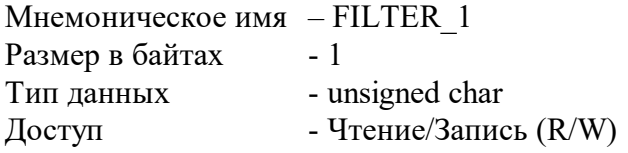

Описание: Содержание данного регистра определяет код фильтра (постоянной времени фильтра низких частот) канала 1.

Допустимые значения кода фильтра 0,1,2,3,4,5

Постоянная времени фильтра вычисляется по следующим формулам:  $\tau = 10 * 2^{C-1} * T_{h}$  для каналов с высоким приоритетом  $\tau = 10 * 2^{C-1} * T_{m}$ для каналов со средним приоритетом  $\tau = 10 * 2^{C-1} * T$ , для каналов с низким приоритетом где С – код фильтра в диапазоне 1-5. При С=0 фильтр отключен.  $T$ <sub>*h*</sub>, $T$ <sub>*n*</sub>, $T$ <sub>*l*</sub> - период опроса канала, вычисляемый по формулам в п 56.

MODBUS RTU Адрес регистра - 296, функции 03,04,06,16

RNet канал 1, регистр 37, тип Ubyte

Примечание 1. Содержимое регистра FILTER\_1 сохраняется в энергонезависимой памяти.

# **65. «Фильтр Канал 2»**

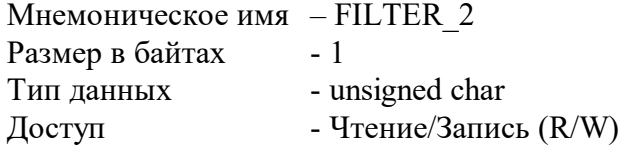

Описание: Содержание данного регистра определяет код фильтра (постоянной времени фильтра низких частот) канала 2.

Допустимые значения кода фильтра 0,1,2,3,4,5 Постоянная времени фильтра вычисляется по формулам в п.64.

MODBUS RTU Адрес регистра - 297, функции 03,04,06,16 RNet канал 1, регистр 38, тип Ubyte

Примечание 1. Содержимое регистра FILTER\_2 сохраняется в энергонезависимой памяти.

# **66. «Фильтр Канал 3»**

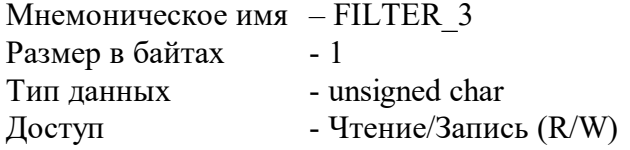

Описание: Содержание данного регистра определяет код фильтра (постоянной времени фильтра низких частот) канала 3.

Допустимые значения кода фильтра 0,1,2,3,4,5 Постоянная времени фильтра вычисляется по формулам в п.64.

MODBUS RTU Адрес регистра - 298, функции 03,04,06,16 RNET канал 1, регистр 39, тип Ubyte

Примечание 1. Содержимое регистра FILTER\_3 сохраняется в энергонезависимой памяти.

## **67. «Фильтр Канал 4»**

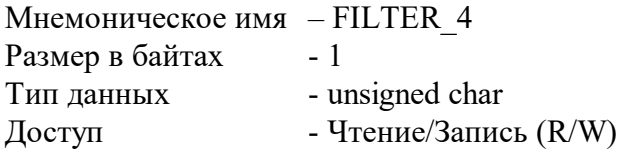

Описание: Содержание данного регистра определяет код фильтра (постоянной времени фильтра низких частот) канала 4.

Допустимые значения кода фильтра 0,1,2,3,4,5 Постоянная времени фильтра вычисляется по формулам в п.64.

MODBUS RTU Адрес регистра - 299, функции 03,04,06,16

RNet канал 1, регистр 40, тип Ubyte

Примечание 1. Содержимое регистра FILTER\_4 сохраняется в энергонезависимой памяти.

## **68. «Фильтр Канал 5»**

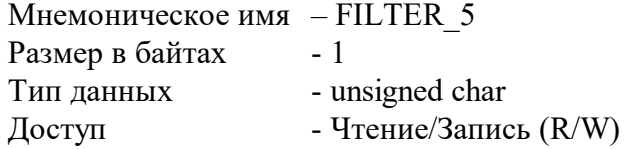

Описание: Содержание данного регистра определяет код фильтра (постоянной времени фильтра низких частот) канала 5.

Допустимые значения кода фильтра 0,1,2,3,4,5

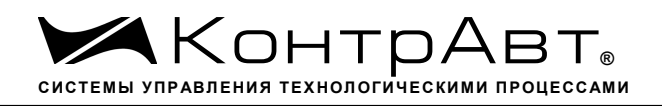

Постоянная времени фильтра вычисляется по формулам в п.64.

MODBUS RTU Адрес регистра - 300, функции 03,04,06,16

RNet канал 1, регистр 41, тип Ubyte

Примечание 1. Содержимое регистра FILTER\_5 сохраняется в энергонезависимой памяти.

### **69. «Фильтр Канал 6»**

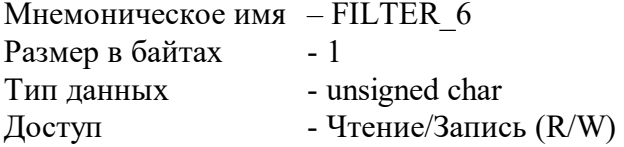

Описание: Содержание данного регистра определяет код фильтра (постоянной времени фильтра низких частот) канала 6.

Допустимые значения кода фильтра 0,1,2,3,4,5 Постоянная времени фильтра вычисляется по формулам в п.64.

MODBUS RTU Адрес регистра - 301, функции 03,04,06,16

RNet канал 1, регистр 42, тип Ubyte

Примечание 1. Содержимое регистра FILTER\_6 сохраняется в энергонезависимой памяти.

## **70. «Фильтр Канал 7»**

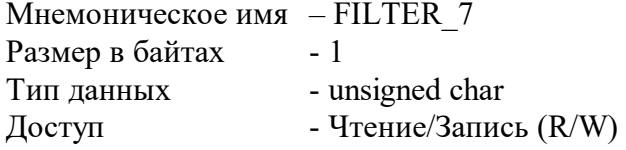

Описание: Содержание данного регистра определяет код фильтра (постоянной времени фильтра низких частот) канала 7.

Допустимые значения кода фильтра 0,1,2,3,4,5 Постоянная времени фильтра вычисляется по формулам в п.64.

MODBUS RTU Адрес регистра - 302, функции 03,04,06,16

RNet канал 1, регистр 43, тип Ubyte

64 тел./факс (831) 260-13-08 sales@contravt.ru www.contravt.ru Примечание 1. Содержимое регистра FILTER\_7 сохраняется в энергонезависимой памяти.

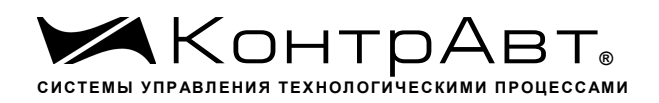

## **71. «Фильтр Канал 8»**

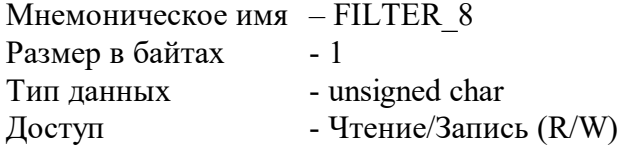

Описание: Содержание данного регистра определяет код фильтра (постоянной времени фильтра низких частот) канала 8.

Допустимые значения кода фильтра 0,1,2,3,4,5 Постоянная времени фильтра вычисляется по формулам в п.64.

MODBUS RTU Адрес регистра - 303, функции 03,04,06,16

RNet канал 1, регистр 44, тип Ubyte

Примечание 1. Содержимое регистра FILTER\_8 сохраняется в энергонезависимой памяти.

### **72. «Измеренное значение Канал 1»**

Мнемоническое имя – ANALOG\_INPUT\_1 Размер в байтах - 4 Тип данных - float  $\Lambda$ Оступ - Чтение (R)

Описание: Регистр содержит измеренное значение аналогового входного канала 1.

MODBUS RTU Адрес регистра - 370, функции 03,04

RNet канал 1, регистр 78, тип Float

### **73. «Измеренное значение Канал 2»**

Мнемоническое имя – ANALOG\_INPUT\_2 Размер в байтах - 4 Тип данных - float  $\Gamma$  Доступ - Чтение (R)

Описание: Регистр содержит измеренное значение аналогового входного канала 2.

MODBUS RTU Адрес регистра - 372, функции 03,04

RNet канал 1, регистр 79, тип Float

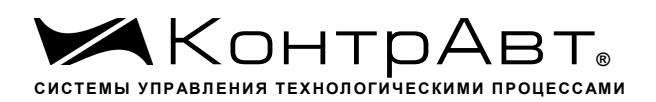

## **74. «Измеренное значение Канал 3»**

Мнемоническое имя – ANALOG\_INPUT\_3 Размер в байтах - 4 Тип данных - float  $\Gamma$  Доступ - Чтение (R)

Описание: Регистр содержит измеренное значение аналогового входного канала 3.

MODBUS RTU Адрес регистра - 374, функции 03,04

RNet канал 1, регистр 80, тип Float

## **75. «Измеренное значение Канал 4»**

Мнемоническое имя – ANALOG\_INPUT\_4 Размер в байтах - 4 Тип данных - float  $\Gamma$  Доступ - Чтение (R)

Описание: Регистр содержит измеренное значение аналогового входного канала 4.

MODBUS RTU Адрес регистра - 376, функции 03,04

RNet канал 1, регистр 81, тип Float

## **76. «Измеренное значение Канал 5»**

Мнемоническое имя – ANALOG\_INPUT\_5 Размер в байтах - 4 Тип данных - float  $\Delta$ доступ - Чтение (R)

Описание: Регистр содержит измеренное значение аналогового входного канала 5.

MODBUS RTU Адрес регистра - 378, функции 03,04

RNet канал 1, регистр 82, тип Float

## **77. «Измеренное значение Канал 6»**

Мнемоническое имя– ANALOG\_INPUT\_6 Размер в байтах- 4 Тип данных- float Доступ- Чтение (R)

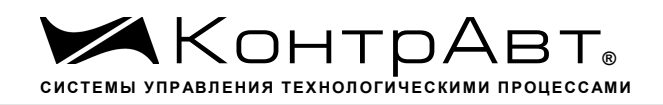

Описание: Регистр содержит измеренное значение аналогового входного канала 6.

MODBUS RTU Адрес регистра - 380, функции 03,04

RNet канал 1, регистр 83, тип Float

### **78. «Измеренное значение Канал 7»**

Мнемоническое имя – ANALOG\_INPUT\_7 Размер в байтах - 4 Тип данных - float  $\Gamma$  – Чтение (R)

Описание: Регистр содержит измеренное значение аналогового входного канала 7.

MODBUS RTU Адрес регистра - 382, функции 03,04

RNet канал 1, регистр 84, тип Float

#### **79. «Измеренное значение Канал 8»**

Мнемоническое имя – ANALOG\_INPUT\_8 Размер в байтах - 4 Тип данных - float  $\Gamma$  Доступ - Чтение (R)

Описание: Регистр содержит измеренное значение аналогового входного канала 8.

MODBUS RTU Адрес регистра - 384, функции 03,04

RNet канал 1, регистр 85, тип Float

### **80. «Измеренное значение Канал 1 Синхроввод»**

Мнемоническое имя – ANALOG\_INPUT\_1\_SYNCHRO Размер в байтах - 4 Тип данных - float  $\Lambda$ Оступ - Чтение (R)

Описание: Регистр содержит измеренное значение аналогового входного канала 1, зафиксированное при выполнении команды «Синхроввод» См. п. 26

MODBUS RTU Адрес регистра - 386, функции 03,04

RNet канал 1, регистр 86, тип Float

## **81. «Измеренное значение Канал 2 Синхроввод»**

Мнемоническое имя – ANALOG\_INPUT\_2\_SYNCHRO Размер в байтах - 4 Тип данных - float  $\Gamma$  Доступ - Чтение (R)

Описание: Регистр содержит измеренное значение аналогового входного канала 2, зафиксированное при выполнении команды «Синхроввод» См. п. 26

MODBUS RTU Адрес регистра - 388, функции 03,04

RNet канал 1, регистр 87, тип Float

### **82. «Измеренное значение Канал 3 Синхроввод»**

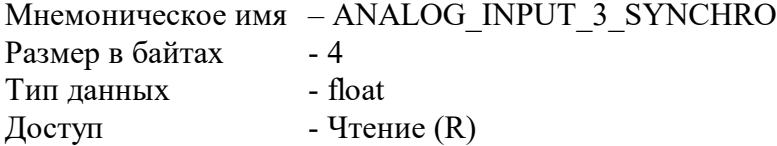

Описание: Регистр содержит измеренное значение аналогового входного канала 3, зафиксированное при выполнении команды «Синхроввод» См. п. 26

MODBUS RTU Адрес регистра - 390, функции 03,04

RNet канал 1, регистр 88, тип Float

#### **83. «Измеренное значение Канал 4 Синхроввод»**

Мнемоническое имя – ANALOG\_INPUT\_4\_SYNCHRO Размер в байтах - 4 Тип данных - float  $\Gamma$  Доступ - Чтение (R)

Описание: Регистр содержит измеренное значение аналогового входного канала 4, зафиксированное при выполнении команды «Синхроввод» См. п. 26

MODBUS RTU Адрес регистра - 392, функции 03,04

RNet канал 1, регистр 89, тип Float

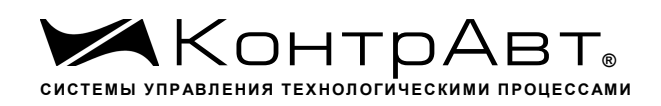

### **84. «Измеренное значение Канал 5 Синхроввод»**

Мнемоническое имя – ANALOG\_INPUT\_5\_SYNCHRO Размер в байтах - 4 Тип данных - float  $\Gamma$  – Чтение (R)

Описание: Регистр содержит измеренное значение аналогового входного канала 5, зафиксированное при выполнении команды «Синхроввод» См. п. 26

MODBUS RTU Адрес регистра - 394, функции 03,04

RNet канал 1, регистр 90, тип Float

### **85. «Измеренное значение Канал 6 Синхроввод»**

Мнемоническое имя – ANALOG\_INPUT\_6\_SYNCHRO Размер в байтах - 4 Тип данных - float  $\Gamma$  Доступ - Чтение (R)

Описание: Регистр содержит измеренное значение аналогового входного канала 6, зафиксированное при выполнении команды «Синхроввод» См. п. 26

MODBUS RTU Адрес регистра - 396, функции 03,04

RNet канал 1, регистр 91, тип Float

### **86. «Измеренное значение Канал 7 Синхроввод»**

Мнемоническое имя – ANALOG\_INPUT\_7\_SYNCHRO Размер в байтах - 4 Тип данных - float Доступ - Чтение (R)

Описание: Регистр содержит измеренное значение аналогового входного канала 7, зафиксированное при выполнении команды «Синхроввод» См. п. 26

MODBUS RTU Адрес регистра - 398, функции 03,04

RNet канал 1, регистр 92, тип Float

## **87. «Измеренное значение Канал 8 Синхроввод»**

sales@contravt.ru www.contravt.ru Мнемоническое имя – ANALOG\_INPUT\_8\_SYNCHRO Размер в байтах - 4

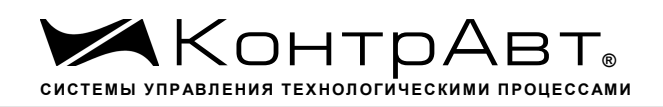

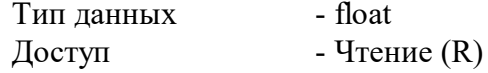

Описание: Регистр содержит измеренное значение аналогового входного канала 8, зафиксированное при выполнении команды «Синхроввод» См. п. 26

MODBUS RTU

Адрес регистра - 400, функции 03,04

RNet канал 1, регистр 93, тип Float

#### **88. «Разрешение масштабирования»**

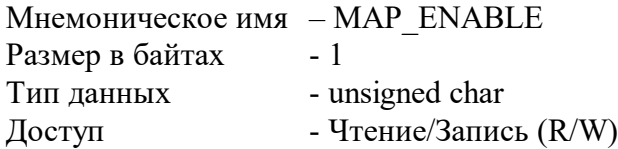

Структура:

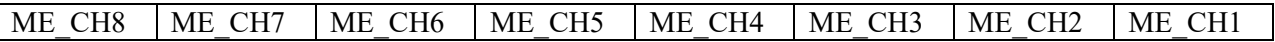

ME\_CHn=1 - разрешение функции линейного масштабирования измеренного значения канала n

ME\_CHn=0 - запрещение функции линейного масштабирования измеренного значения канала n

Описание: Состояние данного регистра определяет разрешение/запрещение функции линейного масштабирования измеренных значений 8 каналов ввода прибора . Линейное масштабирование измеренного значения канала n выполняется по формуле:

 $MVn=(Vn-LBSn)*(HBTn-LBTn)/(HBSn-LBSn))$  + LBTn

где,

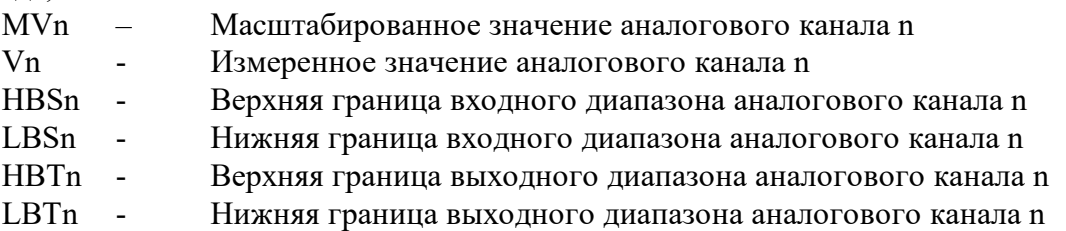

#### MODBUS RTU

Адрес регистра - 304, функции 03,04,06,16

RNet канал 1, регистр 45, тип Ubyte

Примечание 1. Содержимое регистра MAP\_ENABLE сохраняется в энергонезависимой памяти.

70 тел./факс (831) 260-13-08 sales@contravt.ru www.contravt.ru Примечание 2. Масштабирование выполняется, если HBSn>LBSn. Примечание 3. Если HBSn и LBSn выходят за границы диапазона, определяемые типом датчика, то они приравниваются к данным границам.

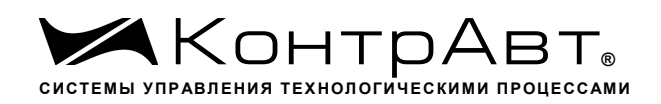

### **89. «Масштабный коэффициент HBS Канал 1»**

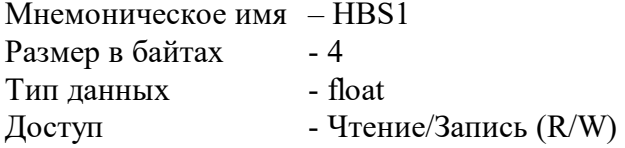

Описание: Регистр содержит значение верхней границы входного диапазона аналогового канала 1 при включении функции масштабирования значения канала 1.

MODBUS RTU Адрес регистра - 305, функции 03,04,16

RNet канал 1, регистр 46, тип Float

Примечание 1: Содержимое регистра HBS1 сохраняется в энергонезависимой памяти.

### **90. «Масштабный коэффициент LBS Канал 1»**

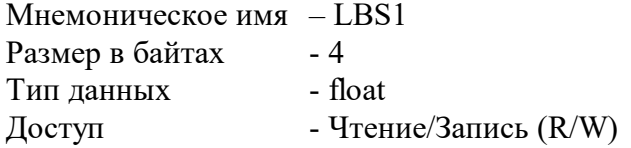

Описание: Регистр содержит значение нижней границы входного диапазона аналогового канала 1 при включении функции масштабирования значения канала 1. (См. п.89)

MODBUS RTU Адрес регистра - 321, функции 03,04,16

RNET канал 1, регистр 54, тип Float

Примечание 1: Содержимое регистра LBS1 сохраняется в энергонезависимой памяти.

### **91. «Масштабный коэффициент HBT Канал 1»**

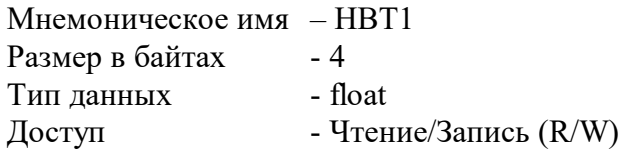

Описание: Регистр содержит значение верхней границы выходного диапазона аналогового канала 1 при включении функции масштабирования значения канала 1. (См. п.89)

MODBUS RTU Адрес регистра - 337, функции 03,04,16

RNet
канал 1, регистр 62, тип Float

Примечание 1: Содержимое регистра HBT1 сохраняется в энергонезависимой памяти.

# **92. «Масштабный коэффициент LBT Канал 1»**

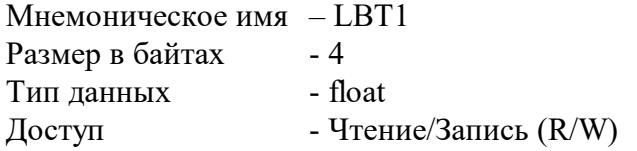

Описание: Регистр содержит значение нижней границы выходного диапазона аналогового канала 1 при включении функции масштабирования значения канала 1. (См. п.89)

MODBUS RTU Адрес регистра - 353, функции 03,04,16 RNet канал 1, регистр 70, тип Float

Примечание 1: Содержимое регистра LBT1 сохраняется в энергонезависимой памяти.

# **93. «Масштабный коэффициент HBS Канал 2»**

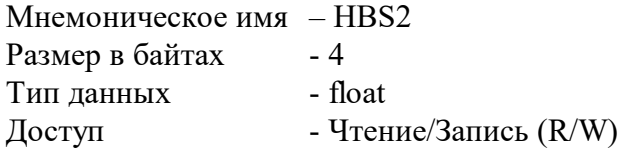

Описание: Регистр содержит значение верхней границы входного диапазона аналогового канала 2 при включении функции масштабирования значения канала 2. (См. п.89)

MODBUS RTU Адрес регистра - 307, функции 03,04,16

RNet канал 1, регистр 47, тип Float

Примечание 1: Содержимое регистра HBS2 сохраняется в энергонезависимой памяти.

## **94. «Масштабный коэффициент LBS Канал 2»**

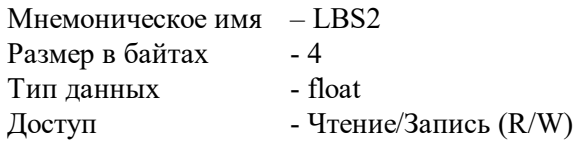

Описание: Регистр содержит значение нижней границы входного диапазона аналогового канала 2 при включении функции масштабирования значения канала 2. (См. п.89)

MODBUS RTU Адрес регистра - 323, функции 03,04,16

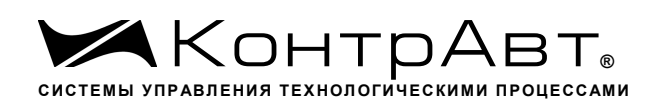

RNet

канал 1, регистр 55, тип Float

Примечание 1: Содержимое регистра LBS2 сохраняется в энергонезависимой памяти.

## **95. «Масштабный коэффициент HBT Канал 2»**

Мнемоническое имя – HBT2 Размер в байтах - 4 Тип данных - float Доступ - Чтение/Запись (R/W)

Описание: Регистр содержит значение верхней границы выходного диапазона аналогового канала 2 при включении функции масштабирования значения канала 2. (См. п.89)

MODBUS RTU Адрес регистра - 339, функции 03,04,16

RNet канал 1, регистр 63, тип Float

Примечание 1: Содержимое регистра HBT2 сохраняется в энергонезависимой памяти.

# **96. «Масштабный коэффициент LBT Канал 2»**

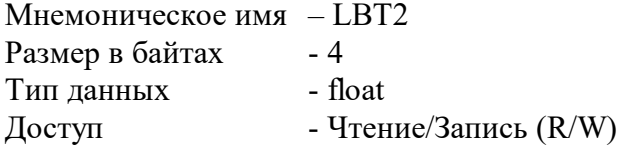

Описание: Регистр содержит значение нижней границы выходного диапазона аналогового канала 2 при включении функции масштабирования значения канала 2. (См. п.89)

MODBUS RTU Адрес регистра - 355, функции 03,04,16

RNet канал 1, регистр 71, тип Float

Примечание 1: Содержимое регистра LBT2 сохраняется в энергонезависимой памяти.

## **97. «Масштабный коэффициент HBS Канал 3»**

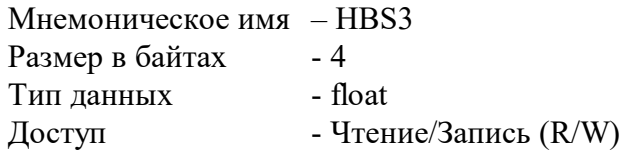

Описание: Регистр содержит значение верхней границы входного диапазона аналогового канала 3 при включении функции масштабирования значения канала 3. (См. п.89)

MODBUS RTU Адрес регистра - 309, функции 03,04,16

RNet канал 1, регистр 48, тип Float

Примечание 1: Содержимое регистра HBS3 сохраняется в энергонезависимой памяти.

# **98. «Масштабный коэффициент LBS Канал 3»**

Мнемоническое имя – LBS3 Размер в байтах - 4 Тип данных - float Доступ - Чтение/Запись (R/W)

Описание: Регистр содержит значение нижней границы входного диапазона аналогового канала 3 при включении функции масштабирования значения канала 3. (См. п.89)

MODBUS RTU Адрес регистра - 325, функции 03,04,16

RNet канал 1, регистр 56, тип Float

Примечание 1: Содержимое регистра LBS3 сохраняется в энергонезависимой памяти.

## **99. «Масштабный коэффициент HBT Канал 3»**

Мнемоническое имя – HBT3 Размер в байтах - 4 Тип данных - float Доступ - Чтение/Запись (R/W)

Описание: Регистр содержит значение верхней границы выходного диапазона аналогового канала 3 при включении функции масштабирования значения канала 3. (См. п.89)

MODBUS RTU Адрес регистра - 341, функции 03,04,16

RNet канал 1, регистр 64, тип Float

Примечание 1: Содержимое регистра HBT3 сохраняется в энергонезависимой памяти.

## **100. «Масштабный коэффициент LBT Канал 3»**

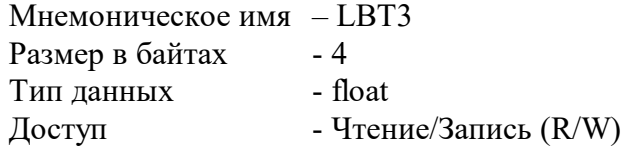

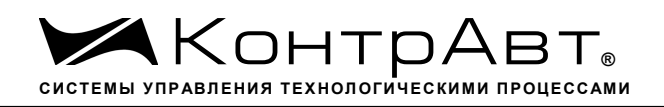

Описание: Регистр содержит значение нижней границы выходного диапазона аналогового канала 3 при включении функции масштабирования значения канала 3. (См. п.89)

#### MODBUS RTU

Адрес регистра - 357, функции 03,04,16

RNet канал 1, регистр 72, тип Float

Примечание 1: Содержимое регистра LBT3 сохраняется в энергонезависимой памяти.

## **101. «Масштабный коэффициент HBS Канал 4»**

Мнемоническое имя – HBS4 Размер в байтах - 4 Тип данных - float Доступ - Чтение/Запись (R/W)

Описание: Регистр содержит значение верхней границы входного диапазона аналогового канала 4 при включении функции масштабирования значения канала 4. (См. п.89)

MODBUS RTU Адрес регистра - 311, функции 03,04,16

RNet канал 1, регистр 49, тип Float

Примечание 1: Содержимое регистра HBS4 сохраняется в энергонезависимой памяти.

#### **102. «Масштабный коэффициент LBS Канал 4»**

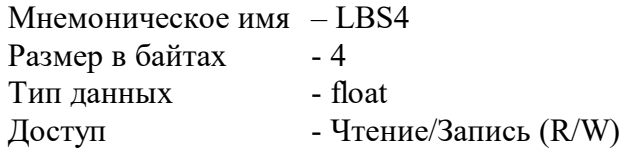

Описание: Регистр содержит значение нижней границы входного диапазона аналогового канала 4 при включении функции масштабирования значения канала 4. (См. п.89)

MODBUS RTU Адрес регистра - 327, функции 03,04,16

RNet канал 1, регистр 57, тип Float

Примечание 1: Содержимое регистра LBS4 сохраняется в энергонезависимой памяти.

#### **103. «Масштабный коэффициент HBT Канал 4»**

Мнемоническое имя – HBT4 Размер в байтах - 4

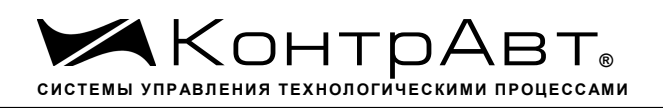

Тип данных - float Доступ - Чтение/Запись (R/W)

Описание: Регистр содержит значение верхней границы выходного диапазона аналогового канала 4 при включении функции масштабирования значения канала 4. (См. п.89)

MODBUS RTU Адрес регистра - 343, функции 03,04,16

RNet канал 1, регистр 65, тип Float

Примечание 1: Содержимое регистра HBT4 сохраняется в энергонезависимой памяти.

#### **104. «Масштабный коэффициент LBT Канал 4»**

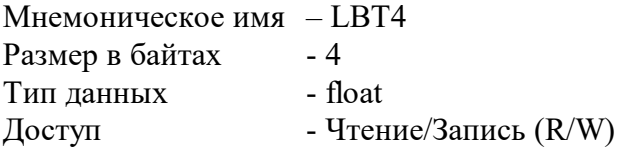

Описание: Регистр содержит значение нижней границы выходного диапазона аналогового канала 4 при включении функции масштабирования значения канала 4. (См. п.89)

MODBUS RTU Адрес регистра - 359, функции 03,04,16

RNet канал 1, регистр 73, тип Float

Примечание 1: Содержимое регистра LBT4 сохраняется в энергонезависимой памяти.

## **105. «Масштабный коэффициент HBS Канал 5»**

Мнемоническое имя – HBS5 Размер в байтах - 4 Тип данных - float Доступ - Чтение/Запись (R/W)

Описание: Регистр содержит значение верхней границы входного диапазона аналогового канала 5 при включении функции масштабирования значения канала 5. (См. п.89)

MODBUS RTU Адрес регистра - 313, функции 03,04,16

RNet канал 1, регистр 50, тип Float

Примечание 1: Содержимое регистра HBS5 сохраняется в энергонезависимой памяти.

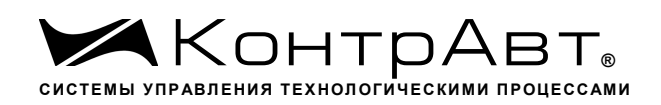

## **106. «Масштабный коэффициент LBS Канал 5»**

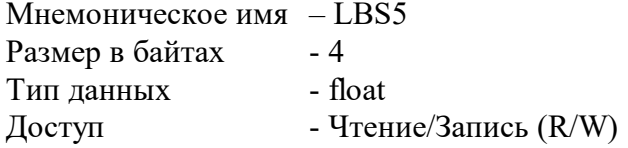

Описание: Регистр содержит значение нижней границы входного диапазона аналогового канала 5 при включении функции масштабирования значения канала 5. (См. п.89)

MODBUS RTU Адрес регистра - 329, функции 03,04,16

RNet канал 1, регистр 58, тип Float

Примечание 1: Содержимое регистра LBS5 сохраняется в энергонезависимой памяти.

#### **107. «Масштабный коэффициент HBT Канал 5»**

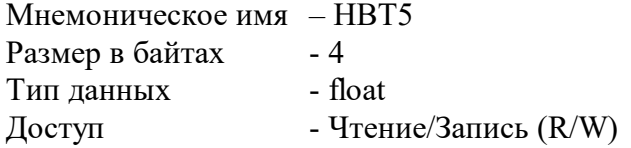

Описание: Регистр содержит значение верхней границы выходного диапазона аналогового канала 5 при включении функции масштабирования значения канала 5. (См. п.89)

MODBUS RTU Адрес регистра - 345, функции 03,04,16

RNet канал 1, регистр 66, тип Float

Примечание 1: Содержимое регистра HBT5 сохраняется в энергонезависимой памяти.

#### **108. «Масштабный коэффициент LBT Канал 5»**

Мнемоническое имя – LBT5 Размер в байтах - 4 Тип данных - float Доступ - Чтение/Запись (R/W)

Описание: Регистр содержит значение нижней границы выходного диапазона аналогового канала 5 при включении функции масштабирования значения канала 5. (См. п.89)

MODBUS RTU Адрес регистра - 361, функции 03,04,16

RNet канал 1, регистр 74, тип Float

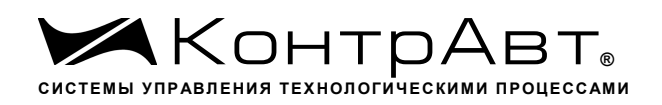

Примечание 1: Содержимое регистра LBT5 сохраняется в энергонезависимой памяти.

# **109. «Масштабный коэффициент HBS Канал 6»**

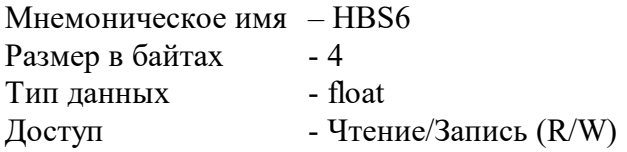

Описание: Регистр содержит значение верхней границы входного диапазона аналогового канала 6 при включении функции масштабирования значения канала 6. (См. п.89)

MODBUS RTU Адрес регистра - 315, функции 03,04,16

RNet канал 1, регистр 51, тип Float

Примечание 1: Содержимое регистра HBS6 сохраняется в энергонезависимой памяти.

## **110. «Масштабный коэффициент LBS Канал 6»**

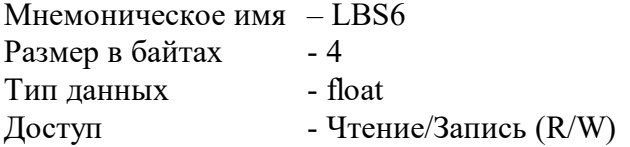

Описание: Регистр содержит значение нижней границы входного диапазона аналогового канала 6 при включении функции масштабирования значения канала 6. (См. п.89)

MODBUS RTU Адрес регистра - 331, функции 03,04,16

RNET канал 1, регистр 59, тип Float

Примечание 1: Содержимое регистра LBS6 сохраняется в энергонезависимой памяти.

## **111. «Масштабный коэффициент HBT Канал 6»**

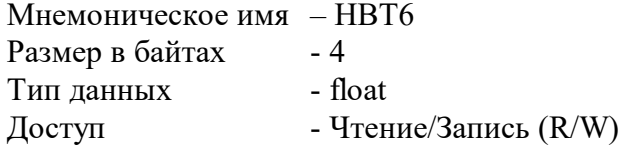

Описание: Регистр содержит значение верхней границы выходного диапазона аналогового канала 6 при включении функции масштабирования значения канала 6. (См. п.89)

```
MODBUS RTU
Адрес регистра - 347, функции 03,04,16
```
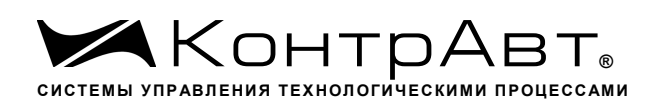

RNet

канал 1, регистр 67, тип Float

Примечание 1: Содержимое регистра HBT6 сохраняется в энергонезависимой памяти.

# **112. «Масштабный коэффициент LBT Канал 6»**

Мнемоническое имя – LBT6 Размер в байтах - 4 Тип данных - float Доступ - Чтение/Запись (R/W)

Описание: Регистр содержит значение нижней границы выходного диапазона аналогового канала 6 при включении функции масштабирования значения канала 6. (См. п.89)

MODBUS RTU Адрес регистра - 363, функции 03,04,16

RNet канал 1, регистр 75, тип Float

Примечание 1: Содержимое регистра LBT6 сохраняется в энергонезависимой памяти.

# **113. «Масштабный коэффициент HBS Канал 7»**

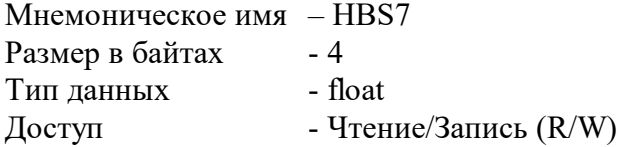

Описание: Регистр содержит значение верхней границы входного диапазона аналогового канала 7 при включении функции масштабирования значения канала 7. (См. п.89)

MODBUS RTU Адрес регистра - 317, функции 03,04,16

RNet канал 1, регистр 52, тип Float

Примечание 1: Содержимое регистра HBS7 сохраняется в энергонезависимой памяти.

# **114. «Масштабный коэффициент LBS Канал 7»**

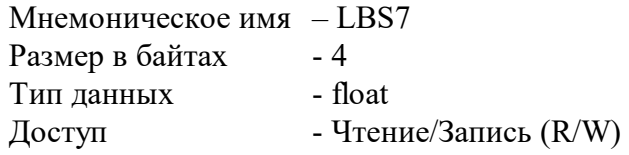

Описание: Регистр содержит значение нижней границы входного диапазона аналогового канала 7 при включении функции масштабирования значения канала 7. (См. п.89)

MODBUS RTU Адрес регистра - 333, функции 03,04,16

RNet канал 1, регистр 60, тип Float

Примечание 1: Содержимое регистра LBS7 сохраняется в энергонезависимой памяти.

# **115. «Масштабный коэффициент HBT Канал 7»**

Мнемоническое имя – HBT7 Размер в байтах - 4 Тип данных - float Доступ - Чтение/Запись (R/W)

Описание: Регистр содержит значение верхней границы выходного диапазона аналогового канала 7 при включении функции масштабирования значения канала 7. (См. п.89)

MODBUS RTU Адрес регистра - 349, функции 03,04,16

RNet канал 1, регистр 68, тип Float

Примечание 1: Содержимое регистра HBT7 сохраняется в энергонезависимой памяти.

## **116. «Масштабный коэффициент LBT Канал 7»**

Мнемоническое имя– LBT7 Размер в байтах- 4 Тип данных- float Доступ- Чтение/Запись (R/W)

Описание: Регистр содержит значение нижней границы выходного диапазона аналогового канала 7 при включении функции масштабирования значения канала 7.

MODBUS RTU Адрес регистра - 365, функции 03,04,16

RNet канал 1, регистр 76, тип Float

Примечание 1: Содержимое регистра LBT7 сохраняется в энергонезависимой памяти.

## **117. «Масштабный коэффициент HBS Канал 8»**

Мнемоническое имя – HBS8 Размер в байтах - 4 Тип данных - float Доступ - Чтение/Запись (R/W)

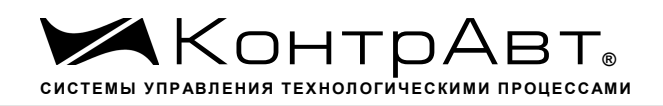

Описание: Регистр содержит значение верхней границы входного диапазона аналогового канала 8 при включении функции масштабирования значения канала 8.

MODBUS RTU Адрес регистра - 319, функции 03,04,16

RNet канал 1, регистр 53, тип Float

Примечание 1: Содержимое регистра HBS8 сохраняется в энергонезависимой памяти.

# **118. «Масштабный коэффициент LBS Канал 8»**

Мнемоническое имя – LBS8 Размер в байтах - 4 Тип данных - float Доступ - Чтение/Запись (R/W)

Описание: Регистр содержит значение нижней границы входного диапазона аналогового канала 8 при включении функции масштабирования значения канала 8.

MODBUS RTU Адрес регистра - 335, функции 03,04,16

RNet канал 1, регистр 61, тип Float

Примечание 1: Содержимое регистра LBS8 сохраняется в энергонезависимой памяти.

## **119. «Масштабный коэффициент HBT Канал 8»**

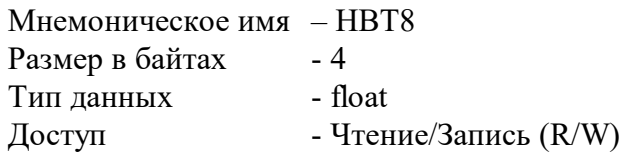

Описание: Регистр содержит значение верхней границы выходного диапазона аналогового канала 8 при включении функции масштабирования значения канала 8.

MODBUS RTU Адрес регистра - 351, функции 03,04,16

RNet канал 1, регистр 69, тип Float

Примечание 1: Содержимое регистра HBT8 сохраняется в энергонезависимой памяти.

## **120. «Масштабный коэффициент LBT Канал 8»**

Мнемоническое имя – LBT8 Размер в байтах - 4

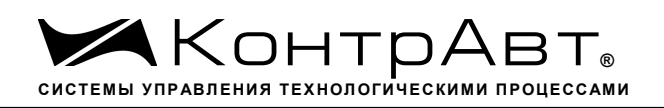

Тип данных - float Доступ - Чтение/Запись (R/W)

Описание: Регистр содержит значение нижней границы выходного диапазона аналогового канала 8 при включении функции масштабирования значения канала 8.

MODBUS RTU Адрес регистра - 367, функции 03,04,16

RNet канал 1, регистр 77, тип Float

Примечание 1: Содержимое регистра LBT8 сохраняется в энергонезависимой памяти.

#### **121. «Идентификатор модификации модуля»**

Мнемоническое имя – IDREV Размер в байтах - 1 Тип данных - unsigned char  $\Lambda$ оступ - Чтение (R)

Описание – IDRev=0x11 – модификация MDS AI-8TC/I-X IDRev=0x00 – модификация MDS AI-8TC/(D)-X MODBUS RTU Адрес регистра - 14 (младший байт), функции 03,04

RNet канал 0, регистр 14, тип Ubyte

## **122. «Идентификатор типа модуля»**

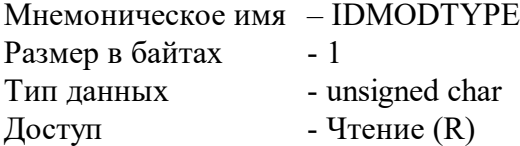

Описание– IDMODTYPE =0x12 – тип модуля MDS AI-8TC/I-X IDMODTYPE =0x02 – тип модуля MDS AI-8TC(/D)-X

MODBUS RTU Адрес регистра - 15 (младший байт), функции 03,04 RNet канал 0, регистр 15, тип Ubyte

#### **123. «Разрешение функции извлечения кв. корня»**

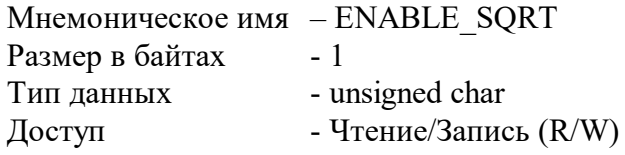

#### Структура:

ESO CH8 ESO CH7 ESO CH6  $ESOCH5$  $ESOCH4$ ESO CH3 ESO CH<sub>2</sub> ESO CH1

ESQ CHn=1 - разрешение функции извлечения кв. корня измеренного значения канала n ESQ CHn=0 - запрещение функции извлечения кв. корня измеренного значения канала n

Описание: Состояние данного регистра определяет разрешение/запрещение функции извлечения кв. корня из измеренных значений 8 каналов ввода прибора.

Вычисление значения канала n выполняется по формуле:

$$
M V n = L B T n + \sqrt{(V n - L B S n)/(H B S n - L B S n)} \cdot (H B T n - L B T n)
$$

где

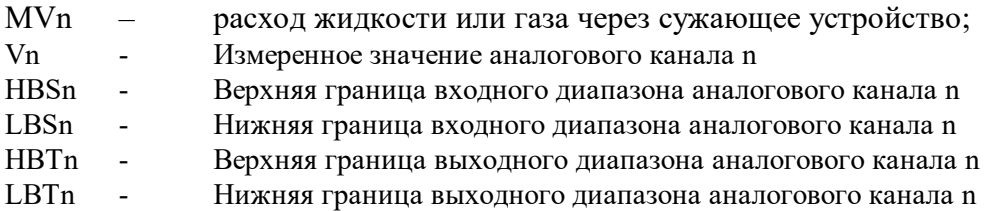

**MODBUS RTU** 

Адрес регистра - 273, функции 03,04,06,16

**R**Net канал 1, регистр 17, тип Ubyte

Примечание 1. Содержимое регистра ENABLE SQRT сохраняется в энергонезависимой памяти.

Примечание 2. Преобразование выполняется, если HBSn>LBSn.

Примечание 3. Если HBSn и LBSn выходят за границы диапазона, определяемые типом датчика, то они приравниваются к данным границам.

Примечание 4. Дополнительно для активирования данной функции необходимо разрешить функцию масштабирования канала.

Примечание 5. Функция выполняется только для типов датчика - ток 0-20 (4-20).

#### $124$ «Диагностика Верхние границы диапазона измерения»

Мнемоническое имя - HIGH ALERT Размер в байтах  $-2$ Тип данных - unsigned int - Чтение  $(R)$ Доступ

Структура: млалший байт

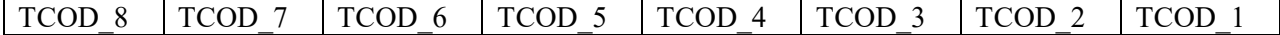

старший байт

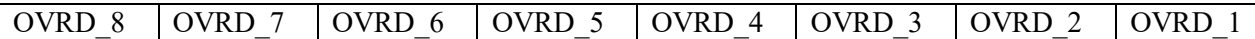

TCOD n=1 тестом самодиагностики выявлен обрыв датчика или выход за верхнюю аварийную границу диапазона канала n.

TCOD n=0 тестом самодиагностики обрыв или выход за верхнюю аварийную границу диапазона датчика канала n не выявлен.

OVRD n=1 тестом самодиагностики выявлен выход за верхнюю границу диапазона канала n.

OVRD n=0 тестом самодиагностики выход за верхнюю границу диапазона датчика канала n не выявлен.

MODBUS RTU Адрес регистра - 403, функции 03,04

RNet канал 1, регистр 95, тип Ubyte

Примечание 1. Верхняя аварийная граница определяется как 1% превышение верхней номинальной границы диапазона.

Примечание 2. Верхняя граница определяется как 0,5% превышение верхней номинальной границы диапазона.

#### **125. «Диагностика Нижние границы диапазона измерения»**

Мнемоническое имя – LOW\_ALERT Размер в байтах - 2 Тип данных - unsigned int  $\Gamma$  Доступ - Чтение (R)

Структура: младший байт

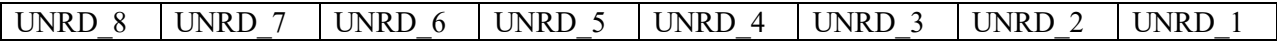

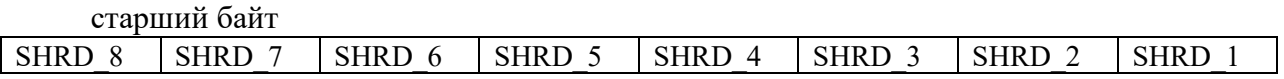

SHRD n=1 тестом самодиагностики выявлен выход за нижнюю аварийную границу диапазона канала n.

SHRD n=0 тестом самодиагностики выход за нижнюю аварийную границу диапазона датчика канала n не выявлен.

UNRD n=1 тестом самодиагностики выявлен выход за нижнюю границу диапазона канала n.

UNRD n=0 тестом самодиагностики выход за нижнюю границу диапазона датчика канала n не выявлен.

MODBUS RTU Адрес регистра - 404, функции 03,04

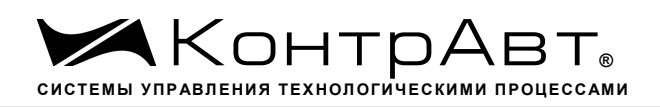

RNet

канал 1, регистр 96, тип Ubyte

Примечание 1. Нижняя аварийная граница определяется как 1% уменьшение нижней номинальной границы диапазона.

Примечание 2. Нижняя граница определяется как 0,5% уменьшение нижней номинальной границы диапазона.

#### **126. «Измеренное значение Канал 1»**

Мнемоническое имя – ANALOG\_INPUT\_1 Размер в байтах - 4 Тип данных - float  $\Lambda$ Оступ - Чтение (R)

Описание: Регистр содержит измеренное значение аналогового входного канала 1.

MODBUS RTU Адрес регистра - 405, функции 03,04

RNet канал 1, регистр 97, тип Float

#### **127. «Измеренное значение Канал 2»**

Мнемоническое имя – ANALOG\_INPUT\_2 Размер в байтах - 4 Тип данных - float  $\Gamma$  Доступ - Чтение (R)

Описание: Регистр содержит измеренное значение аналогового входного канала 2.

MODBUS RTU Адрес регистра - 407, функции 03,04

RNet канал 1, регистр 98, тип Float

## **128. «Измеренное значение Канал 3»**

Мнемоническое имя – ANALOG\_INPUT\_3 Размер в байтах - 4 Тип данных - float  $\Gamma$  Доступ - Чтение (R)

Описание: Регистр содержит измеренное значение аналогового входного канала 3.

MODBUS RTU Адрес регистра - 409, функции 03,04

канал 1, регистр 99, тип Float

# **129. «Измеренное значение Канал 4»**

Мнемоническое имя – ANALOG\_INPUT\_4 Размер в байтах - 4 Тип данных - float  $\Gamma$  Доступ - Чтение (R)

Описание: Регистр содержит измеренное значение аналогового входного канала 4.

MODBUS RTU Адрес регистра - 411, функции 03,04

RNet канал 1, регистр 100, тип Float

## **130. «Измеренное значение Канал 5»**

Мнемоническое имя – ANALOG\_INPUT\_5 Размер в байтах - 4 Тип данных - float  $\Gamma$  – Чтение (R)

Описание: Регистр содержит измеренное значение аналогового входного канала 5.

MODBUS RTU Адрес регистра - 413, функции 03,04

RNet канал 1, регистр 101, тип Float

## **131. «Измеренное значение Канал 6»**

Мнемоническое имя – ANALOG\_INPUT\_6 Размер в байтах - 4 Тип данных - float  $\Gamma$  Доступ - Чтение (R)

Описание: Регистр содержит измеренное значение аналогового входного канала 6.

MODBUS RTU Адрес регистра - 415, функции 03,04

RNet канал 1, регистр 102, тип Float

## **132. «Измеренное значение Канал 7»**

Мнемоническое имя – ANALOG\_INPUT\_7 Размер в байтах - 4

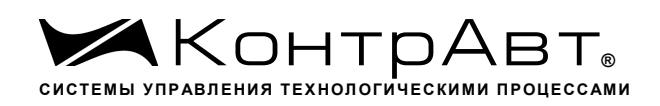

Тип данных - float  $\Lambda$ оступ - Чтение (R)

Описание: Регистр содержит измеренное значение аналогового входного канала 7.

MODBUS RTU Адрес регистра - 417, функции 03,04

RNet канал 1, регистр 103, тип Float

#### **133. «Измеренное значение Канал 8»**

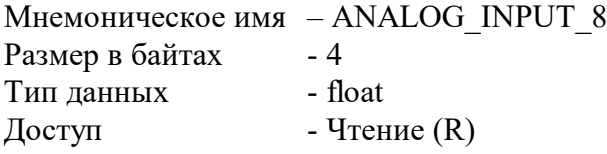

Описание: Регистр содержит измеренное значение аналогового входного канала 8.

MODBUS RTU Адрес регистра - 419, функции 03,04

RNet канал 1, регистр 104, тип Float

#### **134. «Измеренный сигнал Канал 1»**

```
Мнемоническое имя – ANALOG_SIGNAL_1
Размер в байтах - 4
Тип данных - float
\Gamma Доступ - Чтение (R)
```
Описание: Регистр содержит измеренное значение аналогового сигнала (мВ, мА) входного канала 1.

MODBUS RTU Адрес регистра - 421, функции 03,04

RNet канал 1, регистр 105, тип Float

#### **135. «Измеренный сигнал Канал 2»**

Мнемоническое имя – ANALOG\_SIGNAL \_2 Размер в байтах - 4 Тип данных - float  $\Gamma$  Доступ - Чтение (R)

Описание: Регистр содержит измеренное значение аналогового сигнала (мВ, мА) входного канала 2.

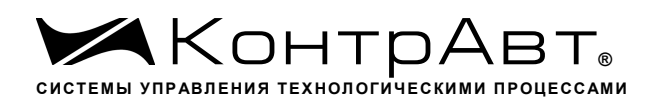

MODBUS RTU Адрес регистра - 423, функции 03,04

RNet канал 1, регистр 106, тип Float

# **136. «Измеренный сигнал Канал 3»**

Мнемоническое имя – ANALOG\_SIGNAL \_3 Размер в байтах - 4 Тип данных - float  $\Gamma$  Доступ - Чтение (R)

Описание: Регистр содержит измеренное значение аналогового сигнала (мВ, мА) входного канала 3.

MODBUS RTU Адрес регистра - 425, функции 03,04

RNet канал 1, регистр 107, тип Float

# **137. «Измеренный сигнал Канал 4»**

Мнемоническое имя – ANALOG\_SIGNAL \_4 Размер в байтах - 4 Тип данных - float  $\Gamma$  Доступ - Чтение (R)

Описание: Регистр содержит измеренное значение аналогового сигнала (мВ, мА) входного канала 4.

MODBUS RTU Адрес регистра - 427, функции 03,04

RNet канал 1, регистр 108, тип Float

# **138. «Измеренный сигнал Канал 5»**

Мнемоническое имя – ANALOG\_SIGNAL \_5 Размер в байтах - 4 Тип данных - float  $\Gamma$ Доступ - Чтение (R)

Описание: Регистр содержит измеренное значение аналогового сигнала (мВ, мА) входного канала 5.

MODBUS RTU Адрес регистра - 429, функции 03,04

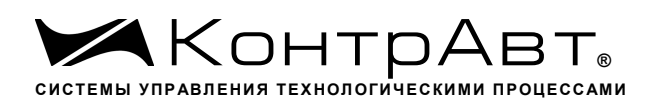

RNet канал 1, регистр 109, тип Float

# **139. «Измеренный сигнал Канал 6»**

Мнемоническое имя – ANALOG\_SIGNAL \_6 Размер в байтах - 4 Тип данных - float  $\Lambda$ оступ - Чтение (R)

Описание: Регистр содержит измеренное значение аналогового сигнала (мВ, мА) входного канала 6.

MODBUS RTU Адрес регистра - 431, функции 03,04

RNet канал 1, регистр 110, тип Float

# **140. «Измеренный сигнал Канал 7»**

```
Мнемоническое имя – ANALOG_SIGNAL _7
Размер в байтах - 4
Тип данных - float
\Gamma Доступ - Чтение (R)
```
Описание: Регистр содержит измеренное значение аналогового сигнала (мВ, мА) входного канала 7.

MODBUS RTU Адрес регистра - 433, функции 03,04

RNet канал 1, регистр 111, тип Float

## **141. «Измеренный сигнал Канал 8»**

Мнемоническое имя – ANALOG\_SIGNAL \_8 Размер в байтах - 4 Тип данных - float  $\Gamma$  Доступ - Чтение (R)

Описание: Регистр содержит измеренное значение аналогового сигнала (мВ, мА) входного канала 8.

MODBUS RTU Адрес регистра - 435, функции 03,04

RNet канал 1, регистр 112, тип Float

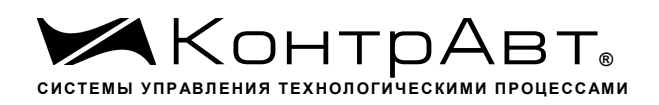

#### **142. «Счётчик моточасов »**

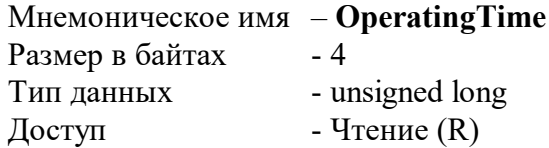

Структура Содержит значение счётчика моточасов в сутках

MODBUS RTU Адрес регистра - 437 функции 03,04

RNet - канал 1, регистр 113, тип Ulong

# **143. «Код верификации ПО»**

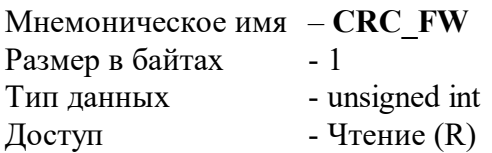

Структура: содержит верификационный код CRC метрологически значимой части ПО

MODBUS RTU Адрес регистра - 439 функции 03,04

RNet канал 1, регистр 114, тип Uint *Увлекая к успеху*

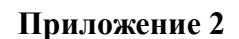

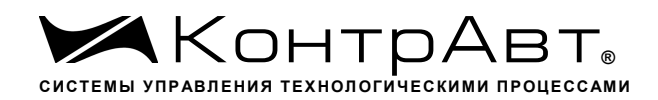

#### **Методика поверки модулей ввода-вывода аналоговых сигналов серии MDS**

# **П1 ОБЩИЕ ПОЛОЖЕНИЯ И ОБЛАСТЬ РАСПРОСТРАНЕНИЯ**

П1.1 Настоящая методика распространяется на модули ввода аналоговые серии MDS AI-8UI, AI-8UI/D, AI-8TC, AI-8TC/D, AI-3RTD, AI-3RTD /D, AO-2UI, AO-2UI /D, AIO-1, AIO-4 (в дальнейшем - модули) и устанавливает методику первичной и периодических поверок (для измерительных поверок каналов модулей, используемых в сферах, подлежащих государственному метрологическому надзору и контролю).

П1.2 В настоящей методике использованы ссылки на следующие нормативные документы:

- «Модули ввода аналоговых сигналов серии MDS AI-8UI, AI-8UI/D. Руководство по эксплуатации ПИМФ.426439.004 РЭ».
- «Модули ввода аналоговых сигналов серии MDS AI-8TC, AI-8TC/D. Руководство по эксплуатации ПИМФ.426439.002 РЭ».
- «Модули ввода аналоговых сигналов серии AI-3RTD, AI-3RTD /D. Руководство по эксплуатации ПИМФ.426439.005 РЭ».
- «Модули вывода аналоговых сигналов серии AO-2UI, AO-2UI /D. Руководство по эксплуатации ПИМФ.426439.006 РЭ».
- «Модули вывода аналоговых сигналов серии MDS AIO-1. Руководство по эксплуатации ПИМФ.426439.002.3 РЭ».
- «Модули вывода аналоговых сигналов серии MDS AIO-4. Руководство по эксплуатации ПИМФ.426439.002.2 РЭ».
- ПР 50.2.006-94 ГСИ. Порядок проведения поверки средств измерений.

П1.3 Поверка модулей проводится для определения их работоспособности и метрологических характеристик.

П1.4 Первичная поверка модулей проводится на предприятии-изготовителе при выпуске из производства.

П1.5 Межповерочный интервал – 2 года.

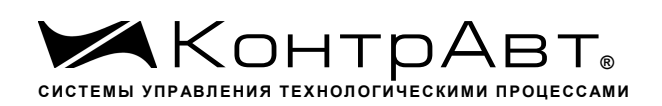

## **П2 Средства поверки**

Перечень средств измерений, используемых при поверке приведен в табл. П.2.1.

Таблица П.2.1

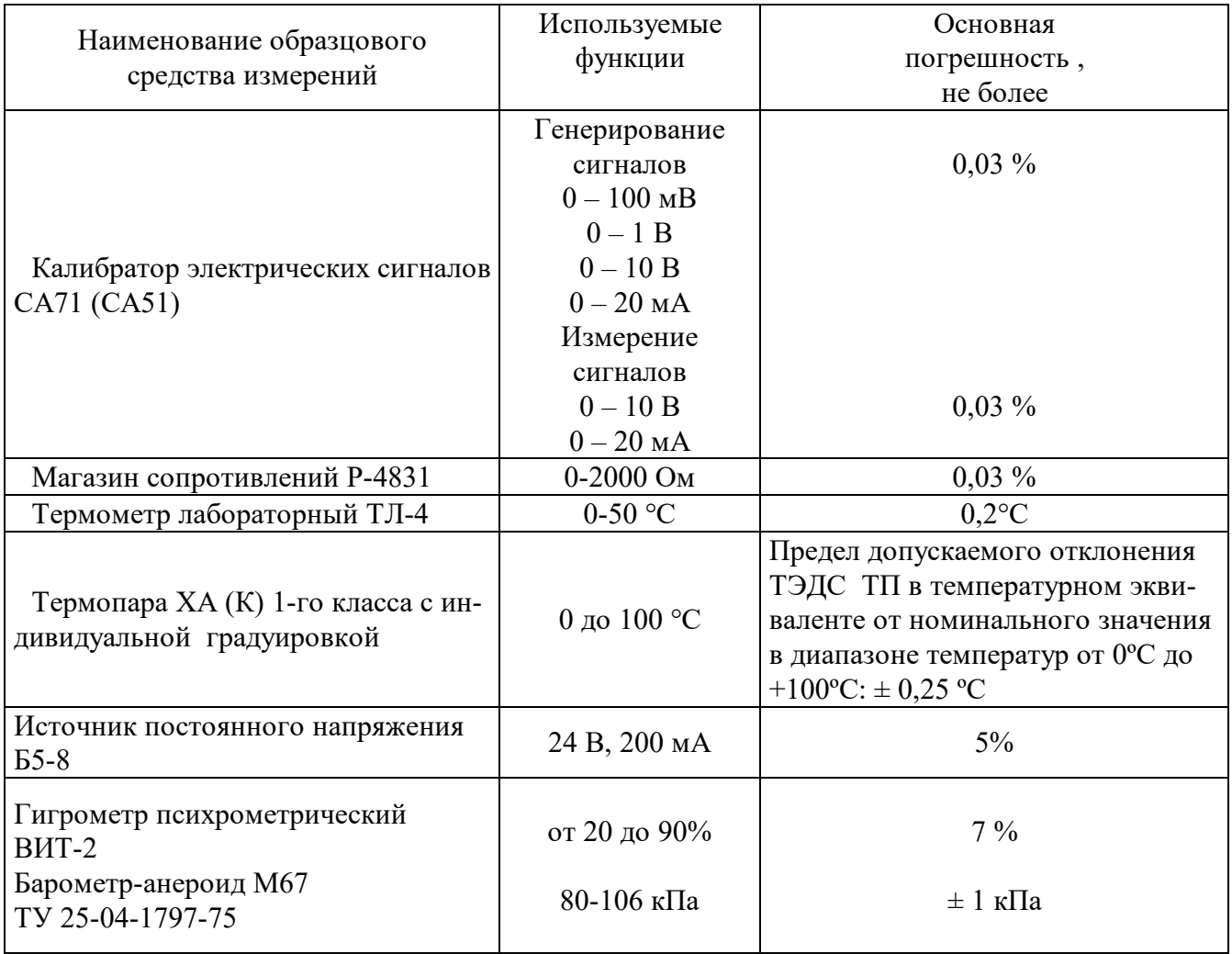

Примечание 1. В качестве вспомогательных устройств при проведении поверки используется преобразователь интерфейса RS-232/RS-485 I-7520 и IBM совместимый компьютер с операционной системой Windows 2000 или Windows XP.

2. В качестве инструментального ПО для проведения работ по поверке модуля используется Программа для настройки и тестирования модуля *MDS Utility* (поставляется в комплекте с модулем);

3. При поверке допускается использование другой аппаратуры и оборудования, обеспечивающей необходимую точность и условия проведения измерений.

4. Все средства измерений, используемые при поверке, должны быть поверены в соответствии с требованиями ПР 50.2.006-94.

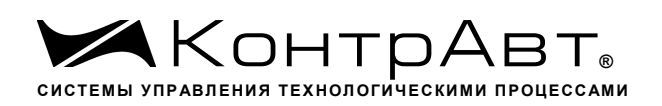

#### **П3 Операции поверки**

П3.1 При проведении поверки модуля выполняют операции, перечисленные в табл.П3.1 (знак "+" обозначает необходимость проведения операции).

П3.2 При получении отрицательных результатов поверки модуль бракуется.

Таблица П.3.1

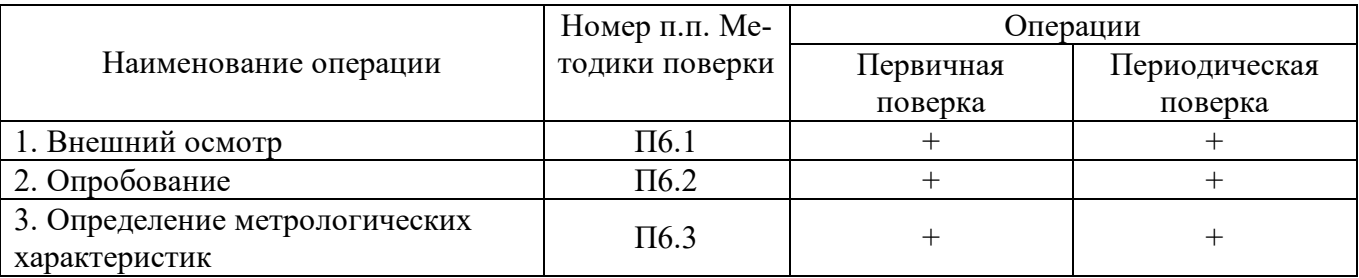

#### **П4 Требования по безопасности**

При проведении поверки необходимо соблюдать требования безопасности, предусмотренные ГОСТ 12.2.007.0, указания по безопасности, изложенные в эксплуатационной документации на модули, применяемые средства измерений и вспомогательное оборудование.

#### **П5 Условия поверки и подготовка к ней**

П5.1 Поверка модулей должна проводиться при нормальных условиях:

- температура окружающего воздуха (235) °С;
- относительная влажность от 30 до 80 %;
- атмосферное давление от 86 до 106 кПа;
- напряжение питания 24 В;
- отсутствие внешних электрических и магнитных полей, влияющих на работу прибора.

П5.2 Перед началом поверки поверитель должен изучить следующие документы:

- «Модули ввода аналоговых сигналов серии MDS AI-8UI, AI-8UI/D. Руководство по эксплуатации ПИМФ.426439.004 РЭ».
- «Модули ввода аналоговых сигналов серии MDS AI-8TC, AI-8TC/D. Руководство по эксплуатации ПИМФ.426439.002 РЭ».
- «Модули ввода аналоговых сигналов серии MDS AI-3RTD, AI-3RTD/D. Руководство по эксплуатации ПИМФ.426439.005 РЭ».
- «Модули вывода аналоговых сигналов серии MDS AO-2UI, AO-2UI/D. Руководство по эксплуатации ПИМФ.426439.006 РЭ».
- «Модули вывода аналоговых сигналов серии MDS AIO-1. Руководство по эксплуатации ПИМФ.423439.002.3 РЭ».
- «Модули вывода аналоговых сигналов серии MDS AIO-4. Руководство по эксплуатации ПИМФ.426439.002.2 РЭ».
- Инструкции по эксплуатации СИ и оборудования, используемых при поверке;
- Инструкцию и правила техники безопасности.

П5.3 До начала поверки СИ и оборудования, используемые при поверке, должны быть в работе в течение времени самопрогрева, указанного в документации на них.

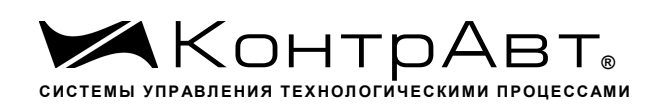

#### **П6 Проведение поверки модулей**

#### П6.1 Внешний осмотр

При внешнем осмотре проверяется:

- соответствие комплектности модуля паспорту;
- состояние корпуса модуля;
- состояние соединителей Х1 и Х2.

П6.2 Опробование модулей

Опробование модулей проводится в соответствии с документацией на модули – «Руководства по эксплуатации на модули…» ПИМФ.426439.004РЭ, ПИМФ.426439.002 РЭ, ПИМФ.426439.005 РЭ, ПИМФ.426439.006 РЭ,ПИМФ.426439.002.2 РЭ, ПИМФ.426439.002.3 РЭ.

#### **П6.3 Определение метрологических характеристик модулей**

#### **П6.3.1 Определение метрологических характеристик модулей MDS AI-8UI, AI-8UI/D**

предполагает проверку основной приведенной погрешности измерения напряжения и тока в диапазонах, перечисленных в таблице П.6.3.1

Таблица П.6.3.1

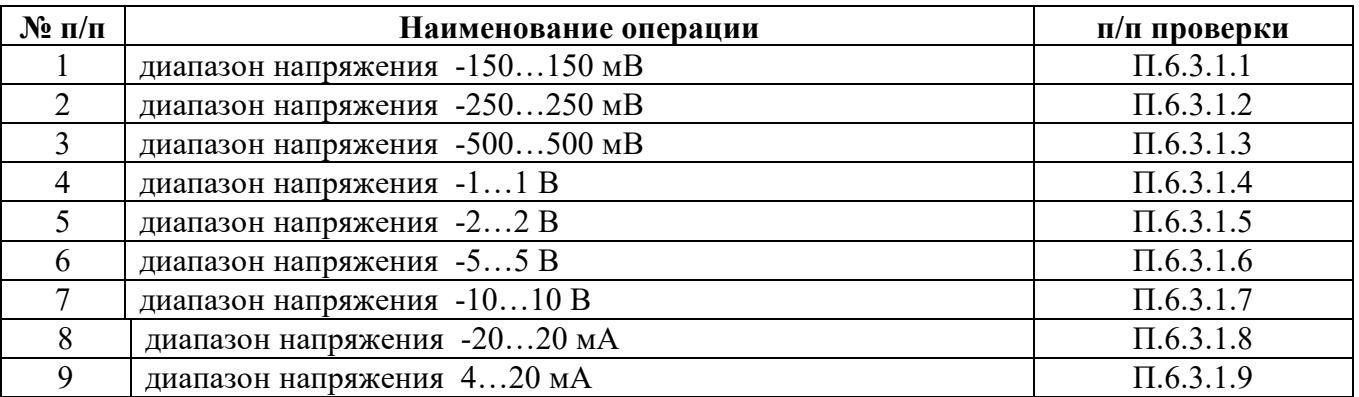

Примечание: Допускается проводить поверку только тех метрологических характеристик, которые используются при эксплуатации на основании правил по метрологии ПР50.2.006-94 «Порядок проведения поверки средств измерений».

П6.3.1.1 Проверка основной допускаемой приведенной погрешности измерения напряжения в диапазоне -150…+150 мВ

П6.3.1.1.1 Проверка проводится путем измерения образцовых сигналов напряжения, подаваемых от калибратора электрических сигналов. Порядок проведения проверки следующий:

 П6.3.1.1.2 На нижней плате модуля с помощью 8 джамперов перед включением модуля необходимо сделать переключения на режим измерения напряжения для всех 8 каналов в соответствии с документацией - «Модули ввода-вывода аналоговых сигналов MDS AI-8UI и AI-8UI/D. Руководство по эксплуатации ПИМФ.426439.004 РЭ».

П6.3.1.1.3 Установить DIP-переключатели, расположенные на верхней плате модуля в режим «INIT», «RNet».

П6.3.1.1.4 Собрать схему измерения согласно рисунка П6.3.1.

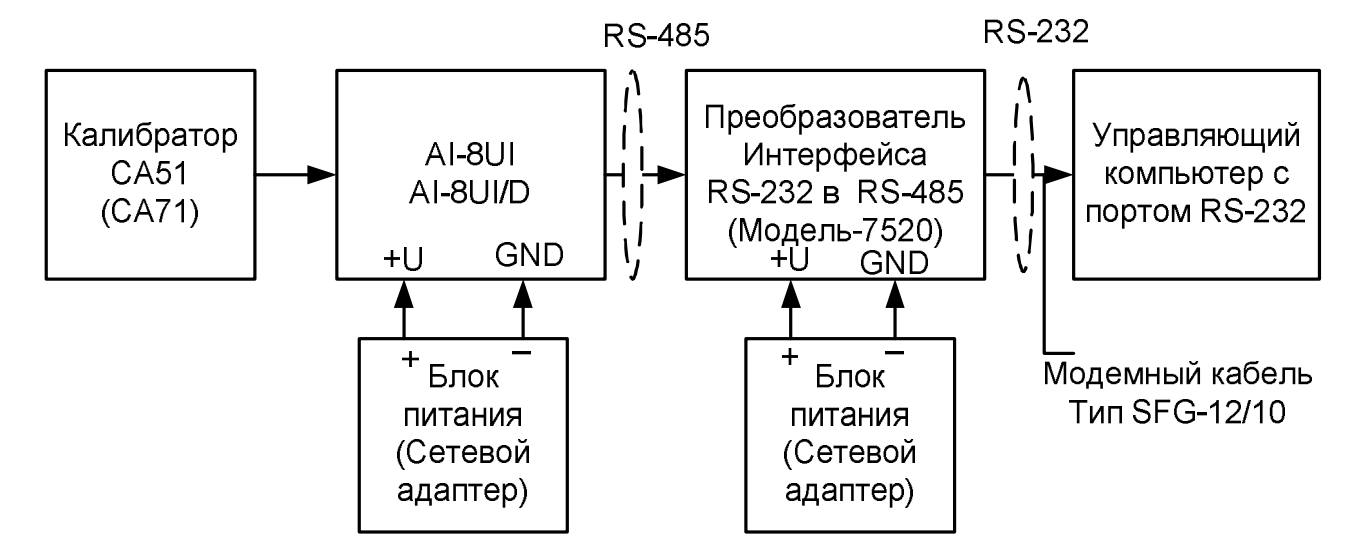

Рисунок П.6.3.1 - Схема соединений при проверке основной допускаемой приведенной погрешности измерения напряжения и тока

П6.3.1.1.5 Проверку основной допускаемой приведённой погрешности измерительных каналов выполняют в точках, приведенных в табл. Пб.3.1.1

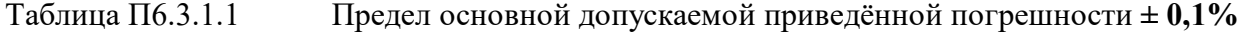

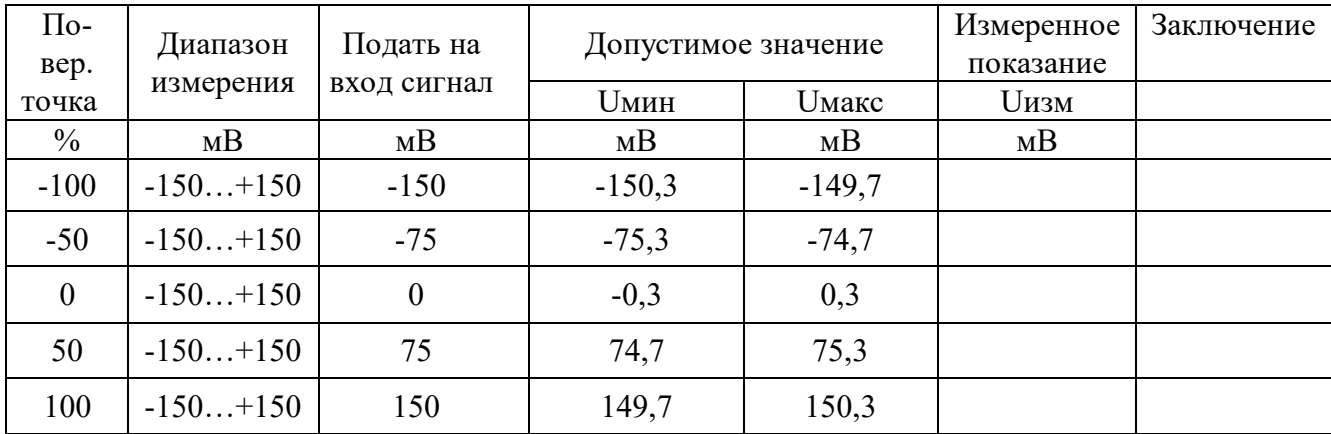

П6.3.1.1.6 Включить компьютер и загрузить программу MDS Utility, выбрать СОМ-порт, к которому подключен модуль.

Включить питание модуля и преобразователя интерфейса RS-232/RS-485 I-7520.

Установить в окне программы MDS Utility режим «INIT», протокол обмена RNet.

Нажать кнопку «Поиск модулей» в окне программы MDS Utility и найти модуль в сети. Открыть окно «Поверка».

Выбрать тип диапазона - -150...150 мВ - для всех каналов.

П6.3.1.1.7 На вход 1 проверяемого модуля AI-8UI, AI-8UI/D подать напряжение контрольной точки №1, в соответствии с табл. П6.3.1.1.

Зафиксировать измеренное модулем значение напряжения по показаниям в окне «Поверка» программы MDS Utility на экране компьютера. Если измеренные показания Uизм удовлетворяют неравенству Uмин < Uизм < Uмакс, где значения Uмин и Uмакс берутся из таблицы для первой проверочной точки, то результат проверки в данной точке считается положительным.

Далее первый канал модуля проверяется в соответствии с изложенной методикой во всех остальных проверочных точках, приведенных в табл. Пб.3.1.1 sales@contravt.ru www.contravt.ru 95

 П6.3.1.1.8 Каналы модуля №2 - №8 проверяются аналогично первому, по методике П6.3.1.1.7.

Результаты проверки модуля по п.П6.3.1.1 считаются положительными, если для всех каналов модуля и во всех проверочных точках выполняется неравенство Uмин < Uизм < Uмакс.

 П6.3.1.2 Проверка основной допускаемой приведенной погрешности измерения напряжения в диапазоне -250…+250 мВ

Проверка проводится по методике П6.3.1.1 по точкам приведенным в табл. П6.3.1.2.

В окне «Поверка» программы *MDS Utility* установить тип диапазона **-250…250 мВ** для всех каналов.

| $\Pi$ o-<br>Bep. | Диапазон   | Подать на      | Допустимое значение |                            | Измеренное<br>показание | Заключение |
|------------------|------------|----------------|---------------------|----------------------------|-------------------------|------------|
| точка            | измерения  | вход сигнал    | <b>Uмин</b>         | <b><i><u>Имакс</u></i></b> | <b>Uизм</b>             |            |
| $\%$             | MB         | MB             | MB                  | MB                         | мB                      |            |
| $-100$           | $-250+250$ | $-250$         | $-250,5$            | $-249,5$                   |                         |            |
| $-50$            | $-250+250$ | $-125$         | $-125,5$            | $-124,5$                   |                         |            |
| $\theta$         | $-250+250$ | $\overline{0}$ | $-0,5$              | $+0,5$                     |                         |            |
| 50               | $-250+250$ | $+125$         | $+124,5$            | $+125,5$                   |                         |            |
| 100              | $-250+250$ | $+250$         | $+249,5$            | $+250,5$                   |                         |            |

Таблица П.6.3.1.2 Предел основной допускаемой приведённой погрешности **± 0,1%**

Результаты проверки модуля по П6.3.1.2 считаются положительными, если для всех каналов модуля и во всех проверочных точках выполняется неравенство Uмин < Uизм < Uмакс.

П6.3.1.3 Проверка основной допускаемой приведенной погрешности измерения напряжения в диапазоне -500…500 мВ

Проверка проводится по методике П6.3.1.1 по точкам приведенным в табл. П6.3.1.3 В окне «Поверка» программы *MDS Utility* установить тип диапазона **-500…500 мВ** для всех каналов.

| $\Pi$ o-<br>Bep. | Подать на<br>Диапазон |             | Допустимое значение |                            | Измеренное<br>показание | Заключение |
|------------------|-----------------------|-------------|---------------------|----------------------------|-------------------------|------------|
| точка            | измерения             | вход сигнал | <b>Uмин</b>         | <b><i><u>Имакс</u></i></b> | <b>Uизм</b>             |            |
| $\%$             | MB                    | MB          | MB                  | MB                         | мB                      |            |
| $-100$           | $-500+500$            | $-500$      | $-501,0$            | $-499,0$                   |                         |            |
| $-50$            | $-500+500$            | $-250$      | $-251,0$            | $-249,0$                   |                         |            |
| $\theta$         | $-500+500$            | $\theta$    | $-1,0$              | 1,0                        |                         |            |
| 50               | $-500+500$            | $+250$      | $+249,0$            | $+251,0$                   |                         |            |
| 100              | $-500+500$            | $+500$      | $+499,0$            | $+501,0$                   |                         |            |

Таблица П6.3.1.3 Предел основной допускаемой приведённой погрешности **± 0,1%**

Результаты проверки модуля по П6.3.1.3 считаются положительными, если для всех каналов модуля и во всех проверочных точках выполняется неравенство Uмин < Uизм < Uмакс.

П6.3.1.4 Проверка основной допускаемой приведенной погрешности измерения напряжения в диапазоне -1…1В.

Проверка проводится по методике П6.3.1.1 по точкам приведенным в табл. П6.3.1.4. В окне «Поверка» программы *MDS Utility* установить тип диапазона **-1..1 В** для всех каналов.

| предел основной допускасмой приведенной погрешности $\pm$ 0,170 |           |             |             |                            |                   |            |
|-----------------------------------------------------------------|-----------|-------------|-------------|----------------------------|-------------------|------------|
| $\Pi$ o-<br>Bep.                                                | Диапазон  | Подать на   |             | Допустимое значение        |                   | Заключение |
| точка                                                           | измерения | вход сигнал | <b>Uмин</b> | <b><i><u>Имакс</u></i></b> | показание<br>Uизм |            |
| $\%$                                                            | B         | В           | В           | В                          | В                 |            |
| $-100$                                                          | $-1.+1$   | $-1,000$    | $-1,002$    | $-0,998$                   |                   |            |
| $-50$                                                           | $-1.+1$   | $-0,500$    | $-0,502$    | $-0,498$                   |                   |            |
| $\overline{0}$                                                  | $-1.+1$   | 0,000       | $-0,002$    | 0,002                      |                   |            |
| 50                                                              | $-1.+1$   | $+0,500$    | $+0,498$    | $+0,502$                   |                   |            |
| 100                                                             | $-1.+1$   | $+1,000$    | $+0,998$    | $+1,002$                   |                   |            |

Таблица П.6.3.1.4 Предел основной допускаемой приведённой погрешности **± 0,1%**

Результаты проверки модуля по П6.3.1.4 считаются положительными, если для всех каналов модуля и во всех проверочных точках выполняется неравенство Uмин < Uизм < Uмакс.

П6.3.1.5 Проверка основной допускаемой приведенной погрешности измерения напряжения в диапазоне -2…2В.

Проверка проводится по методике П6.3.1.1 по точкам приведенным в таблице П6.3.1.5 В окне «Поверка» программы *MDS Utility* установить тип диапазона **-2...2 В** для всех кана-

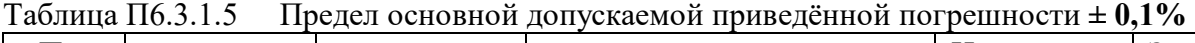

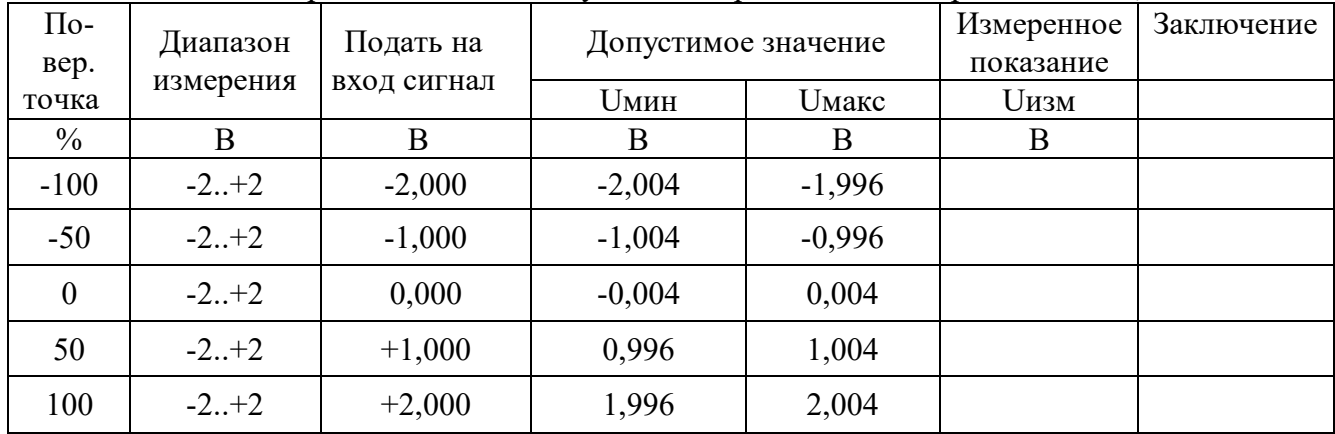

Результаты проверки модуля по п. П6.3.1.5 считаются положительными, если для всех каналов модуля и во всех проверочных точках выполняется неравенство Uмин < Uизм < Uмакс.

П6.3.1.6 Проверка основной допускаемой приведенной погрешности измерения напряжения в диапазоне -5…5 В.

Проверка проводится по методике П6.3.1.1 по точкам приведенным в табл. П6.3.1.6. В окне «Поверка» программы *MDS Utility* установить тип диапазона **-5...5 В** для всех каналов.

лов.

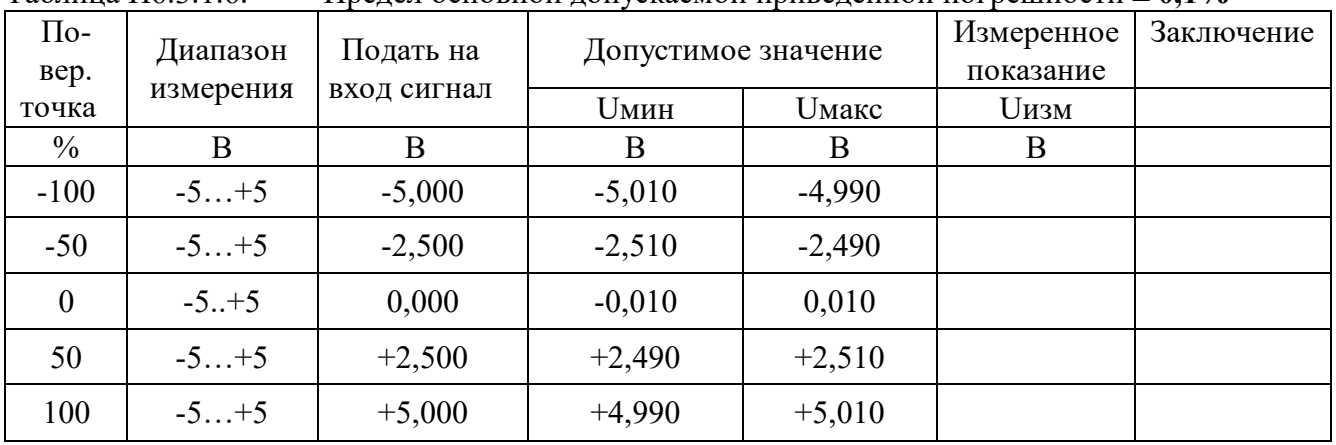

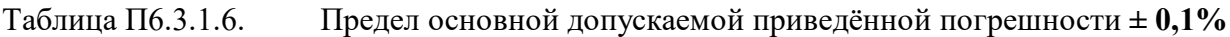

Результаты проверки модуля по П.6.3.1.6 считаются положительными, если для всех каналов модуля и во всех проверочных точках выполняется неравенство Uмин < Uизм < Uмакс.

П6.3.1.7 Проверка основной допускаемой приведенной погрешности измерения напряжения в диапазоне -10…10В.

Проверка проводится по методике П6.3.1.1 по точкам приведенным в табл. П6.3.1.7.

В окне «Поверка» программы *MDS Utility* установить тип диапазона **-10...10 В** для всех каналов. Таблица П6.3.1.7 Предел основной допускаемой приведённой погрешности **± 0,1%**

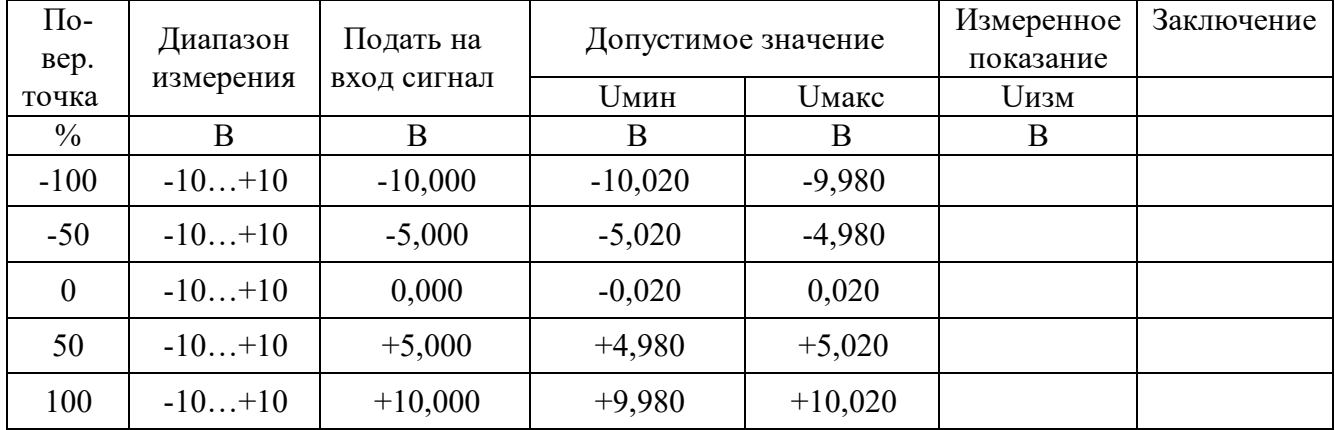

Результаты проверки модуля по П6.3.1.7 считаются положительными, если для всех каналов модуля и во всех проверочных точках выполняется неравенство Uмин < Uизм < Uмакс.

П6.3.1.8 Проверка основной допускаемой приведенной погрешности каналов измерения тока в диапазоне -20…20 мА

П6.3.1.8.1 Проверка проводится путем измерения образцовых сигналов тока, подаваемых от калибратора электрических сигналов. Порядок проведения проверки следующий:

На нижней плате модуля с помощью 8 джамперов перед включением модуля необходимо сделать переключения на режим измерения тока для всех 8 каналов в соответствии с указаниями в руководстве по эксплуатации. «Модули ввода аналоговых сигналов MDS AI-8UI и AI-8UI/D. Руководство по эксплуатации ПИМФ.426439.004 РЭ».

П6.3.1.8.2 Проверку проводят по схеме рис. П6.3.1 и методике П6.3.1.1, учитывая, что измеряется ток. В окне «Поверка» программы установить тип диапазона -20…20 мА для всех каналов.

 П6.3.1.8.3 Проверку основной погрешности измерительных каналов выполняют в точках, приведенных в табл. П6.3.1.8.

| $\Pi$ o-<br>Bep. | Подать на<br>Диапазон | Допустимое значение |           | Измеренное<br>показание | Заключение |  |
|------------------|-----------------------|---------------------|-----------|-------------------------|------------|--|
| точка            | измерения             | вход сигнал         | Імин      | Імакс                   | Іизм       |  |
| $\%$             | мA                    | мA                  | мA        | мA                      | мA         |  |
| $-100$           | $-20+20$              | $-20,000$           | $-20,040$ | $-19,960$               |            |  |
| $-50$            | $-20+20$              | $-10,000$           | $-10,040$ | $-9,960$                |            |  |
| $\theta$         | $-20+20$              | 0,000               | $-0,040$  | 0,040                   |            |  |
| 50               | $-20+20$              | $+10,000$           | $+9,960$  | $+10,040$               |            |  |
| 100              | $-20+20$              | $+20,000$           | $+19,960$ | $+20,040$               |            |  |

Таблица П6.3.1.8 Предел основной допускаемой приведённой погрешности  $\pm 0.1\%$ 

Результаты проверки модуля по П.6.3.1.8 считаются положительными, если для всех каналов модуля и во всех проверочных точках выполняется неравенство Iмин < Iизм < Iмакс

П6.3.1.9 Проверка основной допускаемой приведенной погрешности каналов измерения тока в диапазоне 4... 20 мА

П6.3.1.9.1 Проверку проводят по схеме рис. П6.3.1 и методике П6.3.1.1, учитывая, что измеряется ток. В окне «Поверка» программы установить тип диапазона 4...20 мА для всех каналов.

П6.3.1.9.2 Проверку основной погрешности измерительных каналов выполняют в точках, приведенных в табл. П6.3.1.9.

| $\Pi$ o-<br>Bep. | Подать на<br>Диапазон |             | Допустимое значение |        | Измеренное<br>показание | Заключение |
|------------------|-----------------------|-------------|---------------------|--------|-------------------------|------------|
| точка            | измерения             | вход сигнал | <b>1мин</b>         | Імакс  | Іизм                    |            |
| $\%$             | мA                    | мA          | мA                  | мA     | мA                      |            |
| $\boldsymbol{0}$ | 420                   | 4,000       | 3,984               | 4,016  |                         |            |
| 25               | 420                   | 8,000       | 7,984               | 8,016  |                         |            |
| 50               | 420                   | 12,000      | 11,984              | 12,016 |                         |            |
| 75               | 420                   | 16,000      | 15,984              | 16,016 |                         |            |
| 100              | 420                   | 20,000      | 19,984              | 20,016 |                         |            |

Таблица П6.3.1.9 Предел основной допускаемой приведённой погрешности  $\pm 0.1\%$ 

Результаты проверки модуля по П.6.3.1.9 считаются положительными, если для всех каналов модуля и во всех проверочных точках выполняется неравенство Імин < Іизм < Імакс

#### П6.3.2 Определение метрологических характеристик модулей AI-8TC, AI-8TC/D

Определение метрологических характеристик предполагает проверку основной приведенной погрешности измерения напряжения и тока в диапазонах, перечисленных в табл. Пб.3.2. Таблина Пб.3.2

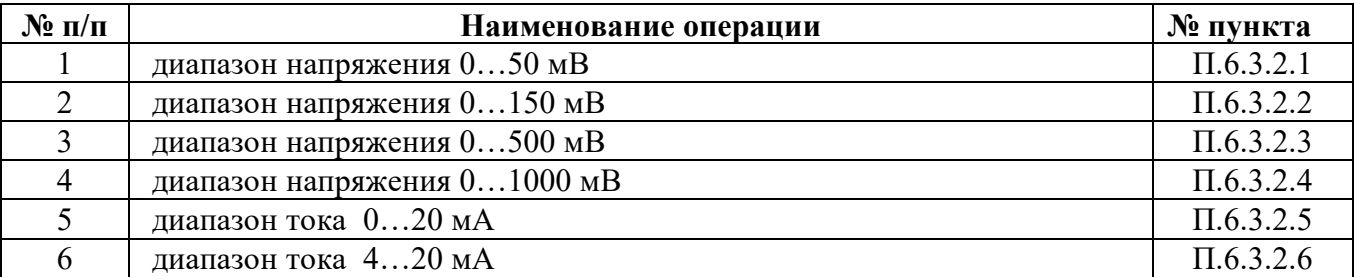

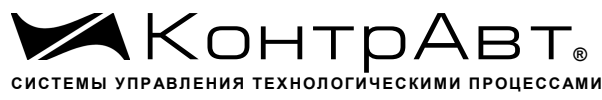

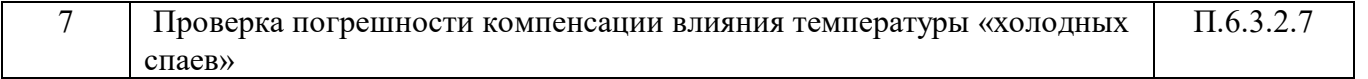

## **П6.3.2.1 Проверка основной допускаемой приведенной погрешности измерения постоянного напряжения в диапазоне 0…50 мВ**

П6.3.2.1.1 Проверка проводится путем измерения образцовых сигналов напряжения, подаваемых от калибратора электрических сигналов. Порядок проведения проверки следующий:

П6.3.2.1.2 На нижней плате модуля с помощью 8 джамперов перед включением модуля необходимо сделать переключения на режим измерения напряжения для всех 8 каналов в соответствии с указаниями в руководстве по эксплуатации «Модули ввода-вывода аналоговых сигналов MDS AI-8TC и AI-8TC/D. Руководство по эксплуатации ПИМФ.426439.002 РЭ».

П6.3.2.1.3 Установить DIP-переключатели, расположенные на верхней плате модуля в режим «INIT», «RNet».

П6.3.2.1.4 Собрать схему измерения согласно рисунка П.6.3.2.1

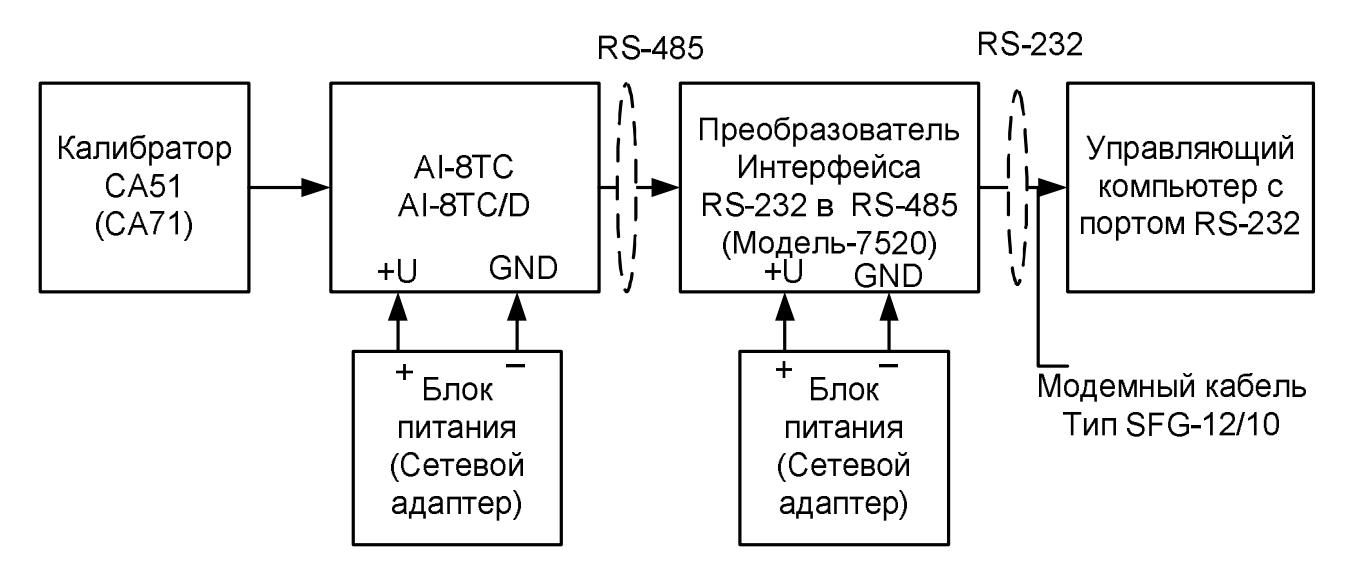

Рисунок П.6.3.2.1 - Схема соединений при проверке основной допускаемой приведенной погрешности измерения напряжения и тока

П6.3.2.1.5 Проверку основной погрешности измерительных каналов выполняют в точках, приведенных в таблице П.6.3.2.1.

| $\Pi$ o-<br>Bep. | Подать на<br>Диапазон | Допустимое значение |             | Измеренное<br>показание    | Заключение |  |
|------------------|-----------------------|---------------------|-------------|----------------------------|------------|--|
| точка            | измерения             | вход сигнал         | <b>Uмин</b> | <b><i><u>Uмакс</u></i></b> | Uизм       |  |
| $\%$             | MB                    | MB                  | MB          | MB                         | MB         |  |
|                  | $0 - 50$              | 0,5                 | 0,45        | 0,55                       |            |  |
| 25               | $0 - 50$              | 12,5                | 12,45       | 12,05                      |            |  |
| 50               | $0 - 50$              | 25                  | 24,95       | 25,05                      |            |  |
| 75               | $0 - 50$              | 37,5                | 37,45       | 37,55                      |            |  |
| 100              | $0 - 50$              | 50                  | 49,95       | 50,05                      |            |  |

Таблица П.6.3.2.1 Предел основной допускаемой приведённой погрешности **± 0,1%**

П6.3.2.1.6 Включить компьютер и загрузить программу MDS Utility, выбрать СОМ-порт, к которому подключен модуль.

Включить питание модуля и преобразователя интерфейса RS-232/RS-485 I-7520.

Установить в окне программы MDS Utility режим «INIT», протокол обмена RNet. Нажать кнопку «Поиск модулей» в окне программы MDS Utility и найти модуль в сети. Открыть окно «Поверка».

Выбрать тип диапазона - 0...50 мВ - для всех каналов.

П6.3.2.1.7 На вход первого канала проверяемого модуля AI-8TC, AI-8TC/D подать напряжение контрольной точки № 1, в соответствии с таблицей П.6.3.2.1.

Зафиксировать измеренное модулем значение напряжения по показаниям в окне «Поверка» программы MDS Utility на экране компьютера. Если показания компьютера Uизм удовлетворяют неравенству Uмин < Uизм < Uмакс, где значения Uмин и Uмакс берутся из таблицей П6.3.2.1 для первой проверочной точки, то результат проверки в данной точке считается положительным.

Далее первый канал модуля проверяется во всех остальных проверочных точках, приведенных в табл. П6.3.2.1.

П6.3.2.1.8 Каналы модуля №2 - №8 проверяются аналогично первому, по методике  $\Pi$ 63217

Результаты проверки модуля по П.6.3.2.1 считаются положительными, если для всех каналов модуля и во всех проверочных точках выполняется неравенство Uмин < Uизм < Uмакс.

П6.3.2.2 Проверка основной допускаемой приведенной погрешности измерения постоянного напряжения в диапазоне 0...150 мВ

Проверка проводится по методике П6.3.2.1 по точкам приведенным в таблице П.6.3.2.2. В окне «Поверка» программы MDS Utility установить тип диапазона 0...150 мВ для всех каналов.

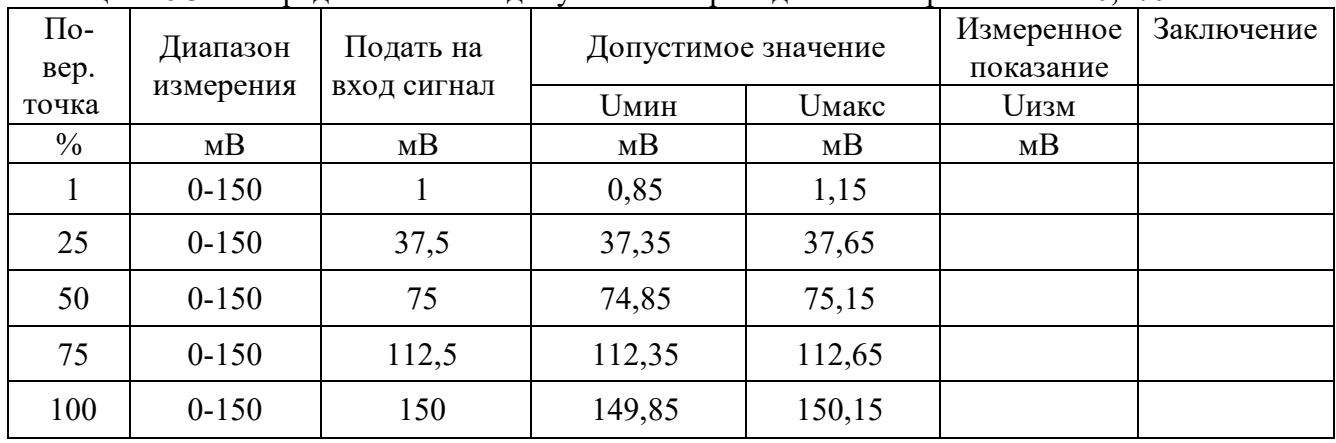

Таблица П.6.3.2.2 Предел основной допускаемой приведённой погрешности  $\pm 0.1\%$ 

Результаты проверки модуля по П.6.3.2.2 считаются положительными, если для всех каналов модуля и во всех проверочных точках выполняется неравенство Uмин < Uизм < Uмакс.

## П6.3.2.3 Проверка основной допускаемой приведенной погрешности измерения постоянного напряжения в диапазоне 0...500 мВ

Проверка проводится по методике П.6.3.2.1 по точкам приведенным в табл. Пб.3.2.3. В окне «Поверка» программы MDS Utility установить тип диапазона 0...500 мВ для всех каналов. Предел основной допускаемой приведённой погрешности  $\pm 0.1\%$ Таблина Пб.3.2.3

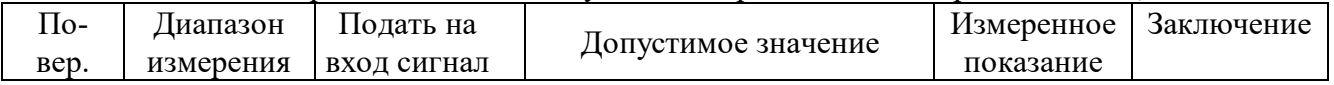

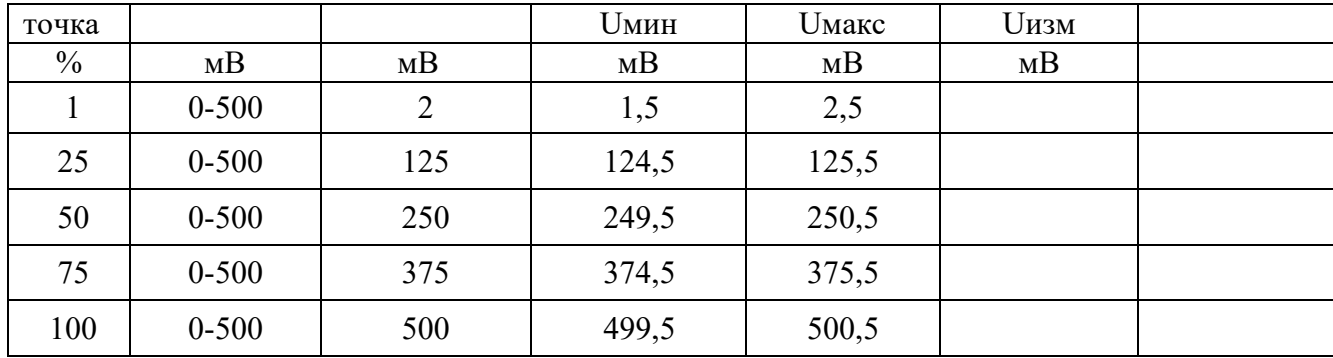

Результаты проверки модуля по П.6.3.2.3 считаются положительными, если для всех каналов модуля и во всех проверочных точках выполняется неравенство Uмин < Uизм < Uмакс.

П6.3.2.4 Проверка основной допускаемой приведенной погрешности измерения постоянного напряжения в диапазоне 0…1000 мВ.

Проверка проводится по методике П.6.3.2.1 по точкам приведенным в таблице П.6.3.2.4. В окне «Поверка» программы *MDS Utility* установить тип диапазона **0...1000 мВ** для всех каналов.

| $\Pi$ o-<br>Bep. | Диапазон   | Подать на   |             | Допустимое значение        |             | Заключение |
|------------------|------------|-------------|-------------|----------------------------|-------------|------------|
| точка            | измерения  | вход сигнал | <b>Uмин</b> | <b><i><u>Имакс</u></i></b> | <b>Uизм</b> |            |
| $\frac{0}{0}$    | MB         | MB          | мB          | MB                         | MB          |            |
|                  | $0 - 1000$ | 10          | 9           | 11                         |             |            |
| 25               | $0 - 1000$ | 250         | 249         | 251                        |             |            |
| 50               | $0 - 1000$ | 500         | 499         | 501                        |             |            |
| 75               | $0 - 1000$ | 750         | 749         | 751                        |             |            |
| 100              | $0 - 1000$ | 1000        | 999         | 1001                       |             |            |

Таблица П.6.3.2.4 Предел основной допускаемой приведённой погрешности **± 0,1%**

Результаты проверки модуля по П.6.3.2.4 считаются положительными, если для всех каналов модуля и во всех проверочных точках выполняется неравенство Uмин < Uизм < Uмакс.

#### **П6.3.2.5 Проверка основной допускаемой приведенной погрешности каналов измерения постоянного тока в диапазоне 0-20 мА**

 Проверка проводится путем измерения образцовых сигналов тока, подаваемых от калибратора электрических сигналов. Порядок проведения проверки следующий:

П.6.3.2.5.1 На нижней плате модуля с помощью 8 джамперов перед включением модуля необходимо сделать переключения на режим измерения тока для всех 8 каналов в соответствии с указаниями в руководстве по эксплуатации на «Модули ввода-вывода аналоговых сигналов MDS AI-8TC и AI-8TC/D. Руководство по эксплуатации ПИМФ.426439.002 РЭ».

П.6.3.2.5.2 Проверку проводят по схеме Рисунка П.6.3.2 и методике П.6.3.2.1, при этом от калибратора электрических сигналов подаются сигналы тока.

В окне «Поверка» программы установить тип диапазона **0...20 мА** для всех каналов.

П.6.3.2.5.3 Проверку основной погрешности измерительных каналов выполняют в точках, приведенных в таблице П.6.3.2.5.

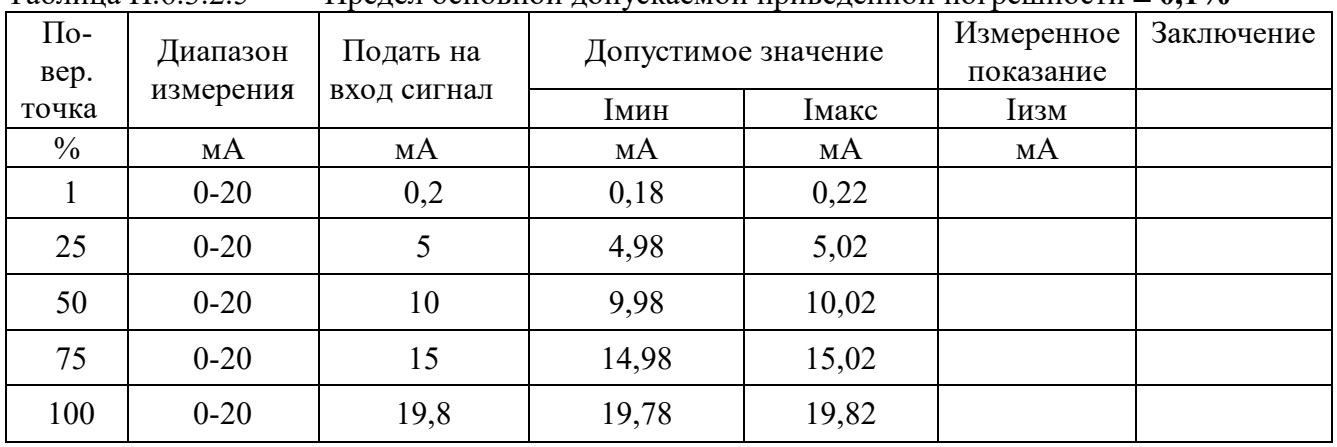

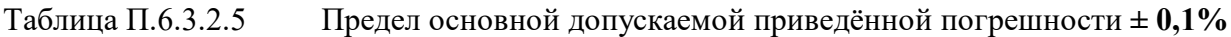

Результаты проверки модуля по п.П.6.3.2.5 считаются положительными, если для всех каналов модуля и во всех проверочных точках выполняется неравенство Iмин < Iизм < Iмакс.

#### **П6.3.2.6 Проверка основной допускаемой приведенной погрешности каналов измерения постоянного тока в диапазоне 4-20 мА**

П6.3.2.6.1 Проверку проводят по схеме Рисунка П.6.3.2 и методике П.6.3.2.1, при этом от калибратора электрических сигналов подаются сигналы тока.

В окне «Поверка» программы установить тип диапазона **4...20 мА** для всех каналов.

П.6.3.2.6.2 Проверку основной погрешности измерительных каналов выполняют в точках, приведенных в таблице П.6.3.2.6.

| $\Pi$ o-<br>Bep. | Подать на<br>Диапазон |             | Допустимое значение | Измеренное<br>показание | Заключение |  |
|------------------|-----------------------|-------------|---------------------|-------------------------|------------|--|
| точка            | измерения             | вход сигнал | Імин                | Імакс                   | Іизм       |  |
| $\frac{0}{0}$    | мA                    | мA          | мA                  | мA                      | мA         |  |
| $\boldsymbol{0}$ | 420                   | 4,000       | 3,984               | 4,016                   |            |  |
| 25               | 420                   | 8,000       | 7,984               | 8,016                   |            |  |
| 50               | 420                   | 12,000      | 11,984              | 12,016                  |            |  |
| 75               | 420                   | 16,000      | 15,984              | 16,016                  |            |  |
| 100              | 420                   | 20,000      | 19,984              | 20,016                  |            |  |

Таблица П.6.3.2.6 - Предел основной допускаемой приведённой погрешности **± 0,1%**

Результаты проверки модуля по п.П.6.3.2.6 считаются положительными, если для всех каналов модуля и во всех проверочных точках выполняется неравенство Iмин < Iизм < Iмакс.

**П6.3.2.7 Проверка погрешности компенсации влияния температуры «холодных спаев»** Проверка производится путем измерения температуры с помощью термопары, рабочий спай которой расположен при нормальных условиях, и сравнения результатов измерения с показаниями контрольного термометра.

Порядок проведения измерения следующий:

sales@contravt.ru П.6.3.2.7.1 На нижней плате модуля с помощью 8 джамперов перед включением модуля необходимо сделать переключения на режим измерения напряжения для всех 8 каналов в соответствии с указаниями в руководстве по эксплуатации на «Модули ввода-вывода аналоговых сигналов MDS AI-8TC и AI-8TC/D. Руководство по эксплуатации ПИМФ.426439.002 РЭ».

www.contravt.ru

Установить DIP-переключатели, расположенные на верхней плате модуля в режим «INIT», «RNet».

П6.3.2.7.2 Собрать схему измерения, приведенную на рисунке П.6.3.2.7., подключив термопару к первому каналу. Поместить термопару типа ТХА и термометр в сосуд с водой

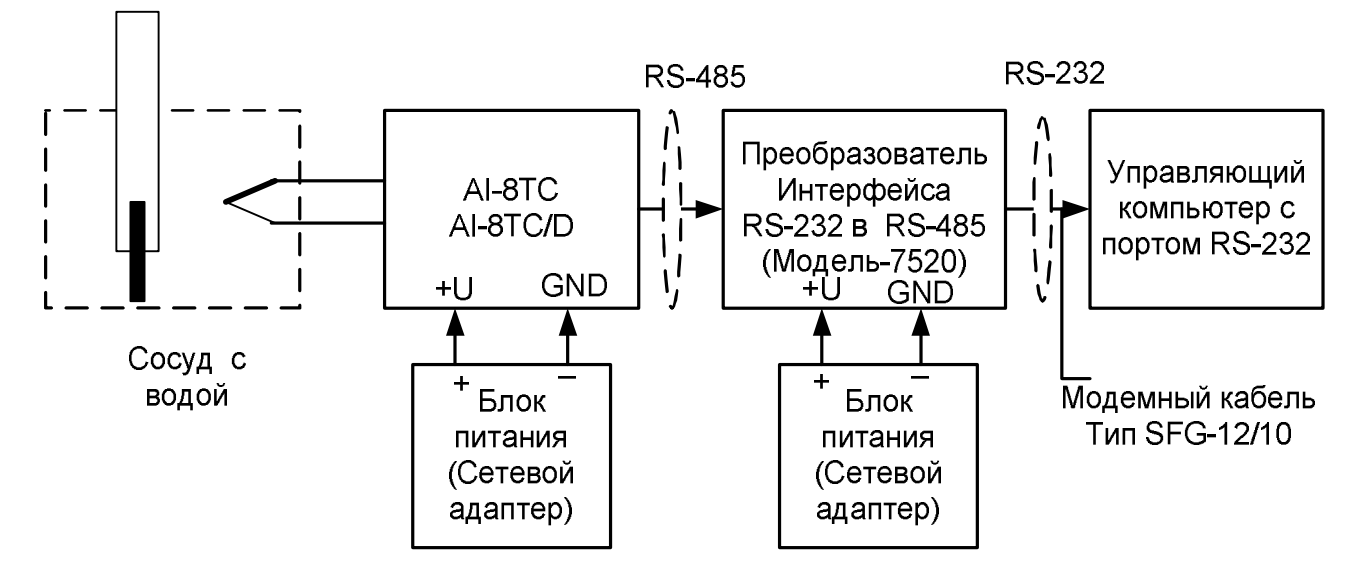

Рисунок П.6.3.2.7 - Схема соединений при проверке погрешности компенсации влияния температуры «холодных спаев»

П.6.3.2.7.3 Включить компьютер и загрузить программу *MDS Utility,* выбрать СОМ-порт, к которому подключен модуль.

Включить питание модуля и преобразователя интерфейса RS-232/RS-485 I-7520.

 Установить в окне программы *MDS Utility* режим «INIT», протокол обмена RNet. Нажать кнопку «Поиск модулей» в окне программы *MDS Utility* и найти модуль в сети. Открыть окно «Поверка». Выбрать тип диапазона – **ТХА -** для первого канала. Зафиксировать значения температуры в окне программы *MDS Utility* на мониторе управляющего компьютера и на шкале термометра, помещенного в сосуд с водой.

Результаты проверки модуля по п.П.6.3.2.7 считаются положительными, если измеренные показания в окне программы *MDS Utility* на мониторе управляющего компьютера находятся в интервале от Т<sub>0</sub> - 1 до Т<sub>0</sub> + 1 (Т<sub>0</sub> – показания термометра, °C).

# **П.6.3.3 Определение метрологических характеристик модулей AI-3RTD, AI-3RTD/D**

П.6.3.3.1 Определение метрологических характеристик предполагает проверку основной приведенной погрешности измерения сопротивления в диапазонах, перечисленных в таблице П.6.3.3.

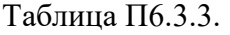

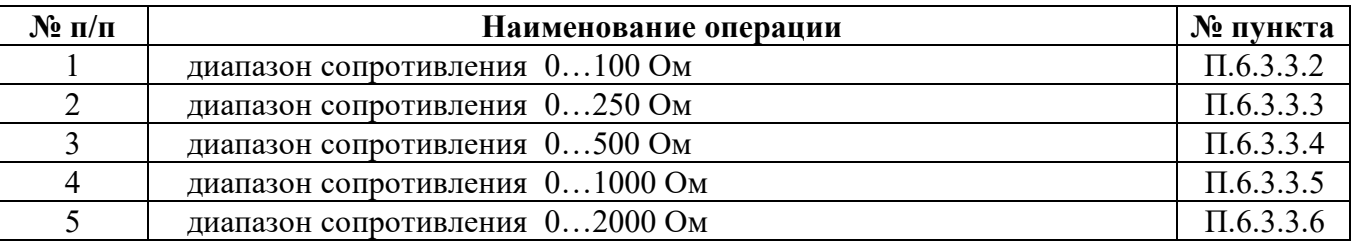

**П.6.3.3.2 Проверка основной допускаемой приведенной погрешности измерения сопротивления в диапазоне 0…100 Ом**

П.6.3.3.2.1 Проверка проводится путем измерения образцовых сигналов сопротивления, подаваемых от магазина сопротивления. Порядок проведения проверки следующий:

П.6.3.3.2.2 Установить DIP-переключатели, расположенные на верхней плате модуля в режим «INIT», «RNet».

П.6.3.3.2.3 Собрать схему измерения согласно рисунка П.6.3.3.

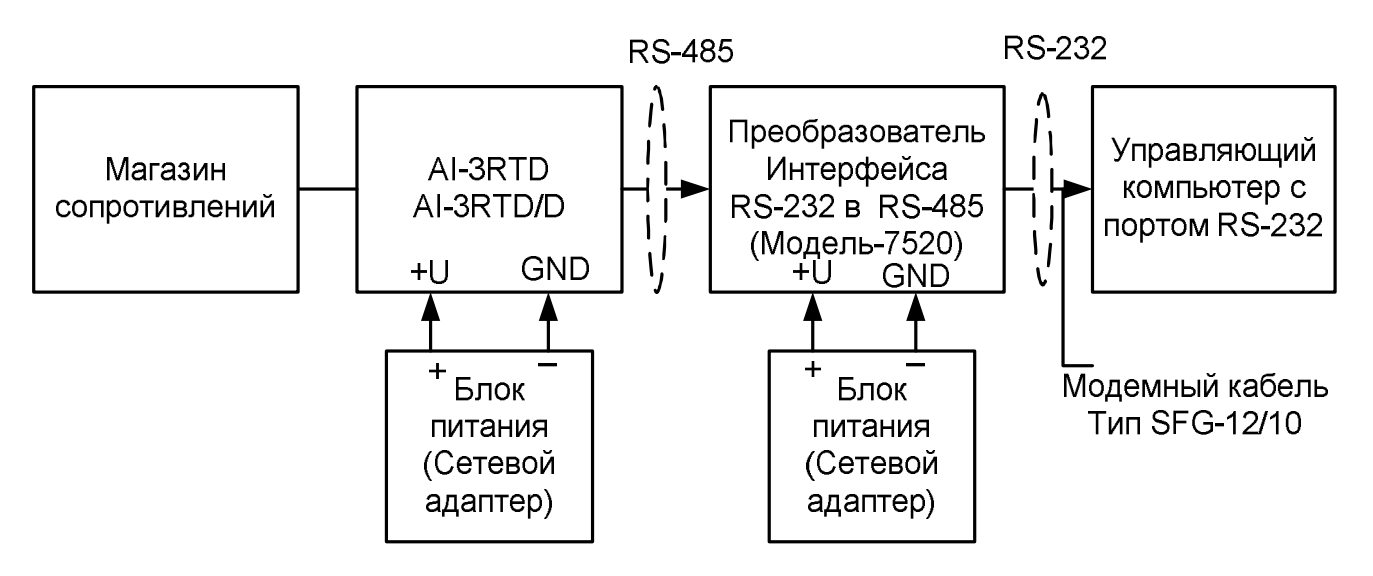

Рисунок П.6.3.3. Схема соединений при проверке основной допускаемой приведенной погрешности измерения сопротивления

П.6.3.3.2.4 Проверку основной погрешности измерительных каналов выполняют в точках, приведенных в таблице П.6.3.3.2.

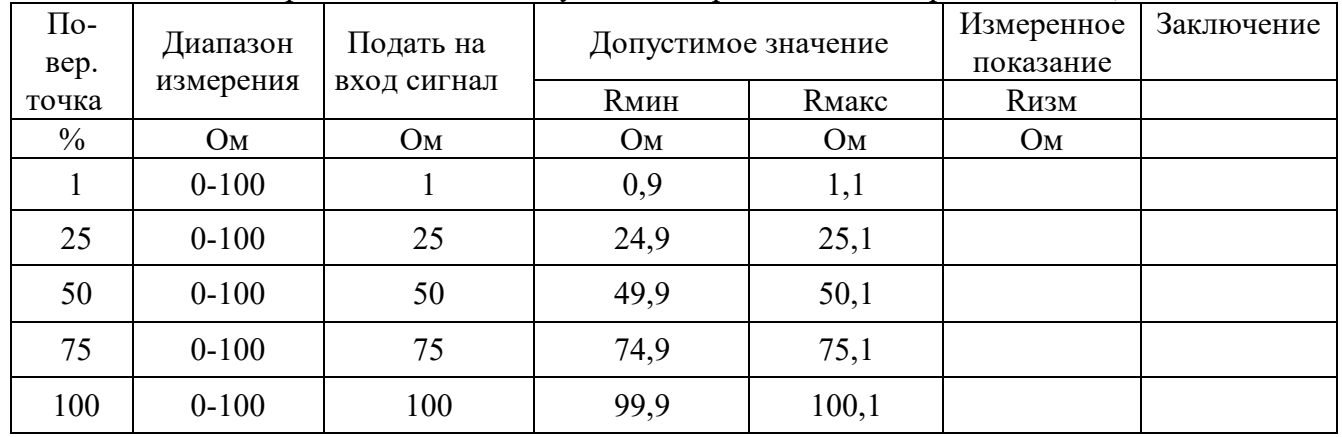

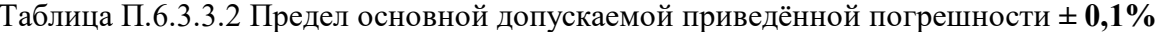

П.6.3.3.2.5 Включить компьютер и загрузить программу MDS Utility, выбрать СОМ-порт, к которому подключен модуль.

Включить питание модуля и преобразователя интерфейса RS-232/RS-485 I-7520.

Установить в окне программы MDS Utility режим «INIT», протокол обмена RNet.

Нажать кнопку «Поиск модулей» в окне программы MDS Utility и найти модуль в сети. Открыть окно «Поверка».

Выбрать тип диапазона - 0...100 Ом - для всех каналов.

П.6.3.3.2.6 На вход 1 проверяемого модуля AI-3RTD, AI-3RTD/D подать сопротивление проверочной точки №1, в соответствии с таблицей П.6.3.3.2.

Зафиксировать измеренное модулем значение сопротивления по показаниям в окне «Поверка» программы MDS Utility на экране компьютера.

Если измеренные значения Rизм удовлетворяют неравенству Rмин < Rизм < Rмакс, где значения Rмин и Rмакс берутся из таблицы для первой проверочной точки, то результат поверки в данной точке считается положительным.

Далее первый канал модуля поверяется в соответствии с изложенной методикой во всех остальных проверочных точках, приведенных в таблице П.6.3.3.2

П6.3.3.2.7 Каналы модуля №2, №3проверяются аналогично первому, по методике П.6.3.3.2.6

Результаты проверки модуля по п. П.6.3.3.2 считаются положительными, если для всех каналов модуля и во всех проверочных точках выполняется неравенство Rмин < Rизм < Rмакс

П.6.3.3.3 Проверка основной допускаемой приведенной погрешности сопротивления в диапазоне 0...250 Ом

Проверка проводится по методике П.6.3.3.2 по точкам, приведенным в таблице П.6.3.3.3 В окне «Поверка» программы MDS Utility установить тип диапазона 0...250 Ом для всех каналов. Таблица П6.3.3.3 Предел основной допускаемой приведённой погрешности  $\pm 0.1\%$ 

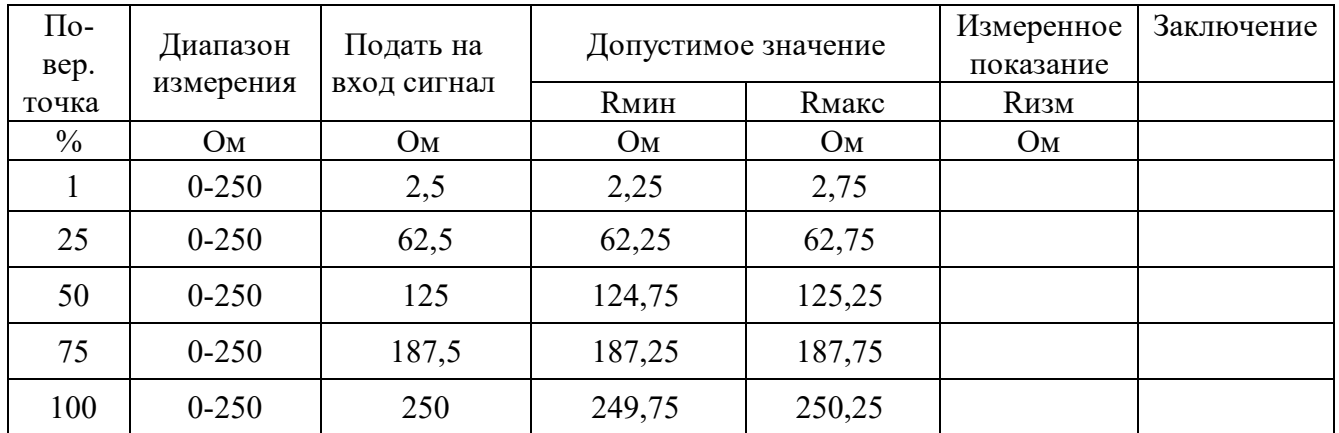

Результаты проверки модуля по П.6.3.3.3 считаются положительными, если для всех каналов модуля и во всех проверочных точках выполняется неравенство Rмин < Rизм < Rмакс

П6.3.3.4 Проверка основной допускаемой приведенной погрешности сопротивления в диапазоне 0...500 Ом

Проверка проводится по методике П.6.3.3.2 по точкам, приведенным в таблице П.6.3.3.4 В окне «Поверка» программы MDS Utility установить тип диапазона 0-500 Ом для всех каналов.

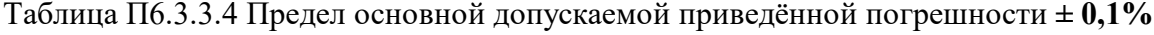

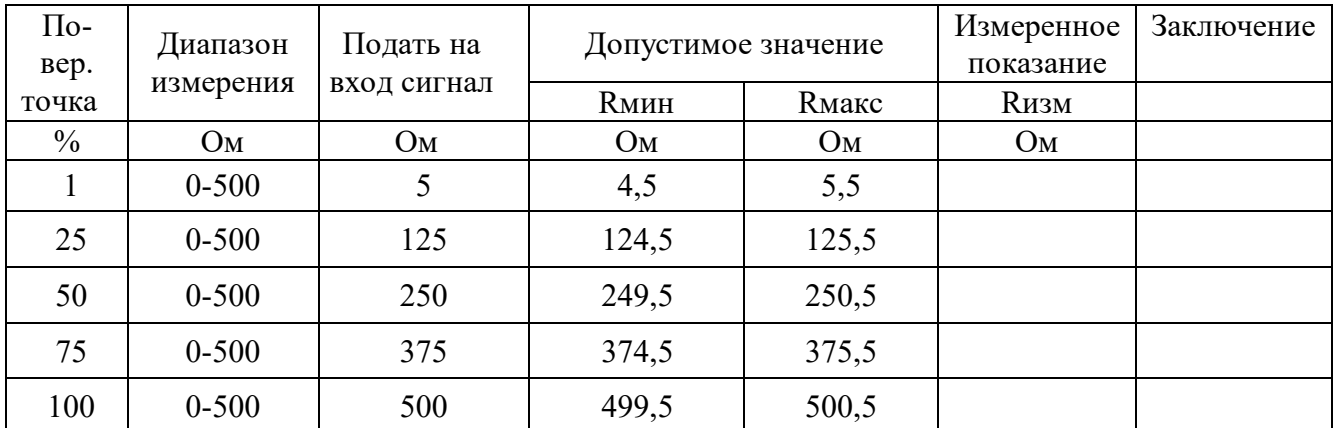

Результаты проверки модуля по П.6.3.3.4 считаются положительными, если для всех каналов модуля и во всех проверочных точках выполняется неравенство Rмин < Rизм < Rмакс.

П6.3.3.5 Проверка основной допускаемой приведенной погрешности сопротивления в диапазоне 0…1000 Ом

Проверка проводится по методике П.6.3.3.2 по точкам, приведенным в таблице П.6.3.3.5 В окне «Поверка» программы *MDS Utility* установить тип диапазона **0...1000 Ом** для всех каналов.

| $\Pi$ o-<br>Bep. | Диапазон   | Подать на   | Допустимое значение |              | Измеренное<br>показание | Заключение |
|------------------|------------|-------------|---------------------|--------------|-------------------------|------------|
| точка            | измерения  | вход сигнал | <b>R</b> мин        | <b>Кмакс</b> | <b>Rизм</b>             |            |
| $\%$             | OM         | OM          | Oм                  | OM           | OM                      |            |
|                  | $0 - 1000$ | 10          | 9                   | 11           |                         |            |
| 25               | $0 - 1000$ | 250         | 249                 | 251          |                         |            |
| 50               | $0 - 1000$ | 500         | 499                 | 501          |                         |            |
| 75               | $0 - 1000$ | 750         | 749                 | 751          |                         |            |
| 100              | $0 - 1000$ | 1000        | 999                 | 1001         |                         |            |

Таблица П.6.3.3.5 Предел основной допускаемой приведённой погрешности **± 0,1%**

Результаты проверки модуля по П.6.3.3.5 считаются положительными, если для всех каналов модуля и во всех проверочных точках выполняется неравенство Rмин < Rизм < Rмакс.

П.6.3.3.6 Проверка основной допускаемой приведенной погрешности сопротивления в диапазоне 0…2000 Ом

Проверка проводится по методике П6.3.3.2 по точкам, приведенным в таблице П.6.3.3.6 В окне «Поверка» программы *MDS Utility* установить тип диапазона **0...2000 Ом** для всех каналов.

|               | Гаолица 116. <i>3.3.</i> 6 | Предел основнои допускаемои приведённои погрешности ± 0,1% |                     |               |             |            |
|---------------|----------------------------|------------------------------------------------------------|---------------------|---------------|-------------|------------|
| $\Pi$ o-      | Диапазон                   | Подать на                                                  | Допустимое значение |               | Измеренное  | Заключение |
| вер.          |                            |                                                            |                     |               | показание   |            |
| точка         | измерения                  | вход сигнал                                                | <b>Rмин</b>         | <b>R</b> макс | <b>Rизм</b> |            |
| $\frac{0}{0}$ | O <sub>M</sub>             | Ом                                                         | Oм                  | Oм            | Oм          |            |
|               | $0 - 2000$                 | 20                                                         | 18                  | 22            |             |            |
| 25            | $0 - 2000$                 | 500                                                        | 498                 | 502           |             |            |
| 50            | $0 - 2000$                 | 1000                                                       | 998                 | 1002          |             |            |
| 75            | $0 - 2000$                 | 1500                                                       | 1498                | 1502          |             |            |
| 100           | $0 - 2000$                 | 2000                                                       | 1998                | 2002          |             |            |

Таблица П6.3.3.6 Предел основной допускаемой приведённой погрешности **± 0,1%**

Результаты проверки модуля по п. П.6.3.3.6 считаются положительными, если для всех каналов модуля и во всех проверочных точках выполняется неравенство Rмин < Rизм < Rмакс.
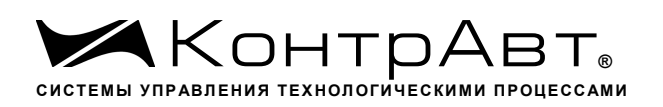

## **П.6.3.4 Определение метрологических характеристик модулей AO-2UI, AO-2UI/D**

**П.6.3.4.1 Определение метрологических характеристик предполагает** проверку погрешности установки значения выходного тока и напряжения в диапазонах, перечисленных в таблице П.6.3.4

Таблица П.6.3.4

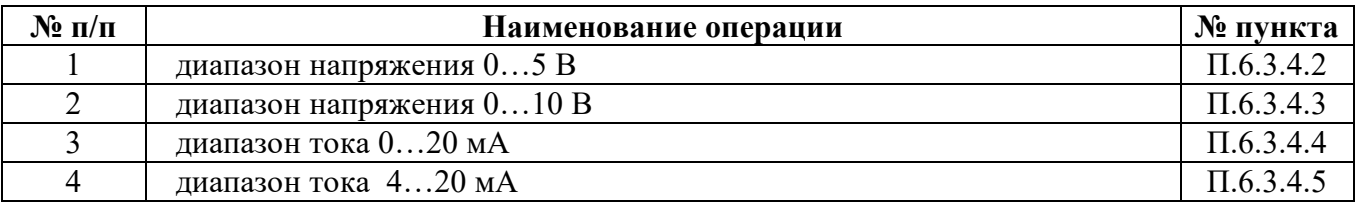

П.6.3.4.2 Проверка погрешности установки значения выходного напряжения в диапазоне  $0...5 B$ 

П.6.3.4.2.1 Проверка проводится путем измерения напряжения на выходе модуля, задаваемого по командам (уставкам) управляющего компьютера (контроллера). Порядок проведения проверки следующий:

П.6.3.4.2.2 Установить DIP-переключатели, расположенные на верхней плате модуля в режим «INIT», «RNet».

П.6.3.4.2.3 Собрать схему для проведения проверки согласно рисунка П.6.3.4

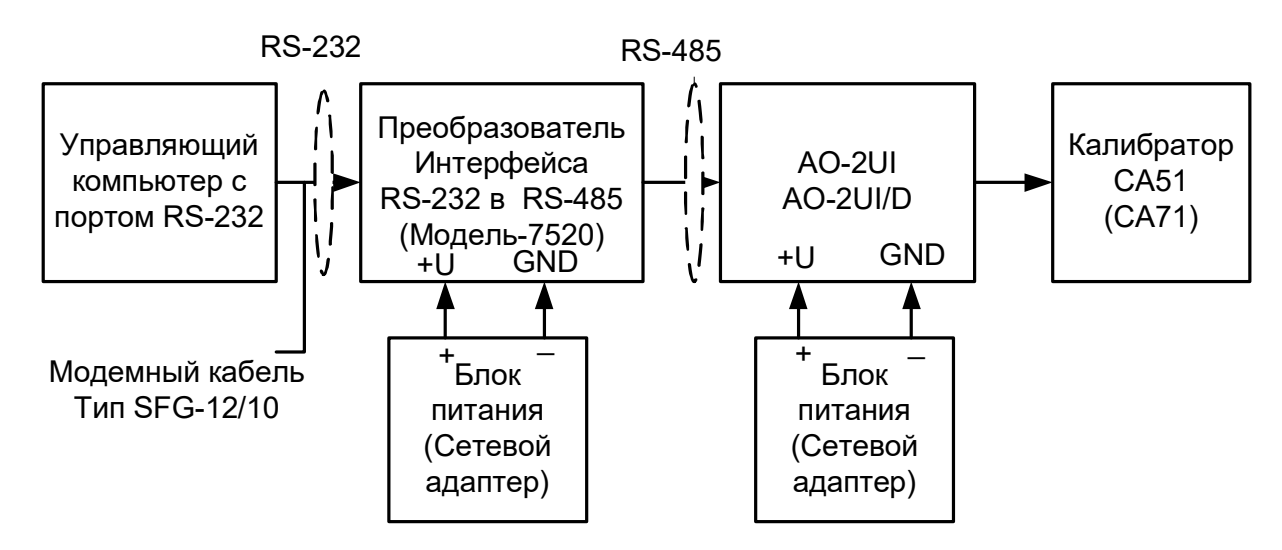

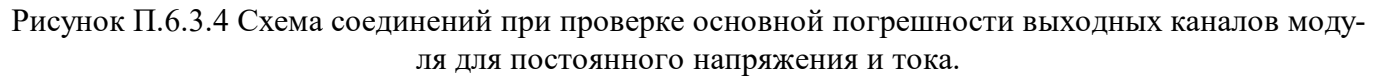

П.6.3.4.2.4 Проверку основной погрешности измерительных каналов выполняют в точках, приведенных в таблице П.6.3.4.2.

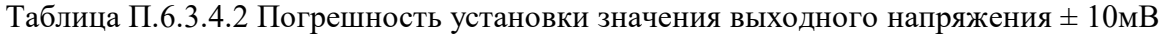

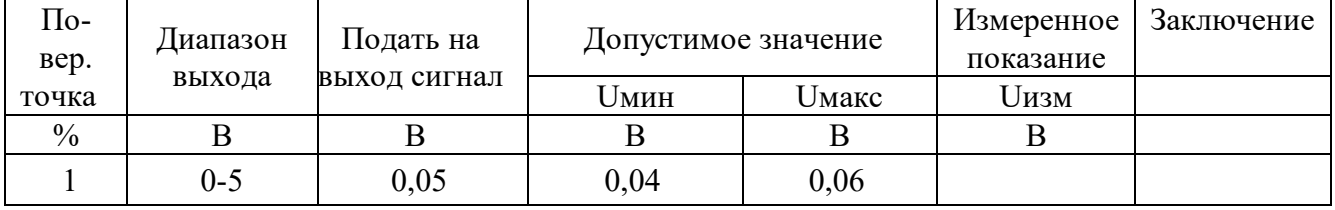

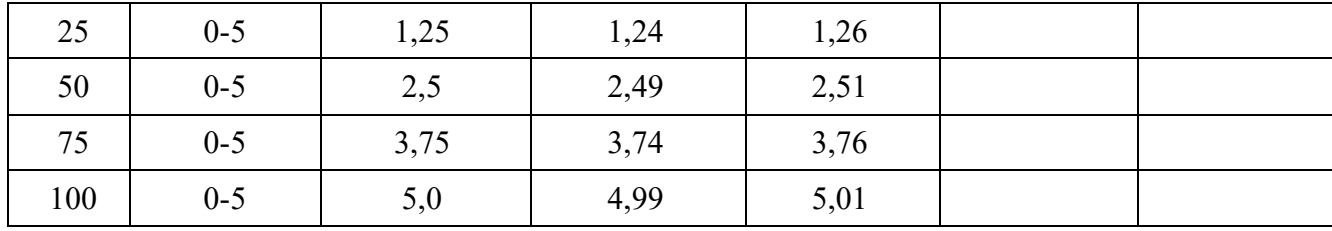

П.6.3.4.2.5 Включить компьютер и загрузить программу *MDS Utility,* выбрать СОМ-порт, к которому подключен модуль.

Включить питание модуля и преобразователя интерфейса RS-232/RS-485 I-7520.

 Установить в окне программы *MDS Utility* режим «INIT», протокол обмена RNet. Нажать кнопку «Поиск модулей» в окне программы *MDS Utility* и найти модуль в сети. Открыть окно «Поверка».

Установить тип диапазона **- 0...5 В -** для каналов 1 и 2.

П.6.3.4.2.6 В поле ввода «Уставка» в окне программы *MDS Utility* установить значение напряжения для первой проверочной точки по таблице П.6.3.4.2 и ввести значение уставки нажатием кнопки Enter. На выходных клеммах 1-го канала модуля с помощью калибратора работающего в режиме вольтметра измеряют величину напряжения первой контрольной точки. Если измеренное значение Uизм удовлетворяет неравенству Uмин < Uизм < Uмакс, где значения Uмин и Uмакс берутся из таблице П.6.3.4.2 для первой проверочной точки, то результат проверки в данной точке считается положительным.

П.6.3.4.2.7 Далее выполняют операции по П.6.3.4.2.6 для всех проверяемых точек таблицы первого канала, затем аналогично проверяется второй канал модуля.

Результаты проверки модуля по п. П.6.3.4.2 считаются положительными, если для всех каналов модуля и во всех проверочных точках выполняется неравенство Uмин < Uизм < Uмакс.

#### **П.6.3.4.3 Проверка погрешности установки значения выходного напряжения в диапазоне 0…10 В**

Проверка проводится по методике П.6.3.4.2 по точкам приведенным в таблице П.6.3.4.3. В окне «Поверка» программы *MDS Utility* необходимо установить тип диапазона - **0...10 В -** для каналов 1 и 2.

| $\Pi$ o-<br>Bep. | Диапазон<br>выхода | Подать на<br>выход сигнал | Допустимое значение |                            | Измеренное<br>показание | Заключение |
|------------------|--------------------|---------------------------|---------------------|----------------------------|-------------------------|------------|
| точка            |                    |                           | <b>Uмин</b>         | <b><i><u>Uмакс</u></i></b> | Uизм                    |            |
| $\%$             | B                  | B                         | B                   | B                          | B                       |            |
|                  | $0 - 10$           | 0,1                       | 0,99                | 1,01                       |                         |            |
| 25               | $0 - 10$           | 2,5                       | 2,49                | 2,51                       |                         |            |
| 50               | $0 - 10$           | 5,0                       | 4,99                | 5,01                       |                         |            |
| 75               | $0 - 10$           | 7,5                       | 7,49                | 7,51                       |                         |            |
| 100              | $0 - 10$           | 10                        | 9,99                | 10,01                      |                         |            |

Таблица П.6.3.4.3 Погрешность установки значения выходного напряжения  $\pm 10$ мВ

Результаты проверки модуля по П.6.3.4.3 считаются положительными, если для всех каналов модуля и во всех проверочных точках выполняется неравенство Uмин < Uизм < Uмакс.

**П6.3.4.4 Проверка погрешности установки значения выходного тока в диапазоне 0…20 мА** Проверка проводится путем измерения тока на выходе модуля, задаваемого по командам (уставкам) управляющего компьютера (контроллера). Проверка проводится по методике П.6.3.4.2 по точкам приведенным в таблице П.6.3.4.4

П6.3.4.4.1 Проверку проводят по схеме рисунка П.6.3.4..

В окне «Поверка» программы *MDS Utility* необходимо установить тип диапазона - **0-20 мА -** для каналов 1 и 2.

| $\Pi$ o-<br>Bep. | Диапазон<br>выхода | Подать на<br>выход сигнал | . .<br>Допустимое значение |       | Измеренное<br>показание | Заключение |
|------------------|--------------------|---------------------------|----------------------------|-------|-------------------------|------------|
| точка            |                    |                           | Імин                       | Імакс | Іизм                    |            |
| $\frac{0}{0}$    | мA                 | мA                        | мA                         | мA    | мA                      |            |
|                  | $0 - 20$           | 0,2                       | 0,18                       | 0,22  |                         |            |
| 25               | $0 - 20$           |                           | 4,98                       | 5,02  |                         |            |
| 50               | $0 - 20$           | 10                        | 9,98                       | 10,02 |                         |            |
| 75               | $0 - 20$           | 15                        | 14,98                      | 15,02 |                         |            |
| 100              | $0 - 20$           | 20                        | 19,98                      | 20,02 |                         |            |

Таблица П6.3.4.4 Погрешность установки значения выходного тока ± 20мкА

П.6.3.4.4.2 В поле ввода «Уставка» в окне программы *MDS Utility* установить значение тока для первой поверочной точки по таблицы П.6.3.4.4 и ввести значение уставки нажатием кнопки Enter. На выходных клеммах 1-го канала модуля с помощью калибратора работающего в режиме миллиамперметра измеряют величину тока первой контрольной точки. Если измеренные значения тока Iизм удовлетворяют неравенству Iмин < Iизм < Iмакс, где значения Iмин и Iмакс берутся из таблицы П.6.3.4.4 для первой проверочной точки, то результат проверки в данной точке считается положительным.

П.6.3.4.4.3 Далее выполняют операции по П.6.3.4.4.2 для всех проверяемых точек таблицы П.6.3.4.4 для 1-го канала, затем аналогично проверяется 2-й канал.

Результаты проверки модуля по П6.3.4.4 считаются положительными, если для всех каналов модуля и во всех проверочных точках выполняется неравенство Iмин < Iизм < Iмакс.

# **П.6.3.4.5 Проверка погрешности установки значения выходного тока в диапазоне 4…20 мА**

Проверка проводится путем измерения тока на выходе модуля, задаваемого по командам (уставкам) управляющего компьютера (контроллера). Проверка проводится по методике П.6.3.4.2 по точкам приведенным в таблице П.6.3.4.5.

П.6.3.4.5.1 Проверку проводят по схеме рисунка П.6.3.4.

В окне «Поверка» программы *MDS Utility* необходимо установить тип диапазона - **4...20 мА -** для каналов 1 и 2.

| $\Pi$ o-<br>Bep. | Диапазон<br>выхода | Подать на<br>выход сигнал | Допустимое значение |       | Измеренное<br>показание | Заключение |
|------------------|--------------------|---------------------------|---------------------|-------|-------------------------|------------|
| точка            |                    |                           | <b>1мин</b>         | Імакс | Іизм                    |            |
| $\frac{0}{0}$    | мА                 | мA                        | мA                  | мA    | мA                      |            |
|                  | 420                | 4,000                     | 3,984               | 4,016 |                         |            |
| 25               | 420                | 8,000                     | 7,984               | 8,016 |                         |            |

Таблица П.6.3.4.5 Погрешность установки значения выходного тока ± 16мкА

Увлекая к успеху

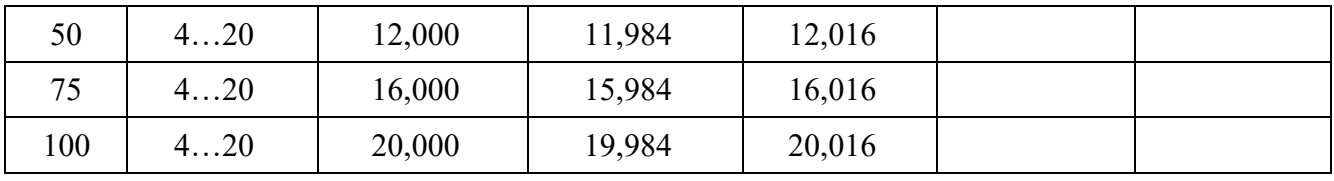

П.6.3.4.5.2 В поле ввода «Уставка» в окне программы MDS Utility установить значение тока для первой поверочной точки по таблице П.6.3.4.5 и ввести значение уставки нажатием кнопки Enter. На выходных клеммах 1-го канала модуля с помощью калибратора работающего в режиме миллиамперметра измеряют величину тока первой контрольной точки. Если измеренные значения тока Іизм удовлетворяют неравенству Імин < Іизм < Імакс, где значения Імин и Імакс берутся из табл. П6.3.4.5 для первой проверочной точки, то результат проверки в данной точке считается положительным.

П.6.3.4.5.3 Далее выполняют операции по П.6.3.4.4.2 для всех проверяемых точках табл. П.6.3.4.4 для 1-го канала, затем аналогично проверяется 2-й канал.

Результаты проверки модуля по П.6.3.4.5 считаются положительными, если для всех каналов модуля и во всех проверочных точках выполняется неравенство Імин < Іизм < Імакс

## П.6.3.5 Определение метрологических характеристик модулей MDS AIO-4

Определение метрологических характеристик предполагает выполнение операций, перечисленных в таблице П.6.3.5

Таблина П.6.3.5

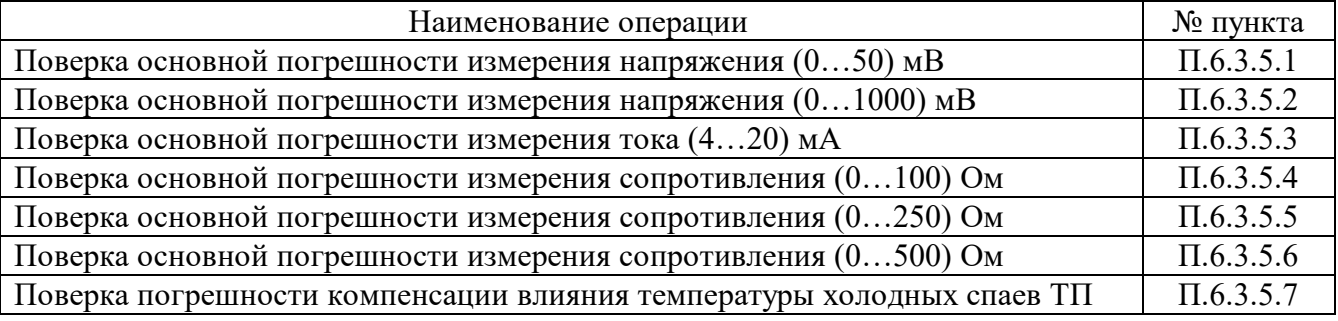

Примечание: Допускается проводить поверку только тех метрологических характеристик, которые используются при эксплуатации.

#### П.6.3.5.1 Определение основной приведенной погрешности измерения сигналов напряжения постоянного тока в диапазоне от 0 до 50 мВ

Проверка проводится путем измерения сигналов напряжения постоянного тока, подаваемых от калибратора электрических сигналов.

Порядок проведения проверки следующий:

П.6.3.5.1.1 Подключить поверяемый модуль по схеме, приведенной на рисунке А.6.3.5.1. Электрические схемы подключения к клеммным соединителям для различных модификаций модулей приведены в п. 7.2. (Рисунок 4а) паспорта. Перевести модуль в режим «Init».

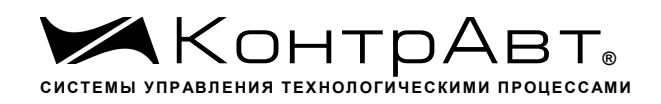

*Увлекая к успеху*

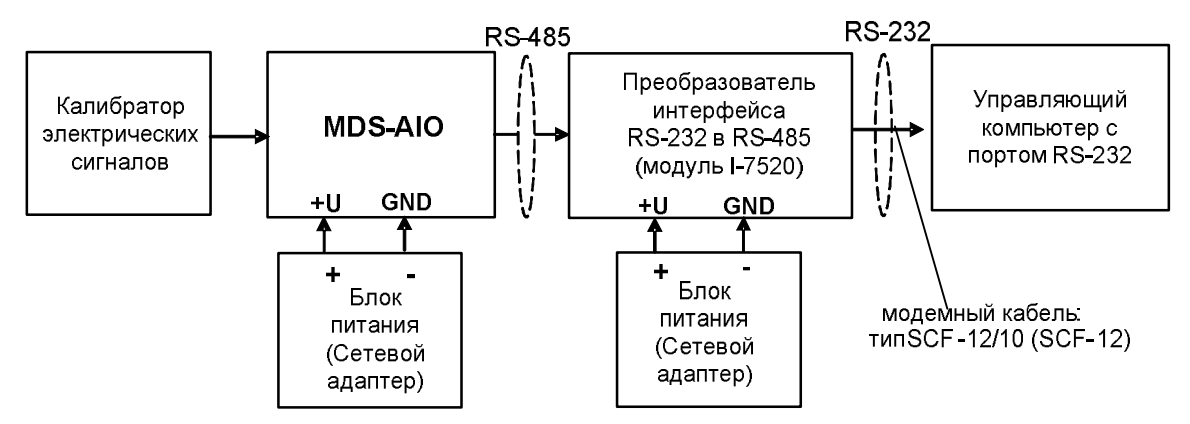

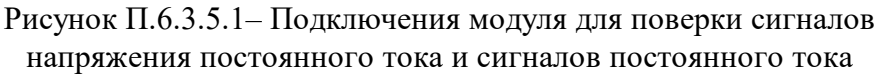

П.6.3.5.1.2 Проверку основной погрешности измерительных каналов выполняют в точках, приведенных в таблице П.6.3.5.1.2

Таблица А.6.3.5.1.2

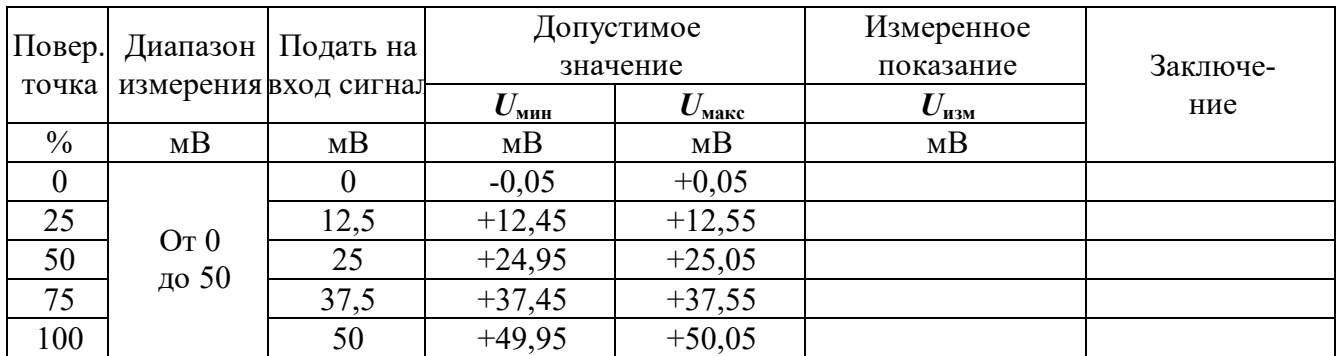

П.6.3.5.1.3 Включить компьютер и загрузить программу-конфигуратор «*SetMaker*»*,* выбрать СОМ-порт, к которому подключен модуль, установить режим «INIT», протокол обмена Modbus RTU.

Включить питание модуля и преобразователя интерфейса RS-232/RS-485 I-7520.

Нажать кнопку «Поиск модулей» в окне программы *SetMaker* и найти модуль в сети. Открыть окно «Поверка».

Выбрать тип датчика – (**0…50) мВ** – для всех каналов.

П.6.3.5.1.4 На вход 1 проверяемого модуля подать напряжение контрольной точки № 1 из таблицы П.6.3.1.2.

А.6.3.5.1.5 Контролировать измеренное модулем значение напряжения по показаниям на экране компьютера в Окне Поверка MDS AIO в строке Входной сигнал для канала 1…4. Если показания в окне «Поверка» компьютера Uизм удовлетворяют неравенству *U***мин***<U***изм***<U***макс**, где значения *U***мин** и *U***макс** берутся из таблицы для первой проверочной точки, то результат поверки в данной точке считается положительным.

П.6.3.5.1.6 Первый канал модуля поверяется в соответствии с методикой, изложенной в п.п. П.6.3.5.1.2–А.6.3.5.1.5, для всех контрольных точек, приведенных в таблице А.6.3.5.1.2.

П.6.3.1.7 Все остальные каналы модуля проверяются аналогично первому, по методике п.п. П.6.3.5.1.2–А.6.5.3.1.6.

Модуль считается выдержавшим проверку метрологических характеристик по пункту П.6.3.5.1, если для всех каналов модуля и во всех проверочных точках выполняется неравенство  $U_{\text{min}} < U_{\text{max}} < U_{\text{max}}$ . При отрицательных результатах поверки модуль в обращение не допускается (бракуется) и отправляется для проведения ремонта на предприятие изготовитель.

#### **П.6.3.5.2 Определение основной приведенной погрешности измерения сигналов напряже-**

sales@contravt.ru www.contravt.ru

#### **ния постоянного тока в диапазоне от 0 до 1000 мВ**

Проверка проводится путем измерения сигналов напряжения постоянного тока, подаваемых от калибратора электрических сигналов.

Порядок проведения проверки следующий:

П.6.3.5.2.1 Подключить поверяемый модуль по схеме, приведенной на рисунке А.6.3.1. Электрические схемы подключения к клеммным соединителям для различных модификаций модулей приведены в п. 7.2. (Рисунок 4а) паспорта.

П.6.3.5.2.2 Проверку основной погрешности измерительных каналов выполняют в точках, приведенных в таблице П.6.3.5.2.2

Таблица П.6.3.5.2.2

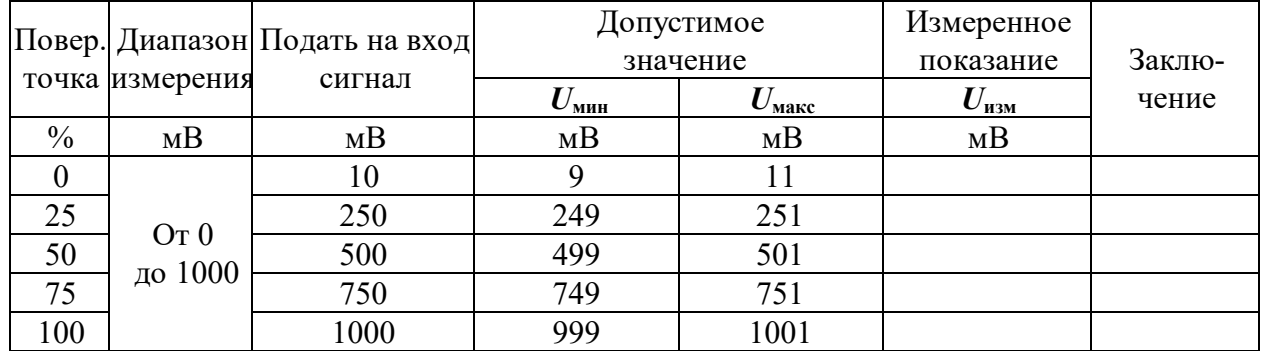

П.6.3.5.2.3 Включить компьютер и загрузить программу-конфигуратор *SetMaker,* выбрать СОМ-порт, к которому подключен модуль, установить режим «INIT», протокол обмена RNet .

Включить питание модуля и преобразователя интерфейса RS-232/RS-485 I-7520.

Нажать кнопку «Поиск модулей» в окне программы-конфигуратора «*SetMaker»* и найти модуль в сети.

Открыть окно «Поверка».

Выбрать тип датчика – (**0…1000) мВ** – для всех каналов.

П.6.3.5.2.4 На вход 1 проверяемого модуля подать напряжение контрольной точки №1 из таблицы А.6.3.2.2.

П.6.3.5.2.5 Контролировать измеренное модулем значение напряжения по показаниям на экране компьютера в Окне Поверка MDS AIO в строке Входной сигнал для канала 1…4. Если показания в окне «Поверка» компьютера Uизм удовлетворяют неравенству *U***мин***<U***изм***<U***макс**, где значения *U***мин** и *U***макс** берутся из таблицы для первой проверочной точки, то результат поверки в данной точке считается положительным.

П.6.3.5.2.6 Первый канал модуля поверяется в соответствии с методикой, изложенной в п.п. П.6.3.5.2.2–П.6.3.5.2.5, для всех контрольных точек, приведенных в таблице П.6.3.5.2.2.

П.6.3.5.2.7 Все остальные каналы модуля проверяются аналогично первому, по методике п.п. П.6.3.5.2.2–П.6.3.52.6.

Модуль считать выдержавшим поверку по п. П.6.3.5.1, если для всех каналов модуля и во всех проверочных точках выполняется неравенство *U***мин***<U***изм***<U***макс.**

При отрицательных результатах поверки модульв обращение не допускается (бракуется) и отправляется для проведения ремонта на предприятие изготовитель.

#### **П.6.3.5.3 Определение основной приведенной погрешности измерения сигналов постоянного тока в диапазоне от 4 до 20 мА**

Проверка проводится путем измерения сигналов постоянного тока, подаваемых от калибратора электрических сигналов.

Порядок проведения проверки следующий:

П.6.3.5.3.1 Подключить поверяемый модуль по схеме, приведенной на рисунке П.6.3.5.1. Электрические схемы подключения к клеммным соединителям для различных модификаций модулей приведены в п. 7.2. (Рисунок 4а) паспорта.

П.6.3.5.3.2 Проверку основной погрешности измерительных каналов выполняют в точках, приведенных в таблице П.6.3.5.3.2 Таблица П.6.3.5.3.2

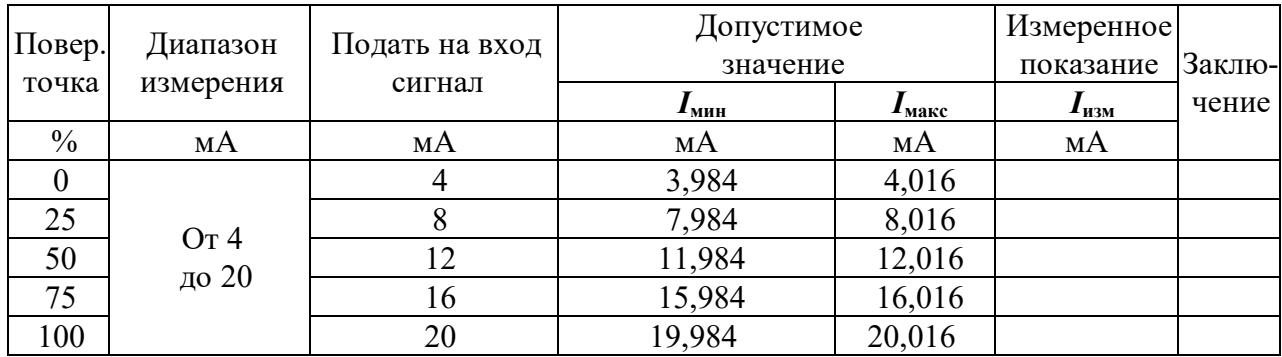

П.6.3.5.3.3 Включить компьютер и загрузить программу-конфигуратор «*SetMaker»,* выбрать СОМ-порт, к которому подключен модуль, установить режим «INIT», протокол обмена Modbus RTU.

Включить питание модуля и преобразователя интерфейса RS-232/RS-485 I-7520.

Нажать кнопку «Поиск модулей» в окне программы-конфигуратора «*SetMaker»* и найти модуль в сети.

Открыть окно «Поверка».

Выбрать тип датчика – (**4…20) мА** – для всех каналов.

П.6.3.5.3.4 На вход 1 проверяемого модуля подать напряжение контрольной точки №1 из таблицы П.6.3.5.3.2.

П.6.3.5.3.5 Контролировать измеренное модулем значение тока по показаниям на экране компьютера в Окне Поверка MDS AIO в строке Входной сигнал для канала 1…4. Если показания в окне «Поверка» компьютера *I***изм** удовлетворяют неравенству *I***мин***<I***изм***<I***макс**, где значения *I***мин** и *I***макс** берутся из таблицы для первой проверочной точки, то результат поверки в данной точке считается положительным.

П.6.3.5.3.6 Первый канал модуля поверяется в соответствии с методикой, изложенной в п.п. П.6.3.5.3.2–П.6.3.5.3.5, для всех контрольных точек, приведенных в таблице П.6.3.2.2.

П.6.3.5.3.7 Все остальные каналы модуля проверяются аналогично первому, по методике п.п. П.6.3.5.3.2–П.6.3.5.3.6.

Модуль считать выдержавшим поверку по п. П.6.3.5.3, если для всех каналов модуля и во всех проверочных точках выполняется неравенство *I***мин***<I***изм***<I***макс.**

 При отрицательных результатах поверки модульв обращение не допускается (бракуется) и отправляется для проведения ремонта на предприятие изготовитель.

#### **П.6.3.5.4 Определение основной приведенной погрешности измерения сигналов сопротивления в диапазоне от 0 до 100 Ом**

Проверка проводится путем измерения сигналов сопротивления, подаваемых от магазина сопротивлений.

Порядок проведения проверки следующий:

П.6.3.5.4.1 Подключить поверяемый модуль по схеме, приведенной на рисунке П.6.3.5.4. Электрические схемы подключения к клеммным соединителям для различных модификаций модулей приведены в п.7.2. (Рисунок 4а) паспорта.

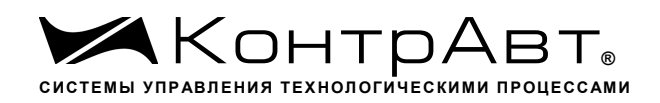

*Увлекая к успеху*

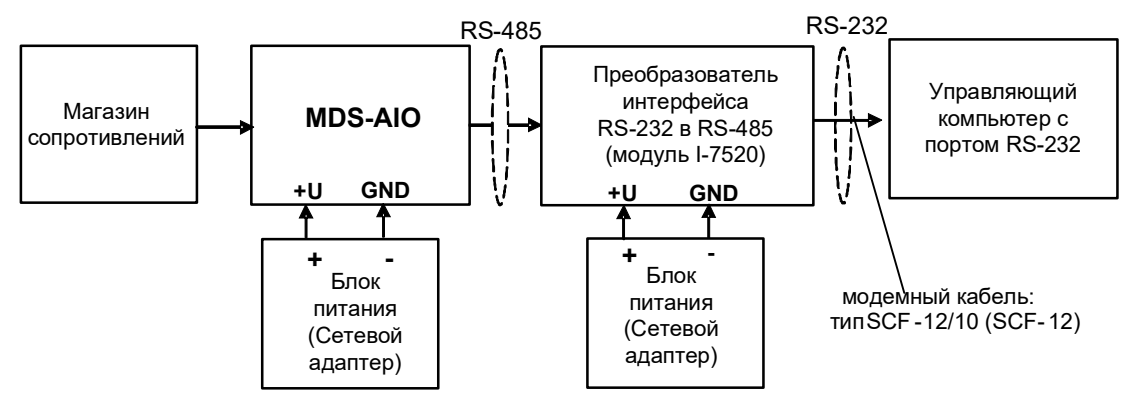

Рисунок П.6.3.5.4 – Подключения модуля для поверки сигналов сопротивления

П.6.3.5.4.2 Проверку основной погрешности измерительных каналов выполняют в точках, приведенных в таблице П.6.3.5.4.2 Таблица П.6.3.5 $\Delta$ 2

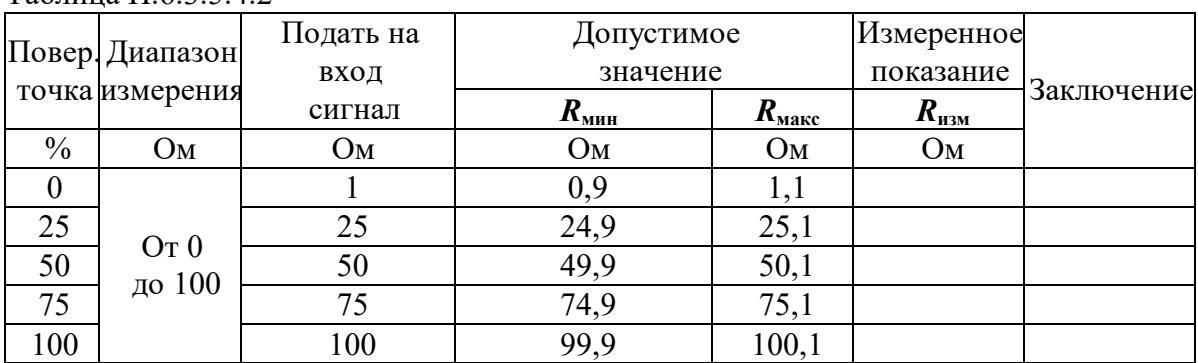

П.6.3.5.4.3 Включить компьютер и загрузить программу-конфигуратор «*SetMaker»,* выбрать СОМ-порт, к которому подключен модуль, установить режим «INIT», протокол обмена Modbus RTU.

Включить питание модуля и преобразователя интерфейса RS-232/RS-485 I-7520.

Нажать кнопку «Поиск модулей» в окне программы-конфигуратора «*SetMaker»* и найти модуль в сети. Открыть окно «Поверка».

Выбрать тип датчика – (**0…100) Ом** – для всех каналов.

П.6.3.5.4.4 На вход 1 проверяемого модуля подать сопротивление контрольной точки №1 из таблицы П.6.3.5.4.2.

П.6.3.5.4.5 Контролировать измеренное модулем значение сопротивления по показаниям на экране компьютера в Окне Поверка MDS AIO в строке Входной сигнал для канала 1…4. Если показания в окне «Поверка» компьютера *R***изм** удовлетворяют неравенству *R***мин***<R***изм***<R***макс**, где значения *R***мин** и *R***макс** берутся из таблицы для первой проверочной точки, то результат поверки в данной точке считается положительным.

П.6.3.5.4.6 Первый канал модуля поверяется в соответствии с методикой, изложенной в п.п. П.6.3.5.4.2–П.6.3.5.4.5, для всех контрольных точек, приведенных в таблице П.6.3.5.4.2.

П.6.3.5.4.7 Все остальные каналы модуля проверяются аналогично первому, по методике п.п. П.6.3.5.4.2–П.6.3.5.4.6.

Модуль считается выдержавшим проверку метрологических характеристик по пункту П.6.3.4, если для всех каналов модуля и во всех проверочных точках выполняется неравенство *Rмин<Rизм<Rмакс***.** При отрицательных результатах поверки модульв обращение не допускается (бракуется) и отправляется для проведения ремонта на предприятие изготовитель.

## **П.6.3.5.5 Определение основной приведенной погрешности измерения сигналов сопротивления в диапазоне от 0 до 250 Ом**

Проверка проводится путем измерения сигналов сопротивления, подаваемых от магазина сопротивлений.

Порядок проведения проверки следующий:

П.6.3.5.5.1 Подключить поверяемый модуль по схеме, приведенной на рисунке П.6.3.4. Электрические схемы подключения к клеммным соединителям для различных модификаций модулей приведены в п. 7.2. (Рисунок 4а) паспорта.

П.6.3.5.5.2 Проверку основной погрешности измерительных каналов выполняют в точках, приведенных в таблице П.6.3.5.5.2

Таблица П.6.3.5.5.2

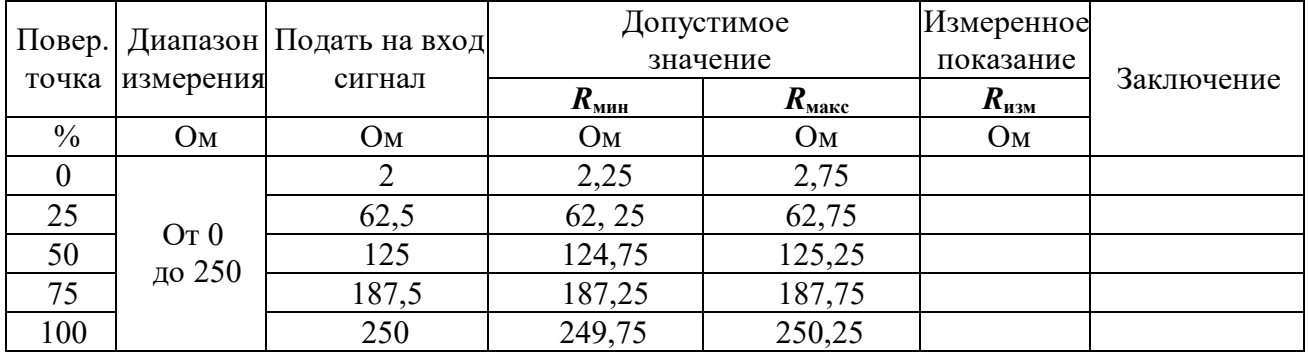

П.6.3.5.5.3 Включить компьютер и загрузить программу-конфигуратор «*SetMaker»,* выбрать СОМ-порт, к которому подключен модуль, установить режим «INIT», протокол обмена Modbus RTU.

Включить питание модуля и преобразователя интерфейса RS-232/RS-485 I-7520.

Нажать кнопку «Поиск модулей» в окне программы-конфигуратора «*SetMaker»* и найти модуль в сети.

Открыть окно «Поверка».

Выбрать тип датчика – (**0…250) Ом** – для всех каналов.

П.6.3.5.5.4 На вход 1 проверяемого модуля подать сопротивление контрольной точки №1 из таблицы П.6.3.5.5.2.

П.6.3.5.5.5 Контролировать измеренное модулем значение сопротивления по показаниям на экране компьютера в Окне Поверка MDS AIO в строке Входной сигнал для канала 1…4. Если показания в окне «Поверка» компьютера *Rизм* удовлетворяют неравенству *Rmin<Rизм<Rmax*, где значения *R***min** и *R***max** берутся из таблицы для первой проверочной точки, то результат поверки в данной точке считается положительным.

П.6.3.5.5.6 Первый канал модуля поверяется в соответствии с методикой, изложенной в п.п. П.6.3.5.5.2–П.6.3.5.5.5, для всех контрольных точек, приведенных в таблице П.6.3.5.5.2.

П.6.3.5.5.7 Все остальные каналы модуля проверяются аналогично первому, по методике п.п. П.6.3.5.5.2– П.6.3.5.5.6.

Модуль считается выдержавшим проверку метрологических характеристик по пункту П.6.3.5.5, если для всех каналов модуля и во всех проверочных точках выполняется неравенство *Rmin<Rизм<Rmax***.** При отрицательных результатах поверки модуль в обращение не допускается (бракуется) и отправляется для проведения ремонта на предприятие изготовитель.

## **П.6.3.5.6 Определение основной приведенной погрешности измерения сигналов сопротивления в диапазоне от 0 до 500 Ом**

Проверка проводится путем измерения сигналов сопротивления, подаваемых от магазина сопротивлений.

Порядок проведения проверки следующий:

П.6.3.5.6.1 Подключить поверяемый модуль по схеме, приведенной на рисунке А.6.3.4. Электрические схемы подключения к клеммным соединителям для различных модификаций модулей приведены в п. 7.2. (Рисунок 4а) паспорта.

П.6.3.5.6.2 Проверку основной погрешности измерительных каналов выполняют в точках, приведенных в таблице А.6.3.6.2

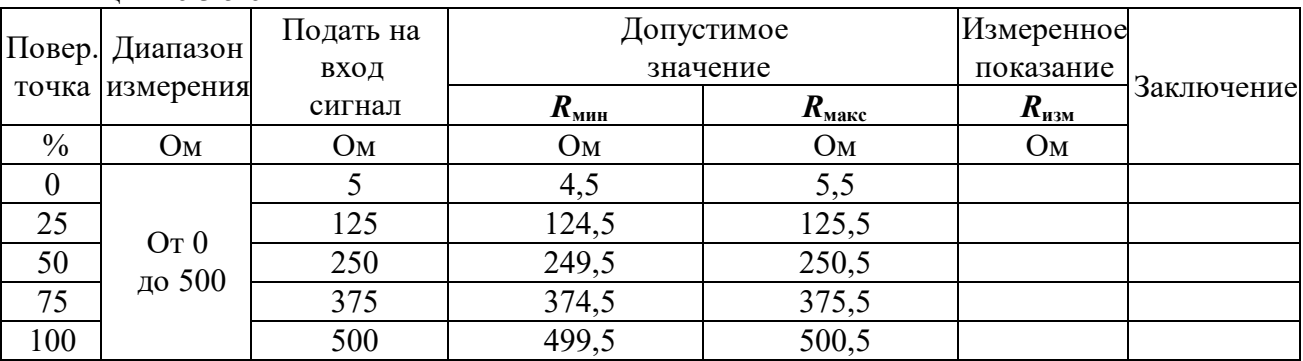

Таблина П.6.3.5.6.2

П.6.3.5.6.3 Включить компьютер и загрузить программу-конфигуратор «SetMaker», выбрать COM-порт, к которому подключен модуль, установить режим «INIT», протокол обмена Modbus RTU.

Включить питание модуля и преобразователя интерфейса RS-232/RS-485 I-7520.

Нажать кнопку «Поиск модулей» в окне программы-конфигуратора «SetMaker» и найти модуль в сети.

Открыть окно «Поверка».

Выбрать тип датчика - (0...500) Ом - для всех каналов.

П.6.3.5.6.4 На вход 1 проверяемого модуля подать сопротивление контрольной точки №1 из таблицы П.6.3.1.2.

П.6.3.5.6.5 Контролировать измеренное модулем значение сопротивления по показаниям на экране компьютера в Окне Поверка MDS AIO в строке Входной сигнал для канала 1...4. Если показания в окне «Поверка» компьютера  $R_{u_{3M}}$  удовлетворяют неравенству  $R_{\text{mnm}} < R_{\text{m3M}} < R_{\text{macc}}$ , где значения R<sub>мин</sub> и R<sub>макс</sub> берутся из таблицы для первой проверочной точки, то результат поверки в данной точке считается положительным.

П.6.3.5.6.6 Первый канал модуля поверяется в соответствии с методикой, изложенной в п.п. П.6.3.5.6.2–П.6.3.5.6.5, для всех контрольных точек, приведенных в таблице П.6.3.5.6.2.

П.6.3.5.6.7 Все остальные каналы модуля проверяются аналогично первому, по методике п.п.  $\Pi$ .6.3.5.6.2– $\Pi$ .6.3.5.6.6.

Модуль считается выдержавшим проверку метрологических характеристик по пункту П.6.3.56, если для всех каналов модуля и во всех проверочных точках выполняется неравенство  $R_{\text{mHH}}$ < $R_{\text{m3M}}$ < $R_{\text{macc}}$ . При отрицательных результатах поверки модуль в обращение не допускается (бракуется) и отправляется для проведения ремонта на предприятие изготовитель.

## П.6.3.5.7 Определение погрешности компенсации влияния температуры «холодных» спаeB

П.6.3.5.7.1 Поверка производится путем измерения температуры с помощью термопары, рабочий спай которой расположен при нормальных условиях, и сравнения результатов измерения с показаниями контрольного термометра.

П.6.3.75..2 Порядок проведения измерения следующий:

П.6.3.7.5.3 Собрать схему измерения, приведенную на рисунке П.6.3.5.7, подключив термопару к первому каналу. Поместить термопару типа ТХА и термометр в сосуд с водой.

П.6.3.5.7.4 Включить компьютер и загрузить программу-конфигуратор «*SetMaker»,* выбрать СОМ-порт, к которому подключен модуль, установить режим «INIT», протокол обмена Modbus RTU.

П.6.3.5.7.5 Включить питание модуля и преобразователя интерфейса RS-232/RS-485 I-7520.

П.6.3.5.7.6 Нажать кнопку «Поиск модулей» в окне программы-конфигуратора «*SetMaker»* и найти модуль в сети.

П.6.3.5.7.7 Открыть окно «Поверка». Выбрать тип датчика – ХА(К) – для второго канала. П.6.3.5.7.8 Выдержать включенный модуль в течение 15 мин для выхода на рабочий режим.

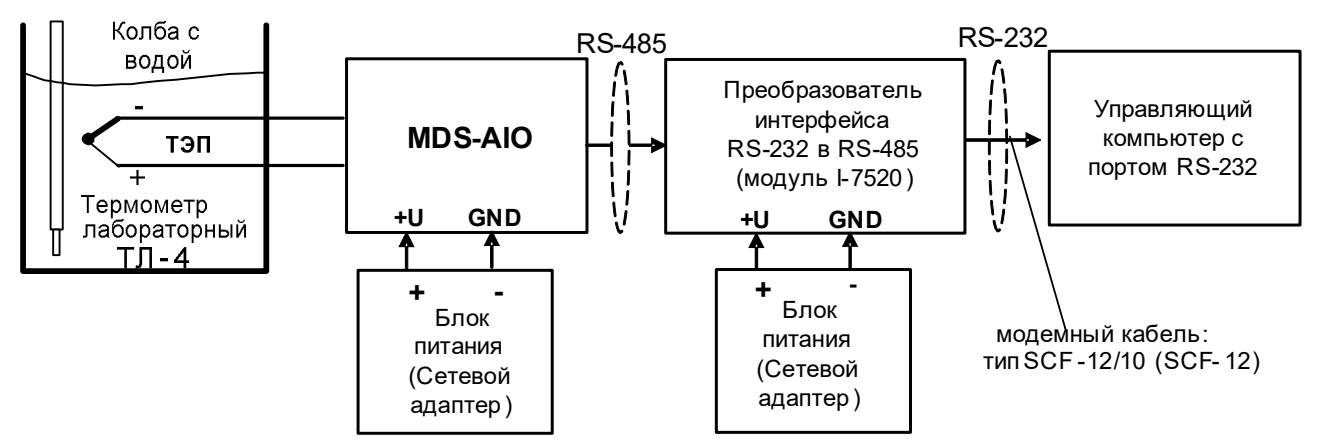

Рисунок П.6.3.5.7 – Схема соединений при определении погрешности компенсации влияния температуры холодных спаев

П.6.3.5.7.9 Зафиксировать по показаниям на экране компьютера в Окне Поверка MDS AIO в строке Входное значение температуры для канала 1…4 и температуру на шкале термометра, помещенного в сосуд с водой.

Модуль считать прошедшим проверку по П.6.3.5.7, если показания считанные на мониторе управляющего компьютера находятся в интервале от  $(T_0-1)$  до  $(T_0+1)$ , где  $T_0$  – показания термометра, °С.

При отрицательных результатах поверки модуль в обращение не допускается (бракуется) и отправляется для проведения ремонта на предприятие изготовитель.

# **П.6.3.6 Определение метрологических характеристик модулей MDS AIO-1**

Определение метрологических характеристик предполагает выполнение операций, перечисленных в таблице П.6.3.6.

Таблица П.6.3.6

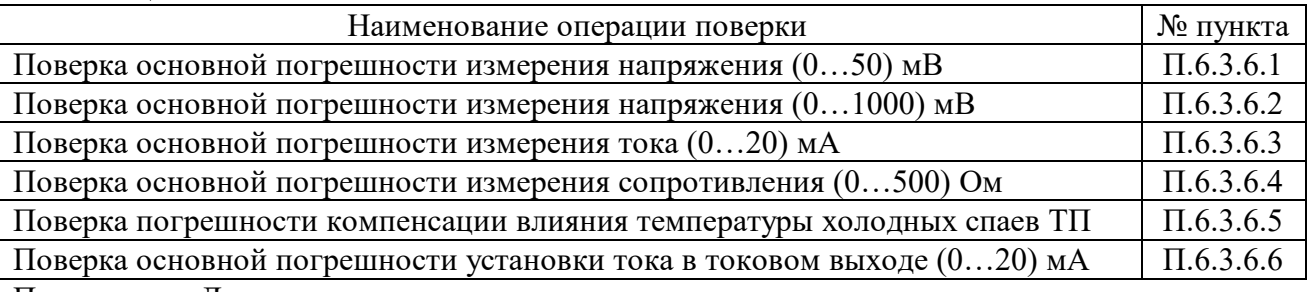

Примечание: Допускается проводить поверку только тех метрологических характеристик, которые используются при эксплуатации.

# **П.6.3.6.1 Определение основной приведенной погрешности измерения сигналов напряжения постоянного тока в диапазоне от 0 до 50 мВ**

Поверка проводится путем измерения сигналов напряжения постоянного тока, подаваемых от калибратора электрических сигналов.

Порядок проведения проверки следующий:

П.6.3.6.1.1 Подключить поверяемый модуль по схеме, приведенной на рисунке П.6.3.6.1. Электрическая схема подключения модуля приведена в п. 3.5 (рисунок 3.5) паспорта.

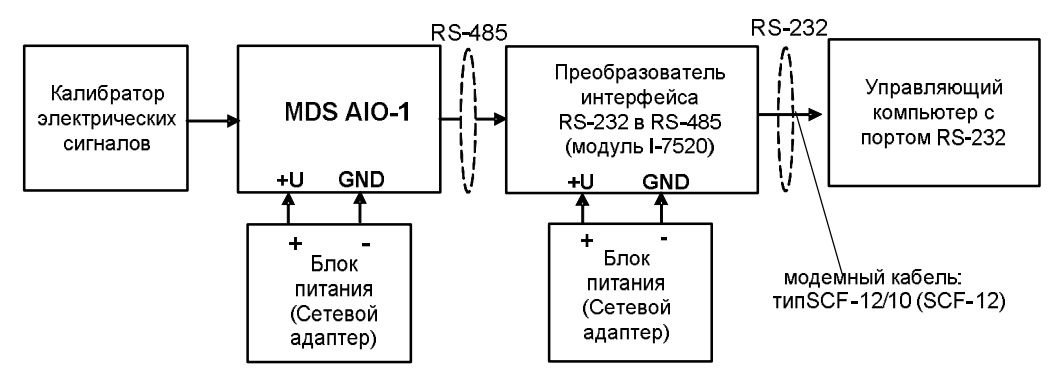

Рисунок П.6.3.6.1 – Схема подключения модуля для поверки сигналов напряжения постоянного тока и сигналов постоянного тока

П.6.3.6.1.2 Поверку основной погрешности измерительных каналов выполняют в точках, приведенных в таблице П.6.3.6.1

Таблица П.6.3.6.1

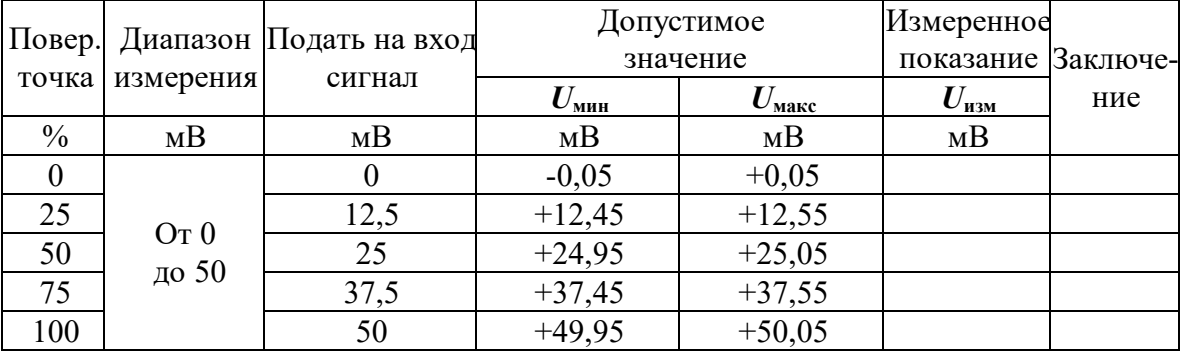

П.6.3.6.1.3 Включить компьютер и загрузить программу-конфигуратор SetMaker, выбрать СОМ-порт, к которому подключен модуль, установить сетевые параметры передачи данных по интерфейсу: адрес устройства 1, скорость обмена 9600 кбит/с, бит паритета отсутствует, количество стоп-битов - 2, протокол обмена Modbus RTU.

Включить питание модуля и преобразователя интерфейса RS-232/RS-485 I-7520.

Нажать кнопку «Поиск модулей» в окне программы SetMaker и найти модуль в сети.

Открыть окно «Входы»-«Поверка», установить тип датчика - (0...50) мВ.

П.6.3.6.1.4 На измерительный вход поверяемого модуля подать напряжение контрольной точки  $\mathcal{N}_2$  1 из таблицы П.6.3.6.1.

П.6.3.6.1.5 Контролировать измеренное модулем значение напряжения по показаниям на экране компьютера в строке «Измеренное значение». Если показания в строке «Измеренное значение» компьютера  $U_{H3M}$  удовлетворяют неравенству  $U_{M4H} < U_{H3M} < U_{M4K}$ , где значения  $U_{M4H}$ и  $U_{M4K}$  берутся из таблицы для первой проверочной точки, то результат поверки в данной точке считается положительным.

П.6.3.6.1.6 Измерительный канал модуля поверяется в соответствии с методикой, изложенной в п.п. П.6.3.6.1.2 – П.6.3.6.1.5, для всех контрольных точек, приведенных в таблице П.6.3.6.1.

Модуль считается выдержавшим проверку метрологических характеристик по пункту П.6.3.6.1, если для измерительного канала модуля во всех проверочных точках выполняется неравенство  $U_{\text{mHH}}< U_{\text{H3M}}< U_{\text{M48K}}$ . При отрицательных результатах поверки модуль в обращение не допускается (бракуется) и отправляется для проведения ремонта на предприятие изготовитель.

## П.6.3.6.2 Определение основной приведенной погрешности измерения сигналов напряжения постоянного тока в диапазоне от 0 до 1000 мВ

Поверка проводится путем измерения сигналов напряжения постоянного тока, подаваемых от калибратора электрических сигналов.

Порядок проведения поверки следующий:

П.6.3.6.2.1 Подключить поверяемый модуль по схеме, приведенной на рисунке П.6.3.6.1.

П.6.3.6.2.2 Поверку основной погрешности измерительных каналов выполняют в точках, приведенных в таблице П.6.3.6.2.

Таблица П.6.3.6.2.

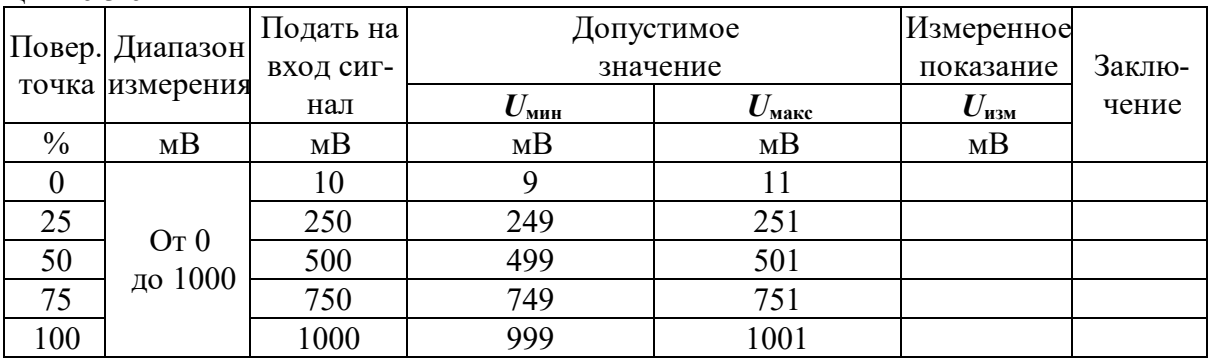

П.6.3.6.2.3 Включить компьютер и загрузить программу-конфигуратор *SetMaker,* выбрать СОМ-порт, к которому подключен модуль, установить сетевые параметры передачи данных по интерфейсу: адрес устройства 1, скорость обмена 9600 кбит/с, бит паритета отсутствует, количество стоп-битов – 2, протокол обмена Modbus RTU.

Включить питание модуля и преобразователя интерфейса RS-232/RS-485 I-7520.

Нажать кнопку «Поиск модулей» в окне программы-конфигуратора *SetMaker* и найти модуль в сети.

Открыть окно «Входы»-«Поверка», Выбрать тип датчика – (**0…1000) мВ** .

П.6.3.6.2.4 На измерительный вход поверяемого модуля подать напряжение контрольной точки № 1 из таблицы П.6.3.6.2.

П.6.3.6.2.5 Контролировать измеренное модулем значение напряжения по показаниям на экране компьютера в строке «Измеренное значение». Если показания в строке «Измеренное значение» компьютера Uизм удовлетворяют неравенству *U***мин***<U***изм***<U***макс**, где значения *U***мин** и *U***макс** берутся из таблицы для первой проверочной точки, то результат поверки в данной точке считается положительным.

П.6.3.6.2.6 Измерительный канал модуля поверяется в соответствии с методикой, изложенной в п.п.  $\Pi$ .6.3.6.2.2 –  $\Pi$ .6.3.6.2.5, для всех контрольных точек, приведенных в таблице  $\Pi$ .6.3.6.2.

Модуль считать выдержавшим поверку по п. П.6.3.6.2, если для измерительного канала модуля во всех проверочных точках выполняется неравенство *U*мин*<U*изм*<U*макс.

При отрицательных результатах поверки модуль в обращение не допускается (бракуется) и отправляется для проведения ремонта на предприятие изготовитель.

## **П.6.3.6.3 Определение основной приведенной погрешности измерения сигналов постоянного тока в диапазоне от 0 до 20 мА**

Поверка проводится путем измерения сигналов постоянного тока, подаваемых от калибратора электрических сигналов.

Порядок проведения проверки следующий:

П.6.3.6.3.1 Подключить поверяемый модуль по схеме, приведенной на рисунке П.6.3.6.1.

П.6.3.6.3.2 Поверку основной погрешности измерительных каналов выполняют в точках, приведенных в таблице П.6.3.6.3.

#### Таблина П.6.3.6.3.

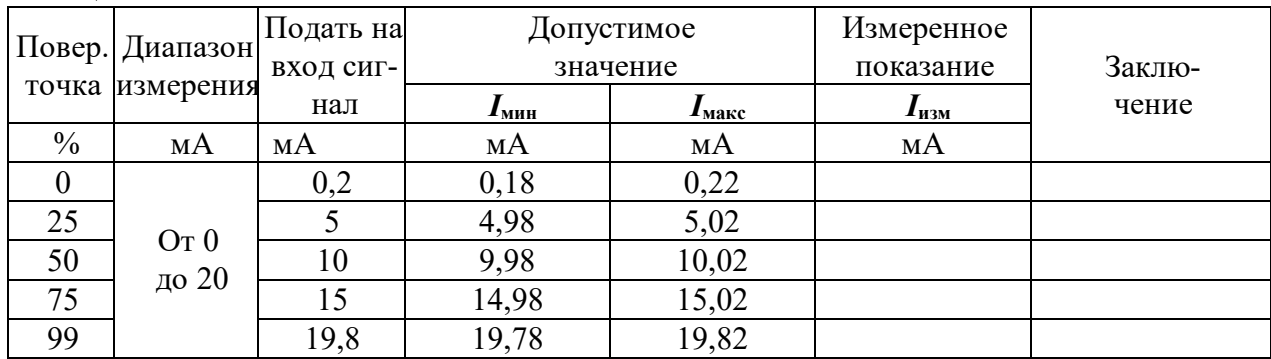

П.6.3.6.3.3 Включить компьютер и загрузить программу-конфигуратор SetMaker, выбрать СОМ-порт, к которому подключен модуль, установить сетевые параметры передачи данных по интерфейсу: адрес устройства 1, скорость обмена 9600 кбит/с, бит паритета отсутствует, количество стоп-битов - 2, протокол обмена Modbus RTU.

Включить питание модуля и преобразователя интерфейса RS-232/RS-485 I-7520.

Нажать кнопку «Поиск модулей» в окне программы-конфигуратора SetMaker и найти модуль в сети.

Открыть окно «Входы»-«Поверка», Выбрать тип датчика - (0...20) мА.

П.6.3.6.3.4 На измерительный вход поверяемого модуля подать ток контрольной точки №1 из таблицы П.6.3.6.3.

П.6.3.6.3.5 Контролировать измеренное модулем значение тока по показаниям на экране компьютера в строке «Измеренное значение».

Если показания в строке «Измеренное значение» компьютера  $I_{\text{H3M}}$  удовлетворяют неравенству I<sub>мин</sub><I<sub>изм</sub><I<sub>макс</sub>, где значения I<sub>мин</sub> и I<sub>макс</sub> берутся из таблицы для первой проверочной точки, то результат поверки в данной точке считается положительным.

П.6.3.6.3.6 Измерительный канал модуля поверяется в соответствии с методикой, изложенной в п.п. П.6.3.6.3.2 – П.6.3.6.3.5, для всех контрольных точек, приведенных в таблице П.6.3.6.3.

Модуль считать выдержавшим поверку по п. П.6.3.6.3, если для измерительного канала модуля во всех проверочных точках выполняется неравенство  $I_{\text{mHH}} < I_{\text{H3M}} < I_{\text{M4KC}}$ .

При отрицательных результатах поверки модуль в обращение не допускается (бракуется) и отправляется для проведения ремонта на предприятие изготовитель.

#### П.6.3.6.4 Определение основной приведенной погрешности измерения сигналов сопротивления в диапазоне от 0 до 500 Ом

Поверка проводится путем измерения сигналов сопротивления, подаваемых от магазина сопротивлений.

Порядок проведения проверки следующий:

П.6.3.6.4.1 Подключить поверяемый модуль по схеме, приведенной на рисунке П.6.3.6.4.

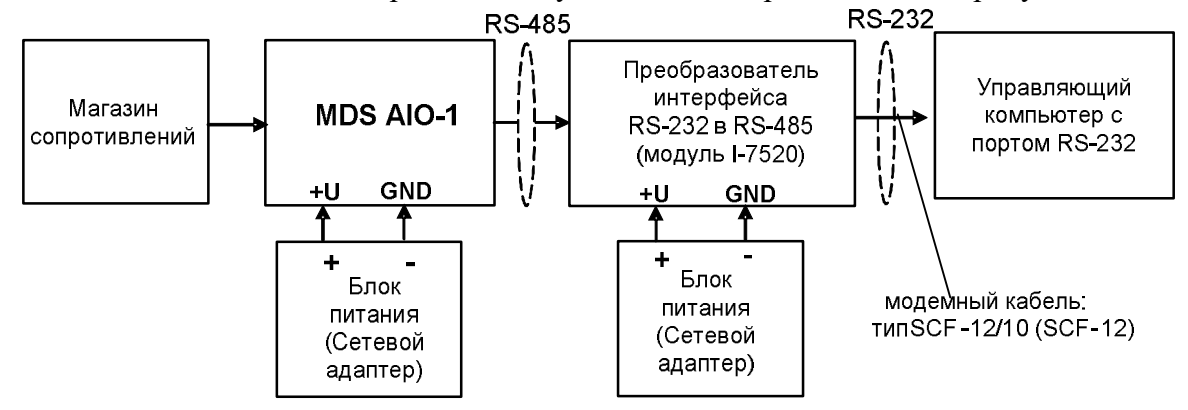

Рисунок П.6.3.6.4. - Подключения модуля для поверки сигналов сопротивления sales@contravt.ru тел./факс (831) 260-13-08 www.contravt.ru 121

П.6.3.6.4.1 Поверку основной погрешности измерительных каналов выполняют в точках, приведенных в таблице П.6.3.6.4.

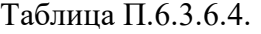

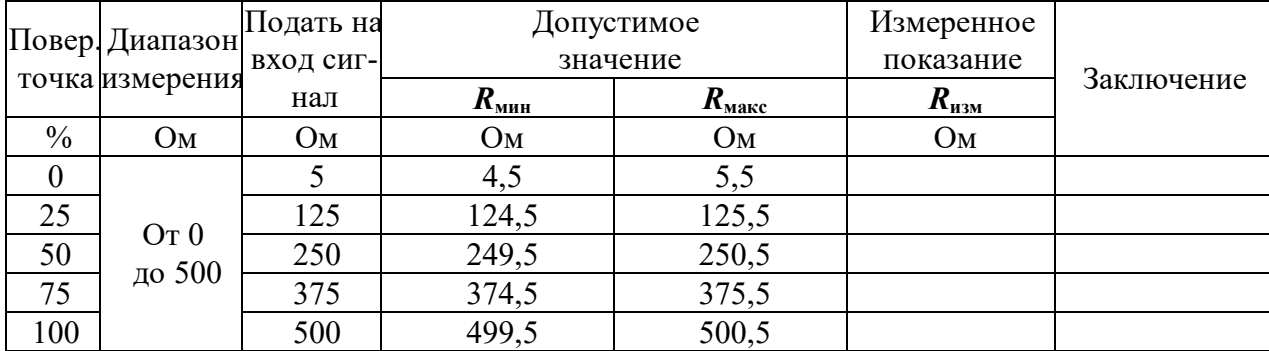

П.6.3.6.4.2 Включить компьютер и загрузить программу-конфигуратор *SetMaker,* выбрать СОМ-порт, к которому подключен модуль, установить сетевые параметры передачи данных по интерфейсу: адрес устройства 1, скорость обмена 9600 кбит/с, бит паритета отсутствует, количество стоп-битов – 2, протокол обмена Modbus RTU.

Включить питание модуля и преобразователя интерфейса RS-232/RS-485 I-7520.

Нажать кнопку «Поиск модулей» в окне программы-конфигуратора *SetMaker* и найти модуль в сети.

Открыть окно «Входы»-«Поверка», Выбрать тип датчика – (**0…500) Ом**.

П.6.3.6.4.3 На измерительный вход проверяемого модуля подать сопротивление контрольной точки №1 из таблицы П.6.3.6.4.

П.6.3.6.4.4 Контролировать измеренное модулем значение сопротивления по показаниям на экране компьютера в строке «Измеренное значение». Если показания в строке «Измеренное значение» компьютера *R***изм** удовлетворяют неравенству *R***мин***<R***изм***<R***макс**, где значения *R***мин** и *R***макс** берутся из таблицы для первой проверочной точки, то результат поверки в данной точке считается положительным.

П.6.3.6.4.5 Измерительный канал модуля поверяется в соответствии с методикой, изложенной в п.п.  $\Pi$ .6.3.6.4.2 –  $\Pi$ .6.3.6.4.4, для всех контрольных точек, приведенных в таблице  $\Pi$ .6.3.6.4.

 Модуль считается выдержавшим проверку метрологических характеристик по пункту П.6.3.6.4, если для измерительного канала модуля во всех проверочных точках выполняется неравенство *Rмин<Rизм<Rмакс*. При отрицательных результатах поверки модуль в обращение не допускается (бракуется) и отправляется для проведения ремонта на предприятие изготовитель.

П.6.3.6.5 Определение погрешности компенсации влияния температуры холодных спаев

П.6.3.6.5.1 Поверка производится путем измерения температуры с помощью термопары, рабочий спай которой расположен при нормальных условиях, и сравнения результатов измерения с показаниями контрольного термометра.

П.6.3.6.5.2 Порядок проведения измерения следующий:

П.6.3.6.5.3 Собрать схему измерения, приведенную на рисунке П.6.3.6.5, подключив термопару к измерительному каналу. Поместить термопару типа ТХА и термометр в сосуд с водой.

П.6.3.6.5.4 Включить компьютер и загрузить программу-конфигуратор *SetMaker,* выбрать СОМ-порт, к которому подключен модуль, установить сетевые параметры передачи данных по интерфейсу: адрес устройства 1, скорость обмена 9600 кбит/с, бит паритета отсутствует, количество стоп-битов – 2, протокол обмена Modbus RTU.

П.6.3.6.5.5 Включить питание модуля и преобразователя интерфейса RS-232/RS-485 I-7520.

П.6.3.6.5.6 Нажать кнопку «Поиск модулей» в окне программы-конфигуратора *SetMaker* и найти модуль в сети.

П.6.3.6.5.7 Открыть окно «Входы»-«Поверка». Выбрать тип датчика – хромель алюмель ХА(К).

П.6.3.6.5.8 Выдержать включенный модуль в течение 15 мин для выхода на рабочий режим. П.6.3.6.5.9 Зафиксировать температуру по показаниям на экране компьютера в строке «Измеренное значение» и сравнить с показаниями лабораторного термометра температуру, помещенного в сосуд с водой.

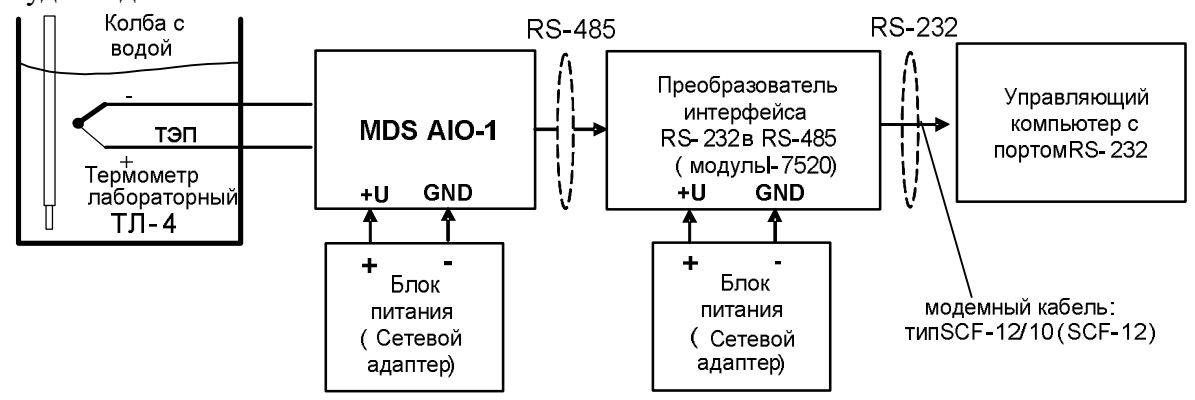

Рисунок П.6.3.6.5– Схема соединений при определении погрешности компенсации влияния температуры холодных спаев

Модуль считать прошедшим проверку по П.6.3.6.5, если показания считанные на мониторе управляющего компьютера находятся в интервале от  $(T_0-1)$  до  $(T_0+1)$ , где  $T_0$  – показания термометра, °С.

При отрицательных результатах поверки модуль в обращение не допускается (бракуется) и отправляется для проведения ремонта на предприятие изготовитель.

## **П.6.3.6.6 Поверка основной погрешности установки постоянного тока (0…20) мА на токовом выходе модуля.**

Поверка проводится путем измерения сигналов постоянного тока, подаваемых с токового выхода модуля MDS AIO-1.

Порядок проведения проверки следующий:

П.6.3.6.6.1 Подключить поверяемый модуль по схеме, приведенной на рисунке П.6.3.6.6

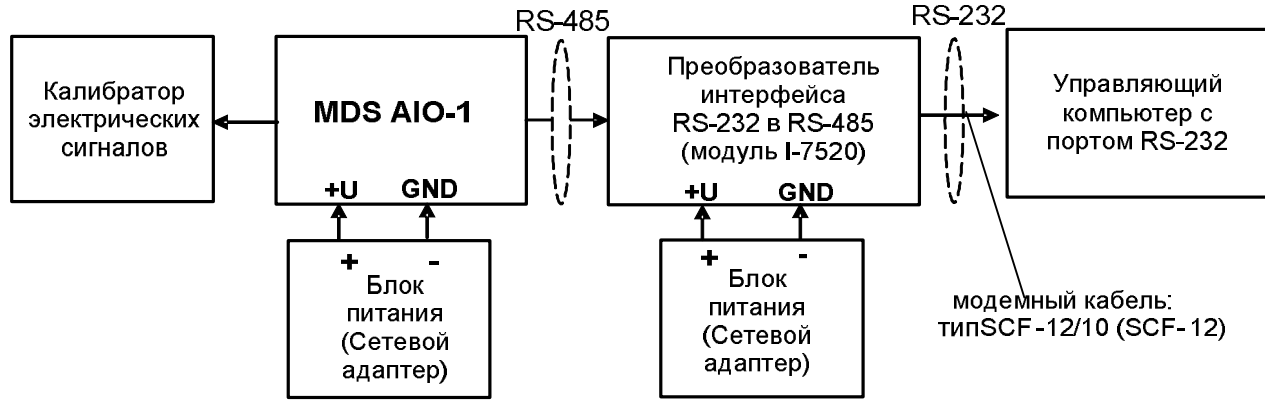

Рисунок П.6.3.6.6 – Схема для определения основной погрешности установки тока в токовом выходе модуля

П.6.3.6.6.1 Поверку основной погрешности установки в токовом выходе модуля MDS AIO-1 выполняют в точках, приведенных в таблице П.6.3.6.6

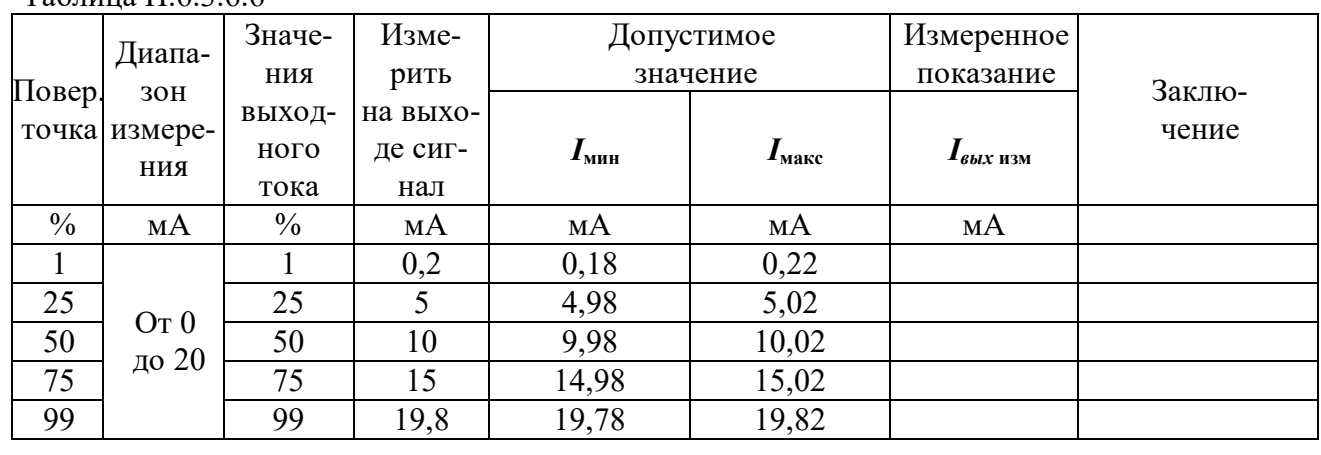

 $T_2$ блица П $6366$ 

П.6.3.6.6.2 Включить компьютер и загрузить программу-конфигуратор SetMaker, выбрать СОМ-порт, к которому подключен модуль, установить сетевые параметры передачи данных по интерфейсу: адрес устройства 1, скорость обмена 9600 кбит/с, бит паритета отсутствует, количество стоп-битов - 2, протокол обмена Modbus RTU.

Включить питание модуля и преобразователя интерфейса RS-232/RS-485 I-7520.

Нажать кнопку «Поиск модулей» в окне программы-конфигуратора SetMaker и найти модуль в сети. Открыть окно «Параметры токового выхода».

П.6.3.6.6.3 В окне программы-конфигуратора SetMaker в окне «Параметры токового выхода» установить Диапазон (0...20) мА, следующая закладка «Текущее значение», в закладке «Значение для управления током по сети, %» последовательно ввести шесть значений выходного тока модуля в % из таблицы П.6.3.6.6.

П.6.3.6.6.4 Измерить значения тока, выдаваемого модулем, с помощью калибратора электрических сигналов работающего в режиме миллиамперметра.

П.6.3.6.6.5 Если показания измеренные миллиамперметром на токовом выходе модуля  $I_{\text{H3M}}$ удовлетворяют неравенству I<sub>мин</sub><I<sub>изм</sub><I<sub>макс</sub>, где значения I<sub>мин</sub> и I<sub>макс</sub> берутся из таблицы для первой проверочной точки, то результат поверки в данной точке считается положительным.

Модуль считать выдержавшим поверку по п. П.6.3.6.6, если во всех точках измерения взятых из таблицы П.6.3.6.6, погрешность установки выходного тока находится в пределах  $\pm 20$  MKA.

При отрицательных результатах поверки модуль в обращение не допускается (бракуется) и отправляется для проведения ремонта на предприятие изготовитель.

# П7 ОФОРМЛЕНИЕ РЕЗУЛЬТАТОВ ПОВЕРКИ

П7.1 При положительных результатах первичной поверки модуль признается годным к эксплуатации, о чем делается отметка в паспорте на модуль за подписью поверителя. При периодической поверке оформляется свидетельство о поверке в соответствии с ПР 50.2.006-94. Подпись поверителя заверяется поверительным клеймом.

П7.2. При отрицательных результатах поверки модуль в обращение не допускается, на него выдается извещение о непригодности с указанием причин и делается запись в паспорте модуля.

19.05.2020